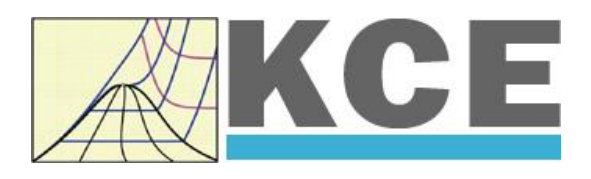

# **Property Library for Humid Air Calculated as Ideal Mixture of Real Fluids**

# **FluidDYM with LibHuAir for DYMOLA**

Prof. Hans-Joachim Kretzschmar Dr. Sebastian Herrmann Dr. Matthias Kunick

## **Property Software for Humid Air Calculated as Ideal Mixture of Real Fluids**

## **FluidDYM for Dymola**

## **Contents**

- 0. Package Contents
- 1. Property Functions
- 2. Application of FluidDYM in Dymola<sup>®</sup>
	- 2.1 Installing FluidDYM
	- 2.2 Example: Calculation of the Air-Specific Enthalpy  $h_1 = f(p, t, x_{W})$  of Humid Air
	- 2.3 Removing FluidDYM
- 3. Program Documentation
- 4. Property Libraries for Calculating Heat Cycles, Boilers, Turbines, and Refrigerators

\_\_\_\_\_\_\_\_\_\_\_\_\_\_\_\_\_\_\_\_\_\_\_\_\_\_\_\_\_\_\_\_\_\_\_\_\_\_\_\_\_\_\_\_\_\_\_\_\_\_\_\_\_\_\_\_\_\_\_\_\_\_\_\_\_\_\_\_

- 5. References
- 6. Satisfied Customers

 KCE-ThermoFluidProperties UG (with limited liability) & Co. KG Professor Hans-Joachim Kretzschmar Wallotstr. 3, 01307 Dresden, Germany Phone: +49-351-27597860 Mobile: +49-172-7914607 Fax: +49-3222-4262250 Email: info@thermofluidprop.com Internet: www.thermofluidprop.com

## **0 Package Contents**

#### **0.1 Zip file for 32-bit DYMOLA®**

#### **"CD\_FluidDYM\_LibCO2.zip"**

Including the following files:

LibCO2.dll Dynamic Link Library f FluidDYM\_LibCO2\_Docu.pdf User's Guide

FluidDYM\_LibCO2\_Setup.exe Installation Program for the FluidDYM Add-In for use in DYMOLA**®** Folder "Users\_Guide" | Includes the complete User's Guide

#### **0.2 Zip file for 64-bit MATLAB®**

#### **"CD\_FluidDYM\_LibCO2\_64.zip"**

Including the following files and folders:

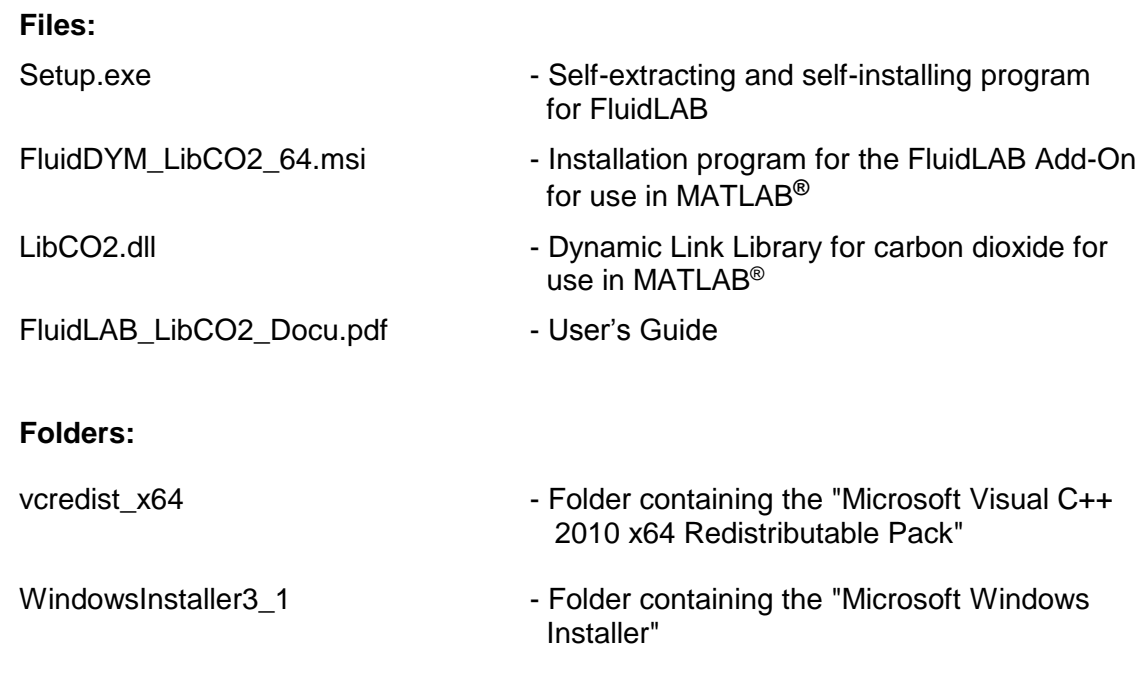

## **1. Property Functions**

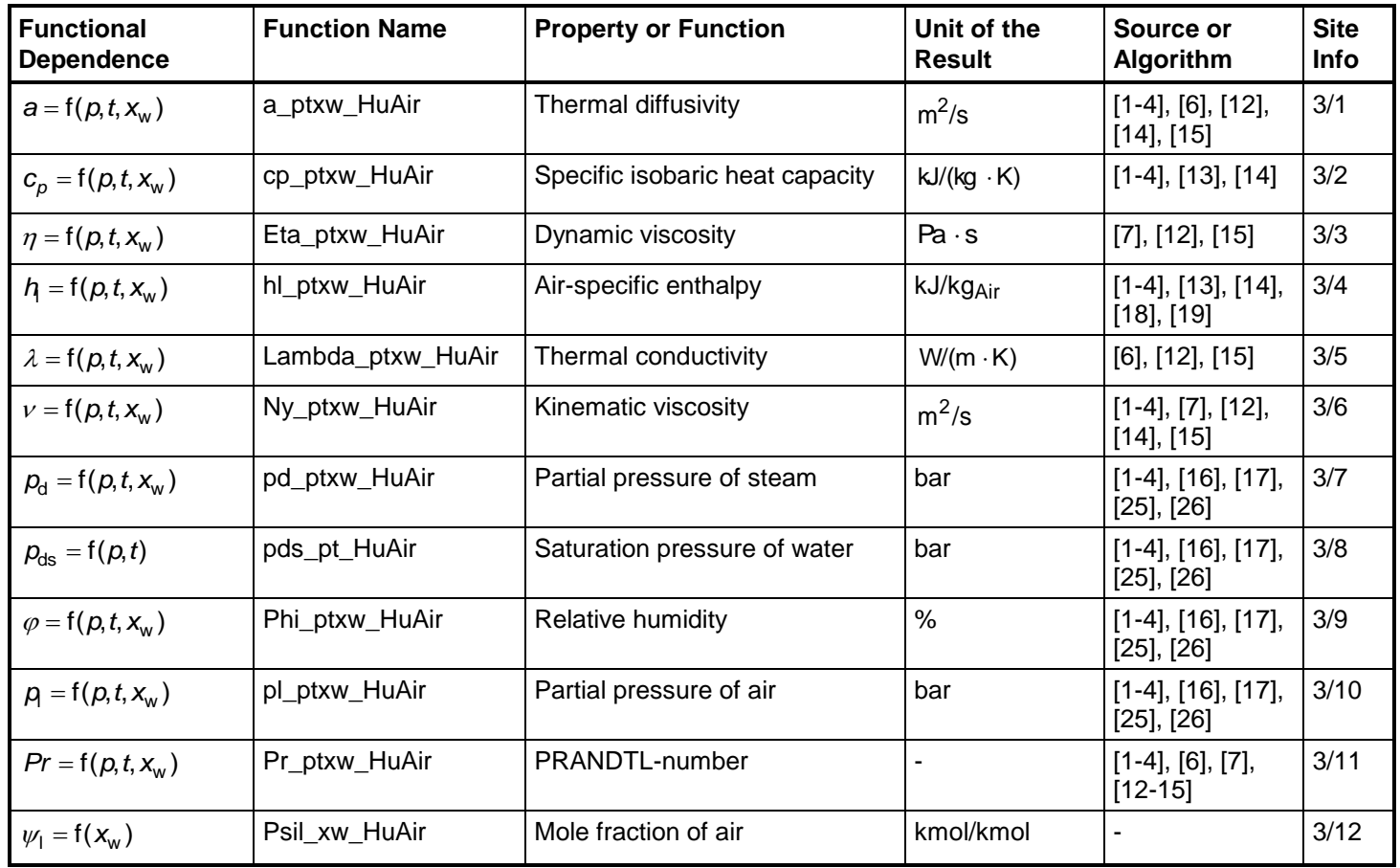

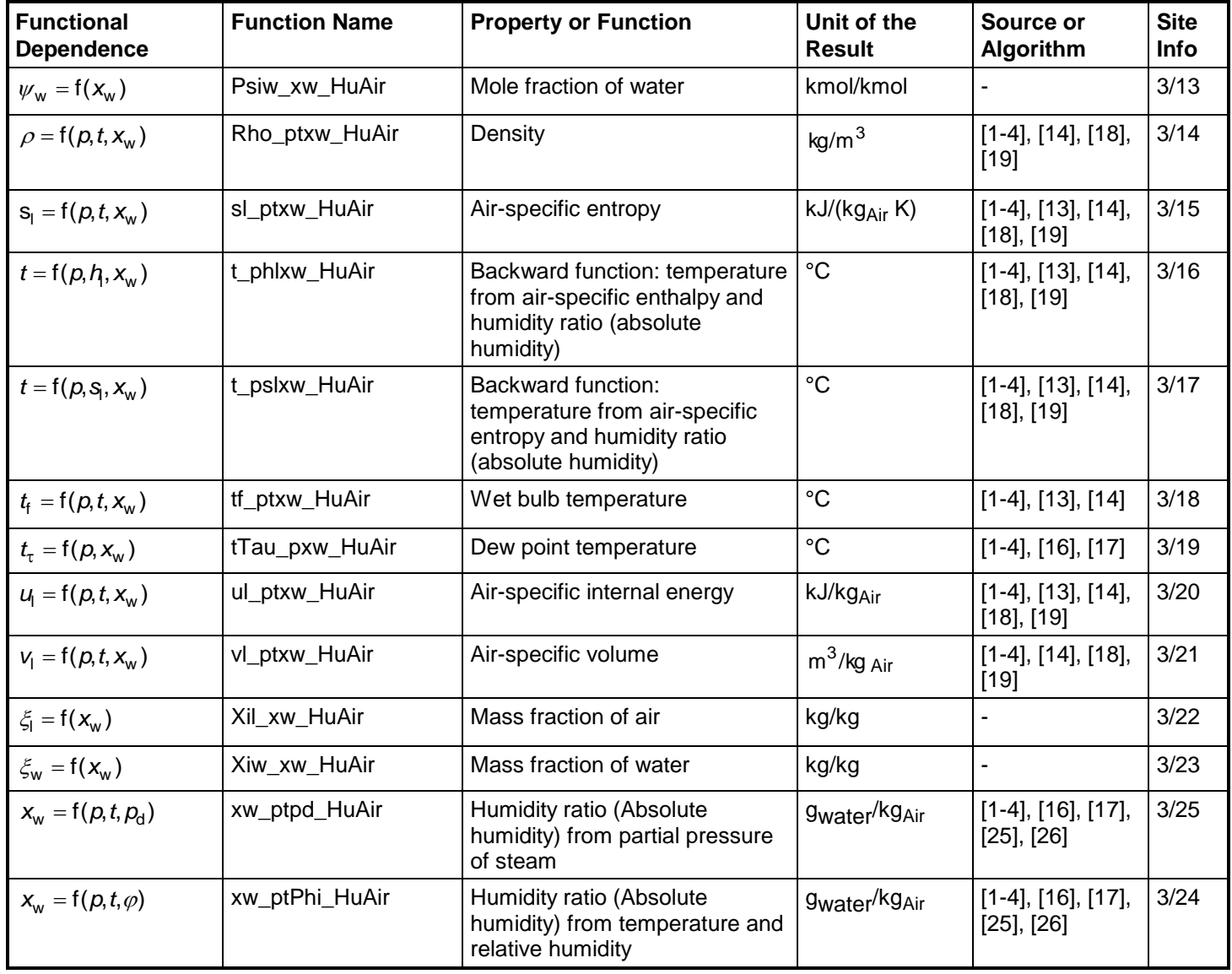

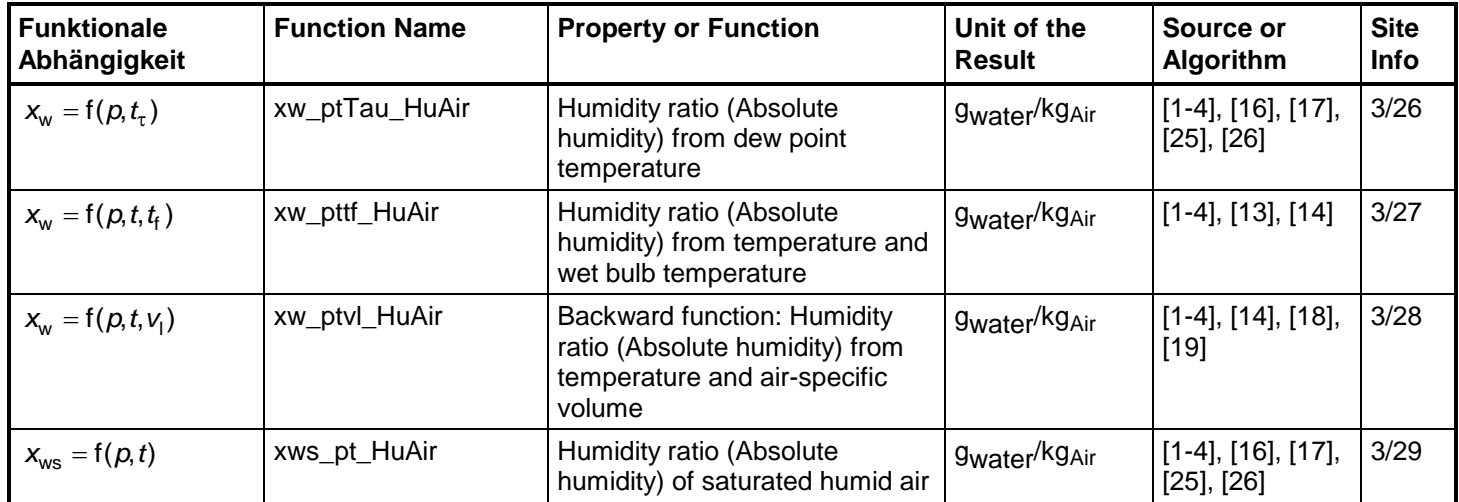

#### **Variable Types for Function Call**

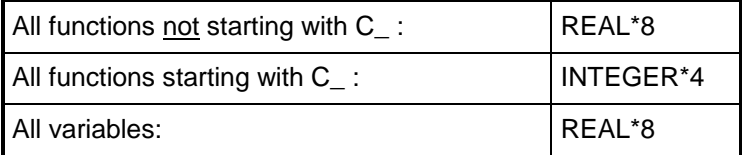

### **Composition of dry air (from** *Lemmon* **et al. [14], [15] ) :**

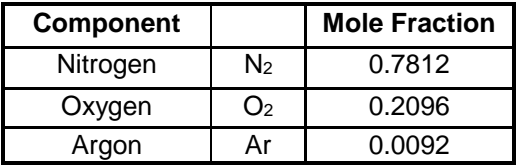

#### **Reference States**

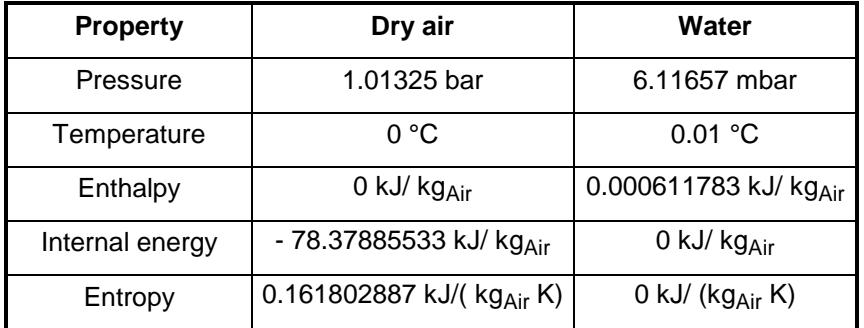

#### **Units**

- p Mixture pressure in bar
- t Temperature in °C
- $x_w$  Humidity ratio (Absolute humidity) in g steam(water, ice)/kg dry air
- Relative humidity in % (only defined for unsaturated humid air)

#### **Range of validity**

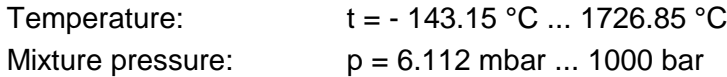

#### **Calculation algorithm**

Saturated and unsaturated air  $(0 < x_{w} \leq x_{ws})$ :

Ideal mixture of dry air and steam

- Dry air:

- *v*<sup>l</sup> , *h*<sup>l</sup> , *u*<sup>l</sup> , *s*<sup>l</sup> *cp* from *Lemmon* et al. [14]
- $\lambda$ ,  $\eta$  from *Lemmon* et al. [15]
- Steam:
	- *v*, *h*, *u*, *s*, *c<sup>p</sup>* of steam from IAPWS-IF97 [1], [2], [3], [4]
	- $\lambda$ ,  $\eta$  for 0°C  $\leq$  t  $\leq$  800°C from IAPWS-85, IAPWS-08 [6], [7] for t < 0°C and t > 800°C from *Brandt* [12]

Supersaturated humid air (liquid fog or ice fog)

- Liquid fog  $(x_{\rm w} > x_{\rm ws})$  and  $t \geq 0.01^{\circ}\mathrm{C}$ 

Ideal mixture of saturated humid air and water

- Saturated humid air (see above)
- *v*, *h*, *u*, *s*, *c<sup>p</sup>* of liquid droplets from IAPWS-IF97 [1], [2], [3], [4]
- $\lambda$ ,  $\eta$  of liquid droplets from IAPWS-85, IAPWS-08 [6], [7]
- Ice fog  $(x_{w} > x_{ws})$  and  $t < 0.01^{\circ}$ C

Ideal mixture of saturated humid air and ice

- Saturated humid air (see above)
- *v*, *h*, *s* of ice crystals from IAPWS-06 [18], [19]
- $\lambda$ ,  $c_p$  of ice crystals as constant value
- $-\eta$  of saturated humid air

 $x_\mathrm{ws}(\rho,t)$  from saturation pressure  $\rho_\mathrm{ds}(\rho,t)$  of water in gas mixtures

 $\rho_{\rm ds}(\rho,t)$  is the saturation vapor pressure from  $\rho_{\rm ds}(\rho,t)$  = f( $\rho,t) \cdot \rho_{\rm s}(t)$ 

- $f(p, t)$  from Herrmann et al. [25], [26],
- p<sub>s</sub>(*t*) for *t* ≥ 0.01 °C from IAPWS IF97 [1], [2], [3], [4],
- $p_{\rm s}(t)$  for  $t < 0$  °C from IAPWS-08 [16], [17].

## **2. Application of FluidDYM in Dymola®**

The FluidDYM Add-In has been developed to calculate thermodynamic properties in Dymola<sup>®</sup> more conveniently. Within Dymola<sup>®</sup> it enables the direct call of functions relating to Humid Air from the LibHuAir property library. The 32-bit version of FluidDYM LibHuAir runs on both the 32-bit and 64-bit version of DYMOLA®.

## **2.1 Installing FluidDYM**

In this section, the installation of FluidDYM and LibHuAir is described.

Before you begin, it is best to close any Windows**®** applications, since Windows**®** may need to be rebooted during the installation process.

After you have downloaded and extracted the zip-file

"CD\_FluidDYM\_LibHuAir.zip," (32-bit version)

"CD\_FluidDYM\_LibHuAir\_64.zip," (64-bit version)

you will see the folder

CD\_FluidDYM\_LibHuAir (32-bit version)

CD\_FluidDYM\_LibHuAir\_64 (64-bit version)

in your Windows Explorer**®** , Norton Commander**®** etc.

Now, open this folder by double-clicking on it.

Within the folder for the **32-bit version** you will see the following files

FluidDYM\_LibHuAir\_Users\_Guide.pdf FluidDYM\_LibHuAir\_Setup.exe (32-bit version)

and the folder

"Users\_Guide."

Within the folder for the **64-bit version** you will see the following files

FluidDYM\_LibHuAir\_Users\_Guide.pdf FluidDYM\_LibHuAir\_64\_Setup.msi Setup.exe

and the folder

"Users\_Guide."

In order to run the installation of **32-bit** FluidDYM including the LibHuAir property library double-click the file

FluidDYM\_LibHuAir\_Setup.exe.

Installation may start with a window noting that all Windows**®** programs should be closed. When this is the case, the installation can be continued. Click the "Continue" button.

In the following dialog box, "Choose Destination Location," the default path offered automatically for the installation of FluidDYM is

C:\Program Files\FluidDYM\LibHuAir.

By clicking the "Browse…" button, you can change the installation directory before installation (see figure below).

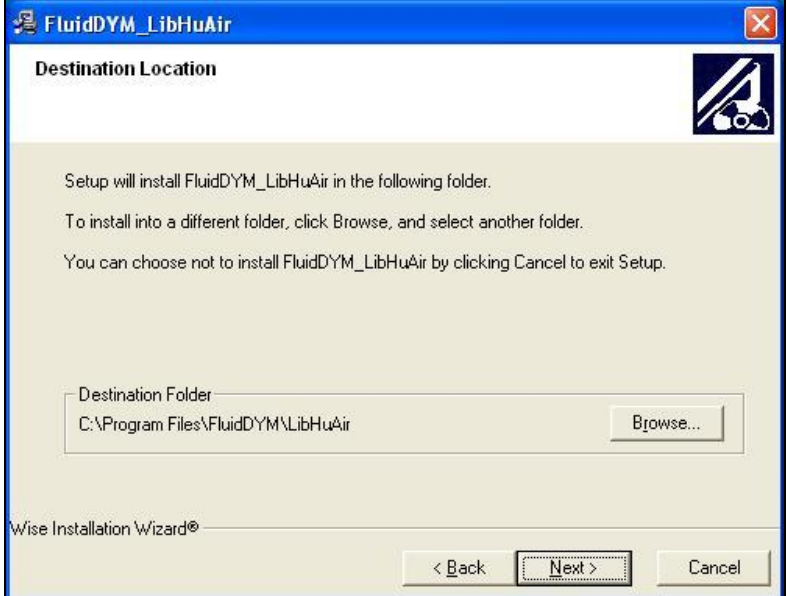

**Figure 2.1:** Dialog window "Destination Location"

Finally, click on "Next >" to continue installation; click "Next >" again in the "Start Installation" window which follows in order to start the installation of FluidDYM.

After FluidDYM has been installed, you will see the sentence "FluidDYM LibHuAir has been successfully installed." Confirm this by clicking the "Finish" button.

The installation of FluidDYM 32-bit has been completed.

In order to run the installation of **64-bit** FluidDYM including the LibHuAir property library double-click the file

Setup.exe.

Installation may start with a window noting that all Windows**®** programs should be closed. When this is the case, the installation can be continued. Click the "Continue" button.

In the following dialog box, "Choose Destination Location," the default path offered automatically for the installation of FluidDYM is

C:\Users\...\Documents\FluidDYM\_64\LibHuAir.

By clicking the "Browse…" button, you can change the installation directory before installation (see figure below).

Finally, click on "Next >" to continue installation; click "Next >" again in the "Start Installation" window which follows in order to start the installation of FluidDYM.

After FluidDYM has been installed, you will see the sentence "FluidDYM LibHuAir has been successfully installed." Confirm this by clicking the "Finish" button.

The installation of FluidDYM 64-bit has been completed.

The installation program has copied the following files into the directory "C:\Program Files\FluidDYM\LibHuAir":

- Dynamic link library "LibHuAir.dll".

- Link up Dynamic link library "LibHuAir\_Dym.dll" and other necessary system DLL files.

- Library File "LibHuAir\_DYM.lib"

- Header File "LibHuAir\_DYM.h" and other necessary system DLL files.

- Modelica File "FluidDYM\_LibHuAir.mo", includes the following property functions:

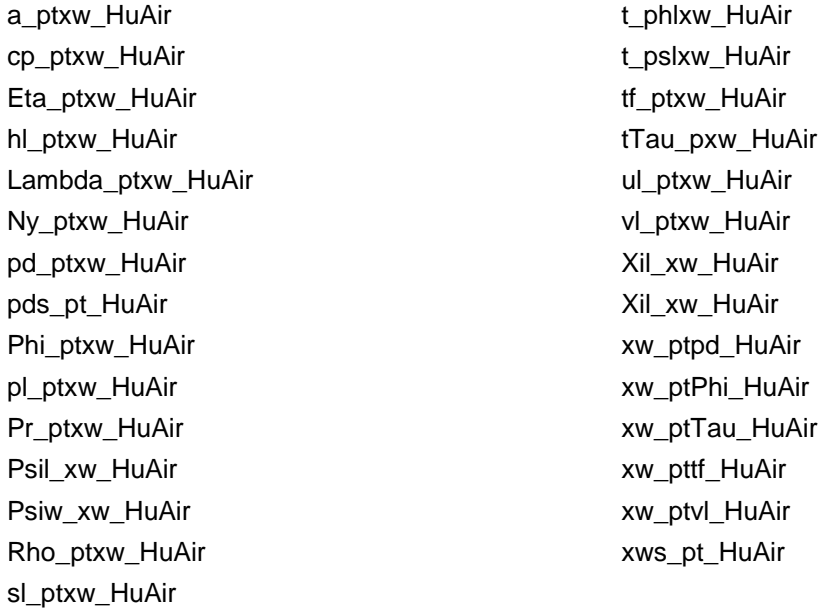

Now, you have to overwrite the file "LIBHUAIR.dll" in your LibHuAir directory with the file of the same name provided in your CD folder with FluidDYM.

To do this, open the CD folder "CD\_FluidDYM\_LibHuAir\_Eng" in "My Computer" and click on the file "LIBHUAIR.dll" in order to highlight it.

Then click on the "Edit" menu in your Explorer and select "Copy".

Now, open your LibHuAir directory (the standard being

C:\Program Files\FluidDYM\LibHuAir)

and insert the file "LIBHUAIR.dll" by clicking the "Edit" menu in your Explorer and then select "Paste".

Answer the question whether you want to replace the file by clicking the "Yes" button. Now, you have overwritten the file "LIBHUAIR.dll" successfully.

In the next step, copy the folder "Users\_Guide" into your Dymola LibHuAir directory with the file of the same name provided in your CD folder of FluidDYM.

To do this, open the CD folder "CD\_FluidDYM\_LibHuAir\_Eng" in "My Computer" and click on the folder "Users\_Guide" to highlight it. Then click on the "Edit" menu in your Explorer and select "Copy".

Now, open your Dymola LibHuAir directory (the standard being:

C:\Program Files\FluidDYM\LibHuAir)

and insert the folder "Users\_Guide" by clicking the "Edit" menu in your Explorer and then selecting "Paste". Now, the folder "Users\_Guide" has been successfully placed in your installation directory.

#### **Licensing the LibHuAir Property Library**

The licensing procedure has to be carried out when Dymola<sup>®</sup> is running and a model simulation starts. In this case, you will see the "License Information" window (see figure below).

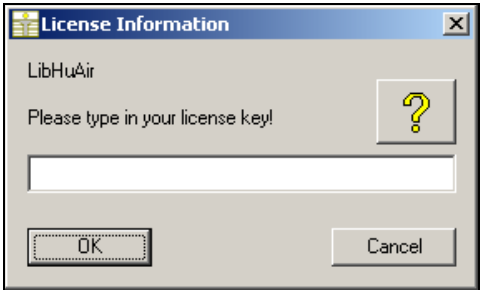

**Figure 2.2:** "License Information" window

Here you will have to type in the license key which you have obtained from the Zittau/Goerlitz University of Applied Sciences. You can find contact information on the "Content" page of this User's Guide or by clicking the yellow question mark in the "License Information" window. Then the following window will appear:

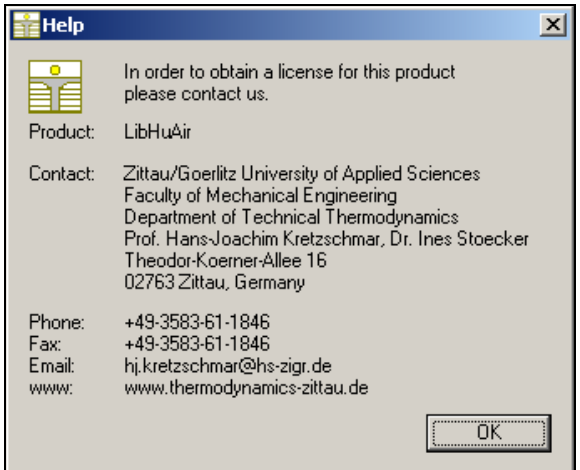

**Figure 2.3:** "Help" window

If you do not enter a valid license it is still possible to use  $Dy$ mola<sup>®</sup> by clicking "Cancel" twice. In this case, the LibHuAir property library will display the result "–11111111" for every calculation.

The "License Information" window will appear every time you start Dymola unless you uninstall FluidDYM\_LibHuAir according to the description in section 2.3 of this User's Guide. Should you not wish to license the LibHuAir property library, you have to delete the files

LibHuAir.dll LibHuAir\_DYM.dll LibHuAir\_DYM.lib LibHuAir\_DYM.h LibHuAir\_DYM.mo

in the installation folder of Dymola<sup>®</sup> (the standard being

C:\Program Files\FluidDYM)

using an appropriate program such as Explorer® or Norton Commander.

## **2.2 Example: Calculation of the Air Specific Enthalpy**   $h_i = f(p,t,x_w)$  of Humid Air

Now we will calculate, step by step, the specific enthalpy *h* of humid air as a function of pressure *p*, temperature *t* and humidity ratio *x*w, using Dymola®.

Please carry out the following instructions:

- Start Windows Explorer®, Total Commander®, My Computer or another file manager program.

The description here refers to Windows Explorer.

- Your Windows Explorer should be set to Details for a better view. Click the "View" (Ansicht) button and select "Details".
- Switch into the program directory of FluidDYM in which you will find the folder "\LibHuAir"; the standard location is: "C:\Program Files\FluidDYM\LibHuAir"
- Create the folder "\LibHuAir\_Example" by clicking on "File" in the Explorer menu, then "New" in the menu which appears, and then selecting "Folder". Name the new folder "\LibHuAir\_Example".
- You will see the following window:

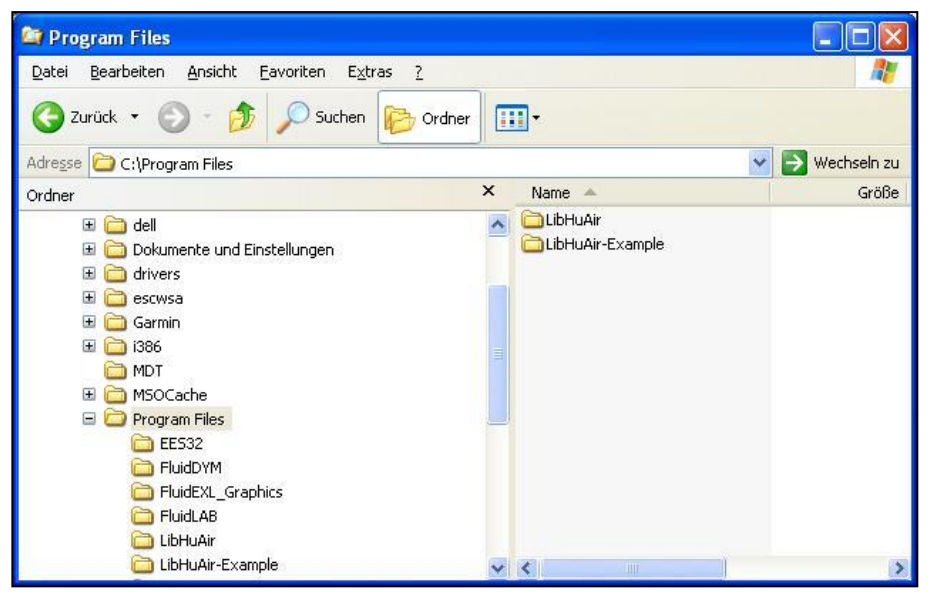

**Figure 2.4:** Highlighted *LibHuAir\_Example* directory in Program Files

Switch into the directory "\LibHuAir" within "\FluidDYM", the standard being: "C:\Program Files\FluidDYM\LibHuAir".

- You will see the following window:

| <b>Et LibHuAir</b>                                                      |              |                                   |        |             |
|-------------------------------------------------------------------------|--------------|-----------------------------------|--------|-------------|
| Bearbeiten<br>Ansicht<br>Favoriten<br>Datei<br>Extras<br>$\overline{2}$ |              |                                   |        |             |
| Zurück ·<br>Suchen                                                      | m.<br>Ordner |                                   |        |             |
| Adresse<br>C:\Program Files\FluidDYM\LibHuAir                           |              |                                   | →<br>× | Wechseln zu |
| Ordner                                                                  | ×            | Name <                            |        | Größe       |
| Ø<br>Desktop                                                            |              | advapi32.dll                      |        | 663 KB      |
| Eigene Dateien<br>Ŧ                                                     |              | Oformd.dll                        |        | 448 KB      |
| Arbeitsplatz<br>Θ                                                       |              | Oforrt.dll                        |        | 440 KB      |
| Deutsch (C:)<br>فتيت                                                    |              | 3 FluidDYM_HuAir                  |        | 30 KB       |
| Daten<br>$\mathbf \Xi$                                                  | Ξ            | <b>DINSTALL</b>                   |        | 2KB         |
| dell<br>$\boxplus$                                                      |              | <b>C.dll</b>                      |        | 132 KB      |
| Dokumente und Einstellungen<br>国                                        |              | LibHuAir.dll                      |        | 784 KB      |
| 国<br>drivers                                                            |              | LibHuAir DYM.dll                  |        | 120 KB      |
| 田<br>escwsa                                                             |              | h] LibHuAir_DYM.h                 |        | 7 KB        |
| Œ<br>Garmin                                                             |              | ■ LibHuAir_DYM.lib                |        | 7KB         |
| ⊞<br>i386                                                               |              | msvcp60.dll                       |        | 404 KB      |
| MDT                                                                     |              | Msvcrt.dll                        |        | 335 KB      |
| MSOCache<br>⊞                                                           |              | <b>ONWISE</b>                     |        | 161 KB      |
| $\equiv$<br>Program Files                                               |              | UNWISE                            |        | 1 K B       |
| <b>EES32</b>                                                            |              |                                   |        |             |
| FluidDYM<br>国                                                           |              |                                   |        |             |
| LibHuAir                                                                | ×.           | $\vert$ < $\vert$<br>$\mathbf{H}$ |        | ⋗           |

**Figure 2.5:** *LibHuAir* directory including installed files

In order to calculate the function  $h = f(p,t,xw)$ , the following files are necessary. Copy them into the directory "C:\Program Files\FluidDYM\LibHuAir\_Example":

- "LibHuAir.dll"
- "LibHuAir\_DYM.dll"
- "LibHuAir\_DYM.lib"
- "LibHuAir\_DYM.h"
- "FluidDYM\_HuAir.mo"
- "DFORRT.dll"
- "msvcp60.dll"
- "LC.dll"
- "advapi32.dll"
- "Dformd.dll"
- "Msvcrt.dll"
- the folder "Users\_Guide"
- Mark up these files, then click "Edit" in the upper menu bar and select "Copy".
- Switch into the directory "C:\Program Files\FluidDYM\LibHuAir\_Example", click "Edit" and then "Paste".

- You will see the following window:

| <b>Et LibHuAir-Example</b>                                                                                                    |          |                                                                                                    |                                                                                                    |                                                                                                    |  |  |  |  |
|----------------------------------------------------------------------------------------------------|----------|----------------------------------------------------------------------------------------------------|----------------------------------------------------------------------------------------------------|----------------------------------------------------------------------------------------------------|--|--|--|--|
| <b>Bearbeiten</b><br>Ansicht<br>Datei<br>Favoriten<br>Extras<br>$\overline{?}$                                                                                                    |          |                                                                                                    |                                                                                                    |                                                                                                    |  |  |  |  |
| m.<br>Zurück *<br>Suchen<br>Ordner                                                                                                    |          |                                                                                                    |                                                                                                    |                                                                                                    |  |  |  |  |
| C:\Program Files\LibHuAir-Example<br>Adresse                                                                                                    |          |                                                                                                    |                                                                                                    | Wechseln zu<br>$\rightarrow$<br>Y.                                                                                                    |  |  |  |  |
| Ordner                                                                                                    | $\times$ | Name <                                                                                                    | Größe                                                                                                | Typ                                                                                                    |  |  |  |  |
| IG<br>Desktop<br>Eigene Dateien<br>Arbeitsplatz<br>Deutsch (C:)<br>Daten<br>$\pm$<br>dell<br>$\overline{1}$<br>Dokumente und Einstellungen<br>田<br>国<br>drivers<br>⊞<br>escwsa<br>Garmin<br>$\pm$<br>i386<br>$\pm$<br><b>MDT</b><br>MSOCache<br>$\overline{1}$<br>Program Files<br>$\equiv$<br>EES32<br>FluidDYM<br>国<br>∍<br>FluidEXL Graphics<br><b>FluidLAB</b><br>LibHuAir |          | Users Guide<br>advapi32.dll<br><b>b</b> Dformd.dll<br>OForrt.dll<br>3 FluidDYM_HuAir<br><b>NLC.dll</b><br>LibHuAir.dll<br>LibHuAir_DYM.dll<br>h] LibHuAir_DYM.h<br>图 LibHuAir_DYM.lib<br>msvcp60.dll<br>Msvcrt.dll | 663 KB<br>448 KB<br>440 KB<br>30 KB<br>132 KB<br>784 KB<br>120 KB<br>7 KB<br>7KB<br>404 KB<br>335 KB | Dateiordner<br>Programmbibliothek<br>Programmbibliothek<br>Programmbibliothek<br>MO-Datei<br>Programmbibliothek<br>Programmbibliothek<br>Programmbibliothek<br>$C/C++$ Header<br>C/C++ Inline File<br>Programmbibliothek<br>Programmbibliothek |  |  |  |  |
| LibHuAir-Example<br>⊟                                                                                                    |          | $\vee$ $\leq$                                                                                                    | TITE                                                                                                 | $\rightarrow$                                                                                                    |  |  |  |  |

**Figure 2.6:** *LibHuAir\_Example* directory including the newly-copied files

- Start Dymola®.
- Now click on "File" in the Dymola $^{\circledR}$  menu bar and select "Open" (see Figure 2.7).

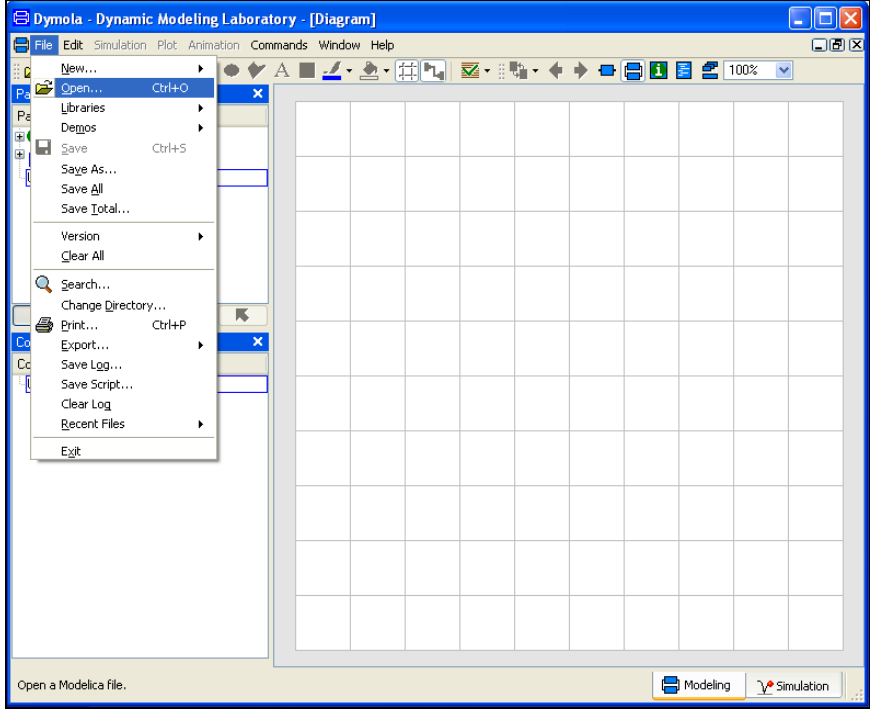

**Figure 2.7:** Selecting the menu entry "Open"

- Search and click on the directory "C:\Program Files\FluidDYM\LibHuAir\_Example" in the pop-up menu.

- Select the "FluidDYM\_HuAir.mo" file and click on the "Open" button (see Figure 2.8).

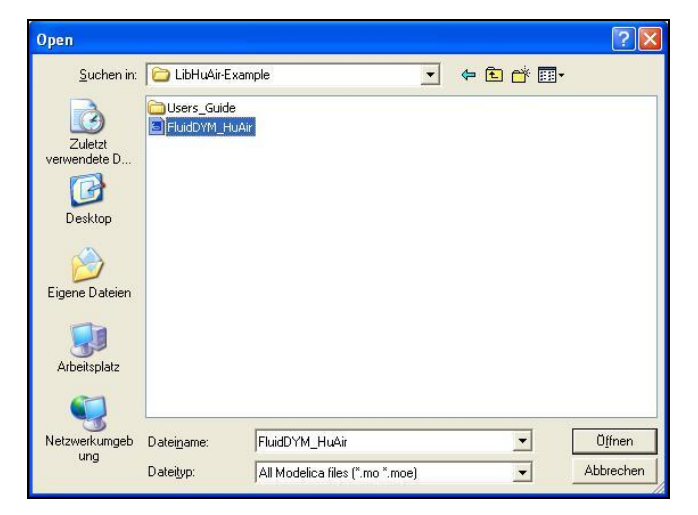

**Figure 2.8:** Selecting the *FluidDYM\_HuAir.mo* file

- The library will be loaded by Dymola which may take a few seconds.
- After Dymola has finished loading the LibHuAir library, you will see the window shown in Figure 2.9.

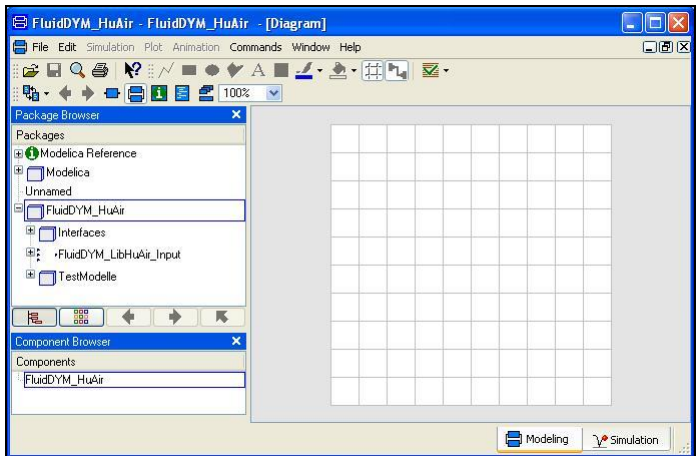

**Figure 2.9:** Dymola window after loading the *LibHuAir* library

- Now, click on "File" in the Dymola menu bar and select "Change Directory…" in order to open the folder "\LibHuAir\_Example" (see Figure 2.10).

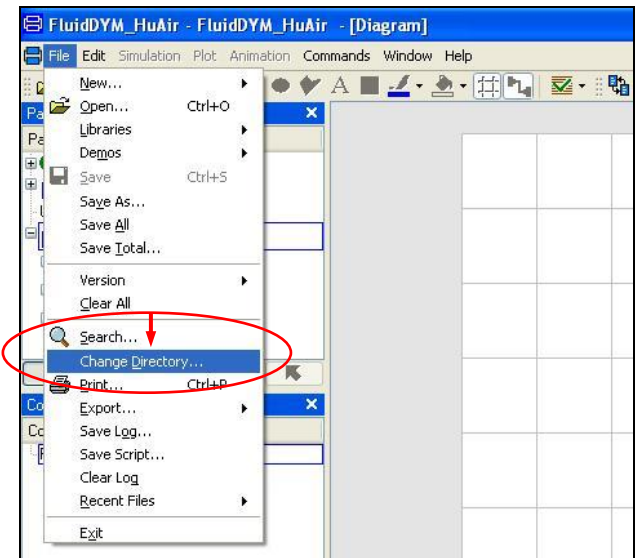

**Figure 2.10:** Selecting the menu entry "Change Directory…"

- Search and click on the directory "C:\Program Files\FluidDYM\LibHuAir\_Example" in the pop-up menu (see Figure 2.11).

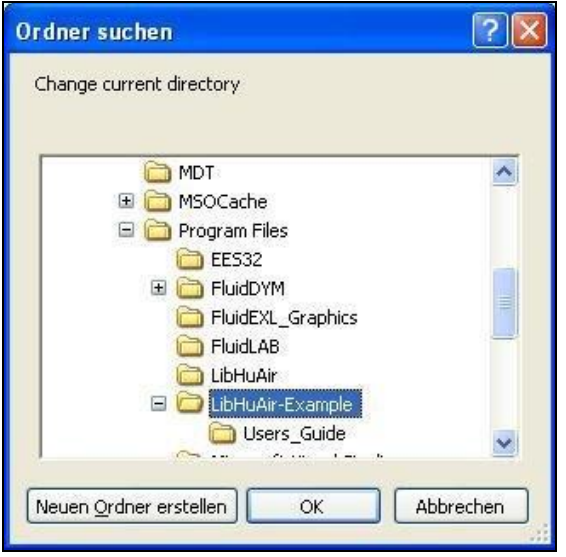

**Figure 2.11:** Selecting the *LibHuAir\_Example* directory

- Confirm your selection by clicking the "OK" button.

As indicated in the table of property functions in Chapter 1, you have to call up the function "hl\_ptxw\_HuAir" as follows for calculating *hl* = f(*p*,*t,xw*).

- Click on the Dymola-Block "Testmodelle," which can be found in the FluidDYM\_HuAir package in the "Package Browser" on the left hand side of the Dymola window. Here choose Example1 by double-clicking on it.
- Now click on the  $\boxed{\Box}$  button in the Dymola menu bar in order to switch to the Diagram Mode. You will see the following window:

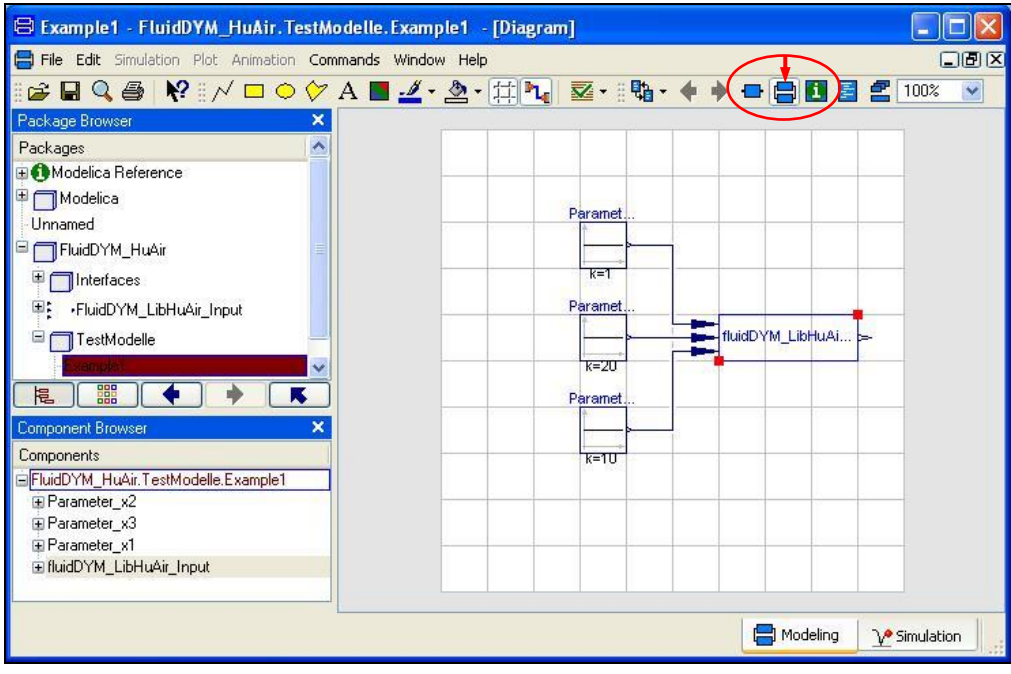

**Figure 2.12:** Dymola in Diagram Mode

- Now double-click on the "fluidDYM\_LibHuAir\_Input" block on the right hand side of the Dymola window.
- Search and click the "hl\_ptxw\_HuAir" function next to "Function Number" in the pop-up menu (see Figure 2.13).

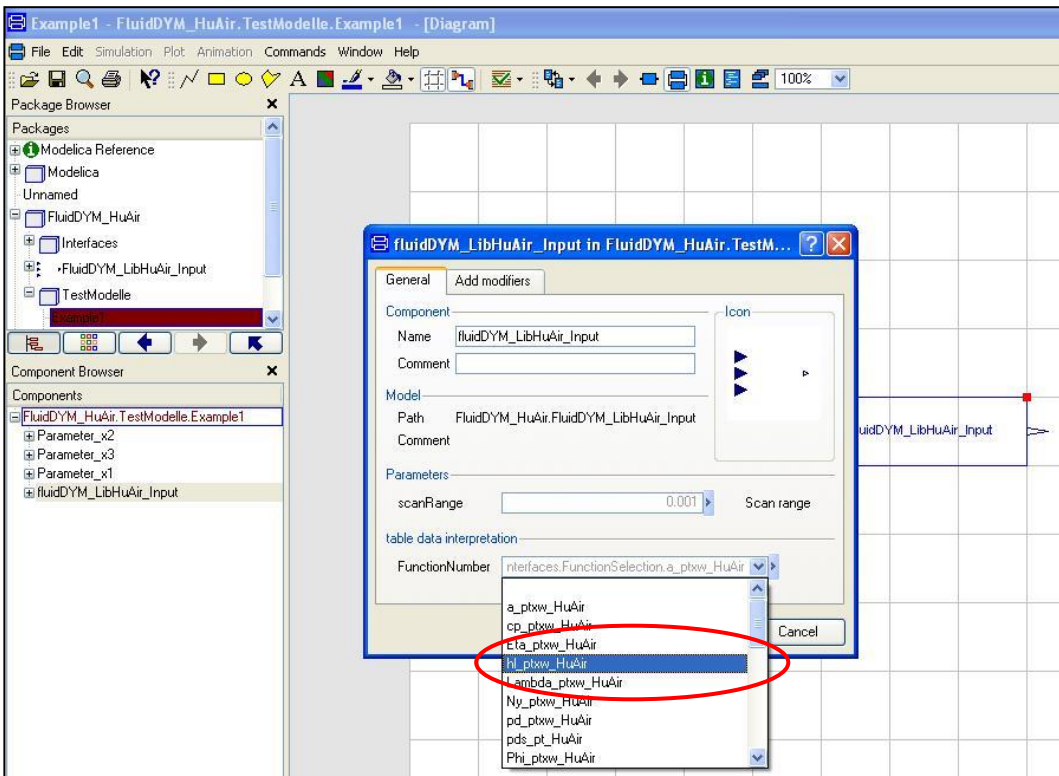

**Figure 2.13:** Choosing the function *hl\_ptxw\_*HuAir

- You can set the scan range (how many times the property will be calculated per second) next to "scanRange". The preset value 0.001 means that the property will be calculated 1000 times per second. E.g. if you enter the value 1, the property will be calculated once per second. Do not change the preset value of 0.001 for our example calculation.

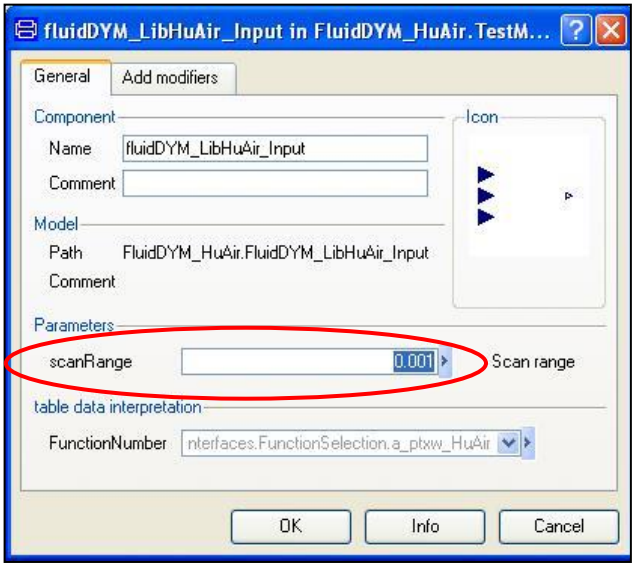

**Figure 2.14:** Setting the scan range

- Now we will configure the input parameters x1 to x3, where x1 represents the pressure *p*, x2 represents the temperature *t,* and x3 represents the humidity ratio *x*w. When calculating a function with only two input parameters, the third input parameter x3 will not be defined.
- First, double click on the "Parameter\_x1" block which represents the first input parameter, here the pressure *p* in bar.

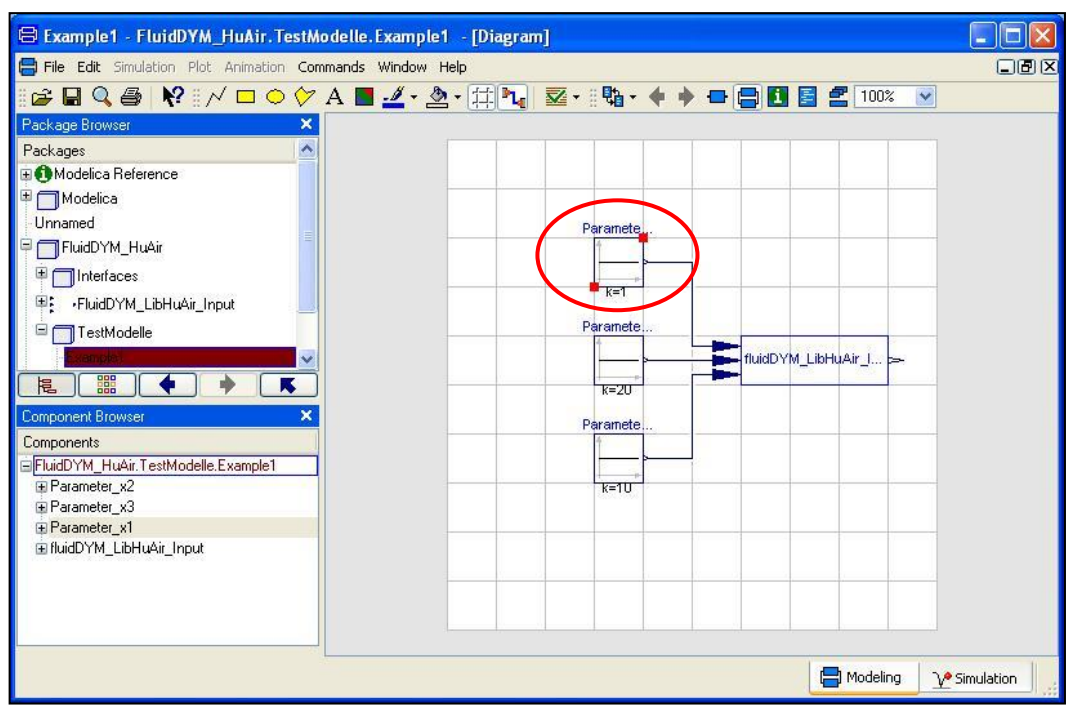

**Figure 2.15:** "Parameter\_x1" block in Dymola

- Enter the value 1 on the line next to "k" in the dialog window which appears and then click the "OK" button (see Figure 2.16).

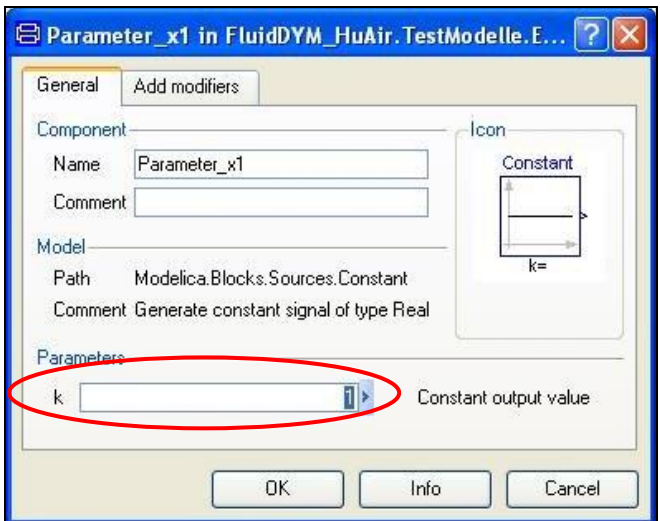

**Figure 2.16:** Entering the value for the pressure *p*

- Now, double click on the "Parameter\_x2" block which represents the second input parameter, here the temperature *t* in °C.
- Enter the value 20 on the line next to "k" in the dialog window which appears and then click the "OK" button (see Figure 2.17).

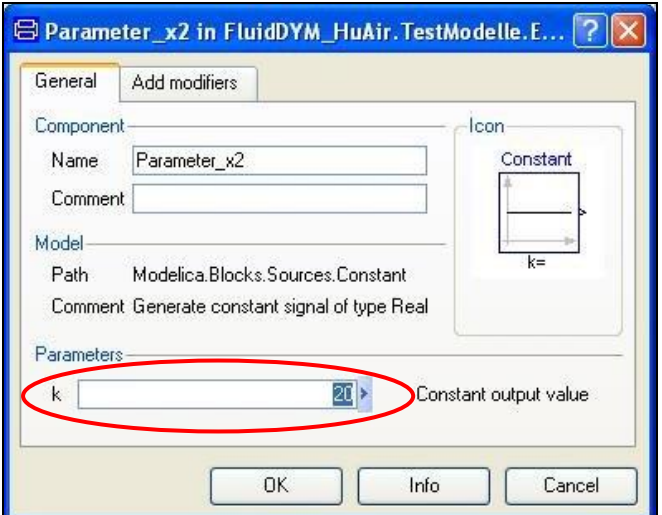

**Figure 2.17:** Entering the value for the temperature *t*

- Now, double click on the "Parameter\_x3" block which represents the third input parameter, here the humidity ratio *xw* in g<sub>Water</sub>/kg<sub>Air</sub>.
- Enter the value 0.1 on the line next to "k" in the dialog window which appears and then click the "OK" button (see Figure 2.18).

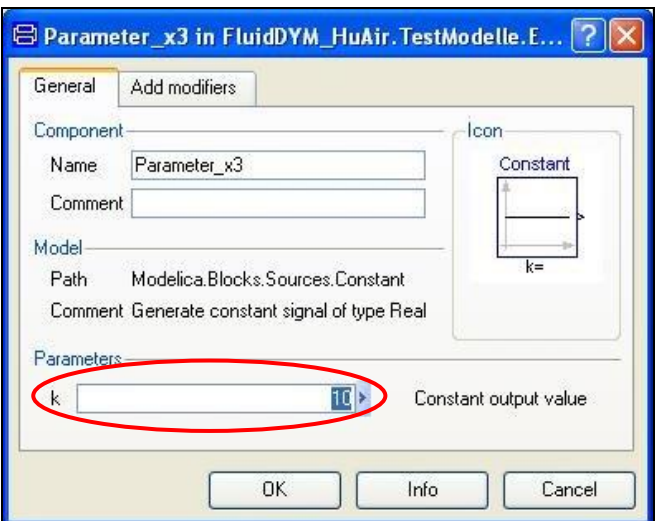

**Figure 2.18:** Entering the value for the humidity ratio *xw*

All parameters have now been defined.

- Click on the  $\frac{\sqrt{2}}{2}$  Simulation button in the lower right area of Dymola in order to switch into the "Simulation Mode".

In Figure 2.19 you can see how the Dymola "Simulation Mode" looks like.

| E Example 1 - FluidDYM_HuAir. TestModelle. Example 1        |                           |
|-------------------------------------------------------------|---------------------------|
| Edit Simulation Plot Animation Commands Window Help<br>File |                           |
| ■■●◆●☆ ●■■田区 四口井 &<br>$Q \oplus P$ + $\blacksquare$ 100%    |                           |
| <b>IN 44 41 ID DE Time: 0</b><br>Speed: $1 \vee$<br>Ш       |                           |
| Variable Browser<br>×                                       |                           |
| Variables Values<br>Unit<br><b>Description</b>              |                           |
| Advanced                                                    |                           |
| Conmands X                                                  |                           |
| Modeling                                                    | V <sup>o</sup> Simulation |

**Figure 2.19:** "Simulation Mode" window

#### **IMPORTANT NOTICE:**

Per default the 64-bit version of Dymola creates a 32-bit simulation process. If you want to create a 64-bit simulation process you must have installed the 64-bit version of FluidDYM and you now need to enter the following command into the command line of Dymola and confirm your entry by pressing the Enter key:

#### **"Advanced.CompileWith64=2"**

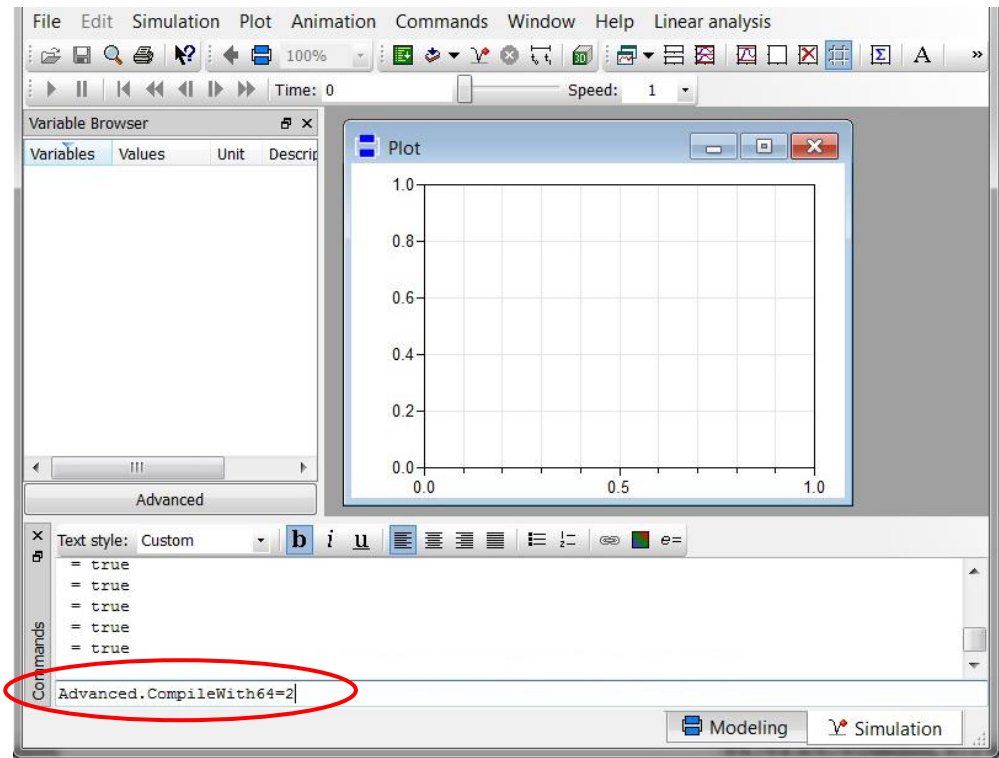

**Figure 2.20:** "Simulation Mode" window with 64-bit command

Now, your 64-bit Dymola creates 64-bit simulation processes with FluidDYM.

Please note that if you restart Dymola and want to create 64-bit simulation processes again, you will always have to enter this command anew.

For further information concerning this matter, please see the Dymola user's guide.

- Click on the "Simulate" Button  $\mathbb{R}$  in the Dymola menu bar to start the calculation. Now the model will be compiled and the simulation started.
- Afterwards you will see the following entries within the "Variable Browser" window in Dymola (see Figure 2.21):

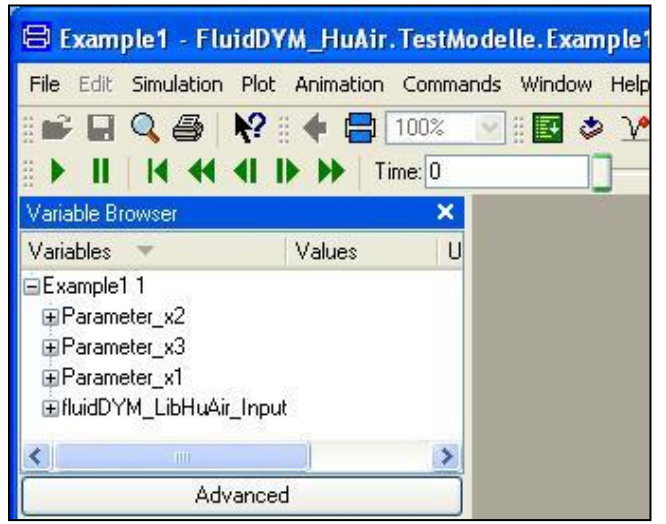

**Figure 2.21:** "Variable Browser" with new entries

- By clicking on the "NewPlotWindow" button  $\mathbb{R}$ , a new diagram window will be opened.
- Click on "fluidDym\_LibHuAir\_Input" within the "Variable Browser"; then you will see the input and output parameters "scanRange", "FunctionNumber", "z", "x1", "x2" and "x3" (see Figure 2.22).

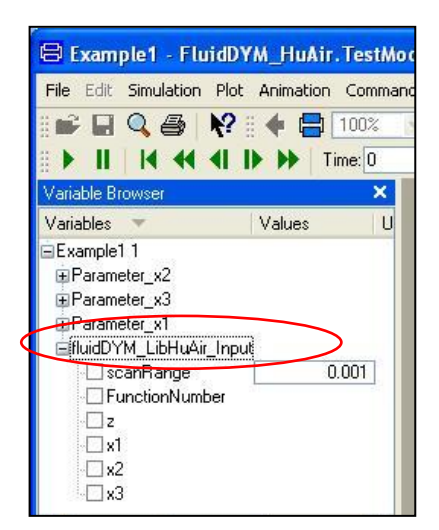

**Figure 2.22:** Parameters of *fluidDYM\_LibHuAir\_Input*

- After clicking on the output parameter "z", of the calculated property will be represented graphically in the "PlotWindow".
- Move the mouse over the curve to see the result of the simulation at a specific point in time (see Figure 2.23).

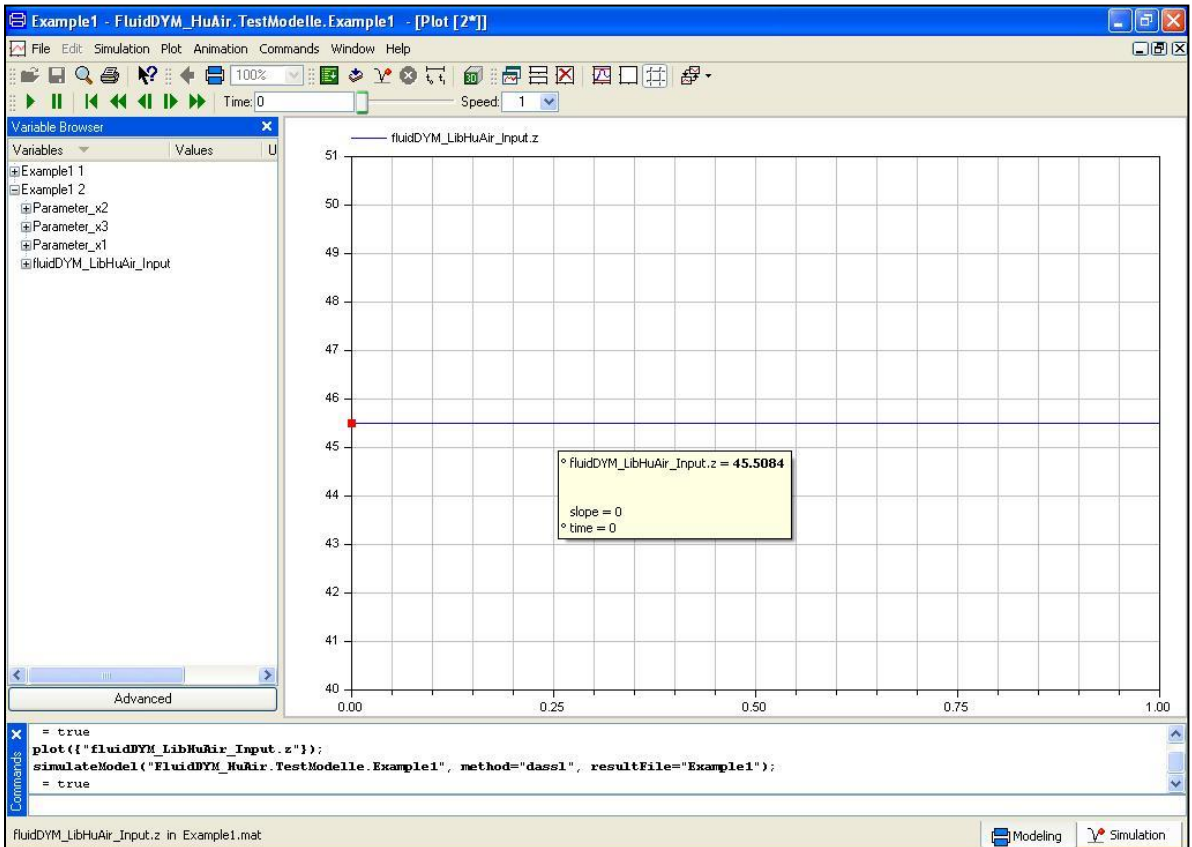

**Figure 2.23:** "DiagramWindow" showing the result

The result for *h* appears in the "DiagramWindow"

 $\Rightarrow$  The result in our sample calculation here is: "hl = 45.5084". The corresponding unit is kJ/kgAir (see table of the property functions in Chapter 1).

- Now click on the Modeling button  $\boxed{\Box}^{\text{Modeling}}$  in the lower right area of Dymola in order to switch into the "Modeling Mode". Here you can arbitrarily change the values for *p*, *t*, or *xw* in the appropriate blocks.

#### **Help Systems in Dymola®**

Dymola<sup>®</sup> provides detailed help functions. You can choose to read the program documentation or the help page of a specific property function, as desired.

Within the "Modeling-Mode"  $\Box$  Modeling  $\Box$  the help may be accessed via two different steps.

First we will show you how to access the program documentation of the property library.

- Make sure Dymola is set to the "Modeling-Mode".
- Now click the **button** in the Dymola menu bar to choose the "Documentation Mode".
- Double-click on the "FluidDYM\_HuAir" Block at the left and then click on "Users\_Guide" (see Figure 2.24).

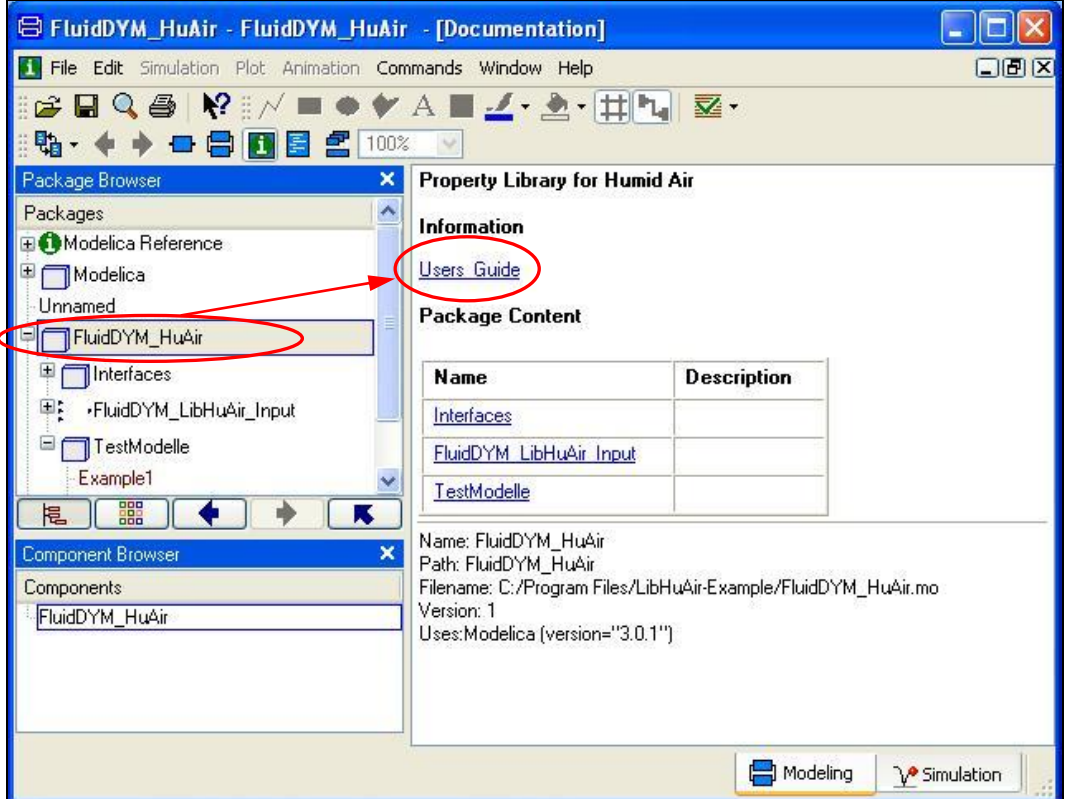

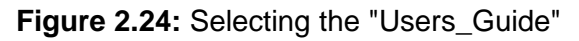

The program documentation will be displayed within your default web browser.

Now, we will show you how to access the help page of a specific property function.

- Make sure Dymola is set to the "Modeling-Mode".
- Now click the  $\Box$  button in the Dymola menu bar to choose the "Documentation Mode".
- Double-click on the "FluidDYM\_HuAir\_Input" block on the left (see Figure 2.25).

| <b>B FluidDYM LibHuAir Input - FluidDYM HuAir. FluidDYM LibHuAir Input - [Documentation]</b> |                                                                             |                        |              |                                                                                                    |          |                                                                                                    |  |
|----------------------------------------------------------------------------------------------|-----------------------------------------------------------------------------|------------------------|--------------|----------------------------------------------------------------------------------------------------|----------|----------------------------------------------------------------------------------------------------|--|
| File Edit Simulation Plot Animation Commands Window Help<br>口回区                              |                                                                             |                        |              |                                                                                                    |          |                                                                                                    |  |
| 12 N<br>$\blacksquare \bullet \blacktriangleright A$<br>$Q \triangleq$<br>ы                  |                                                                             |                        |              | $\blacksquare \underline{\hspace{1cm}} \cdot \underline{\hspace{1cm}} \cdot \blacksquare \cdot \blacksquare \blacksquare \blacksquare \blacksquare \cdot \blacksquare \blacksquare \cdot \blacksquare \blacksquare \cdot \blacksquare$ |          | $\leftrightarrow$ $\leftrightarrow$ $\bullet$ $\upbeta$ $\upbeta$ $\upbeta$ $\upbeta$ $\upbeta$ $\upbeta$ $\upbeta$ $\upbeta$ |  |
| Package Browser<br>×                                                                         | <b>Information</b>                                                          |                        |              |                                                                                                    |          |                                                                                                    |  |
| Packages                                                                                     | <b>Users Guide</b>                                                          |                        |              |                                                                                                    |          |                                                                                                    |  |
| <b>EModelica Reference</b>                                                                   |                                                                             |                        |              |                                                                                                    |          |                                                                                                    |  |
| le                                                                                           | <b>Parameters</b><br>Modelica                                               |                        |              |                                                                                                    |          |                                                                                                    |  |
| Unnamed<br>FluidDYM HuAir                                                                    | Type                                                                        | <b>Default</b><br>Name |              |                                                                                                    |          | <b>Description</b>                                                                                                    |  |
| <b>Hinterfaces</b>                                                                           | Real                                                                        | scanRange              |              | 0.001                                                                                                    |          | Scan range                                                                                                    |  |
| ·FluidDYM_LibHuAir_Input                                                                     | table data interpretation                                                   |                        |              |                                                                                                    |          |                                                                                                    |  |
| <b>A</b> phow HuAir                                                                          | FunctionNumber<br>Temp                                                      |                        |              | FluidDYM_HuAir.Interfaces.Fu                                                                                                    |          |                                                                                                    |  |
| cp_ptxw_HuAir                                                                                |                                                                             |                        |              |                                                                                                    |          |                                                                                                    |  |
| Eta ptxw HuAir                                                                               | <b>Connectors</b>                                                           |                        |              |                                                                                                    |          |                                                                                                    |  |
| hi ptxw HuAir                                                                                |                                                                             |                        |              |                                                                                                    |          |                                                                                                    |  |
| Lambda ptxw HuAir                                                                            | Type                                                                        |                        | Name         | <b>Description</b>                                                                                                    |          |                                                                                                    |  |
| Ny_ptxw_HuAir                                                                                | output RealOutput                                                           |                        | $\mathbf{z}$ | "Output"                                                                                                    |          |                                                                                                    |  |
| od otxw HuAir                                                                                | input Reallnput                                                             |                        | $\times$ 1   | "Parameter x1"                                                                                                    |          |                                                                                                    |  |
| 器<br>κ                                                                                       | input Reallnput                                                             |                        | x2           | "Parameter x2"                                                                                                    |          |                                                                                                    |  |
| <b>Component Browser</b><br>×                                                                | input Reallnput                                                             |                        | x3           | "Parameter x2"                                                                                                    |          |                                                                                                    |  |
| Components<br>FluidDYM HuAir.FluidDYM LibHuAir Input                                         | Name: FluidDYM_LibHuAir_Input                                               |                        |              |                                                                                                    |          |                                                                                                    |  |
| $\blacksquare$ 2                                                                             |                                                                             |                        |              | Path: FluidDYM HuAir.FluidDYM LibHuAir Input                                                                                                    |          |                                                                                                    |  |
| $\blacksquare$ x1                                                                            | Filename: C:/Program Files/LibHuAir-Example/FluidDYM_HuAir.mo<br>Version: 1 |                        |              |                                                                                                    |          |                                                                                                    |  |
| $x^2$<br>$\mathbb{R}$ x3                                                                     | Uses: Modelica (version="3.0.1")                                            |                        |              |                                                                                                    |          |                                                                                                    |  |
|                                                                                              |                                                                             |                        |              |                                                                                                    |          |                                                                                                    |  |
|                                                                                              |                                                                             |                        |              |                                                                                                    | Modeling | V <sup>o</sup> Simulation                                                                                                    |  |

**Figure 2.25:** Selected "FluidDYM\_HuAir\_Input" Block

- Below "FluidDYM\_HuAir\_Input" you will see all functions of the LibHuAir property function (see Figure 2.24).
- Now select a function, e.g. "hl\_ptxw\_HuAir", and then click on "Users\_Guide" (see Figure 2.26).

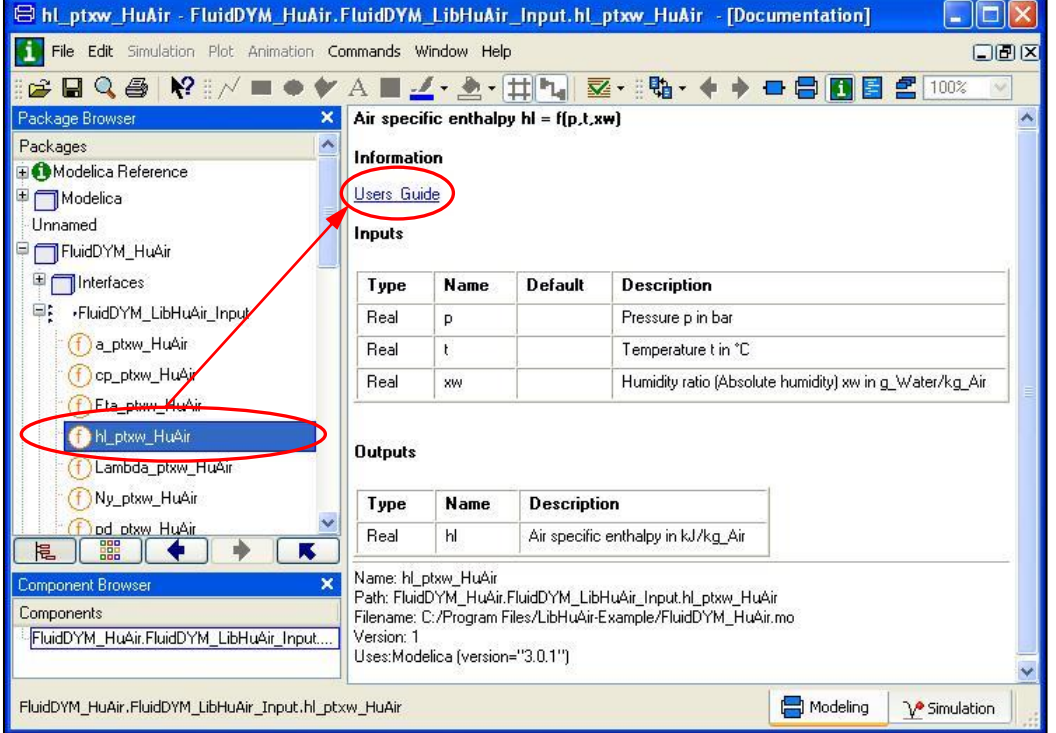

**Figure 2.26:** Marking the "hl\_ptxw\_HuAir" function and selecting the "Users\_Guide"

You will now see the help page of the selected function, here "hl\_ptxw\_HuAir", in your default web browser (see Figure 2.27).

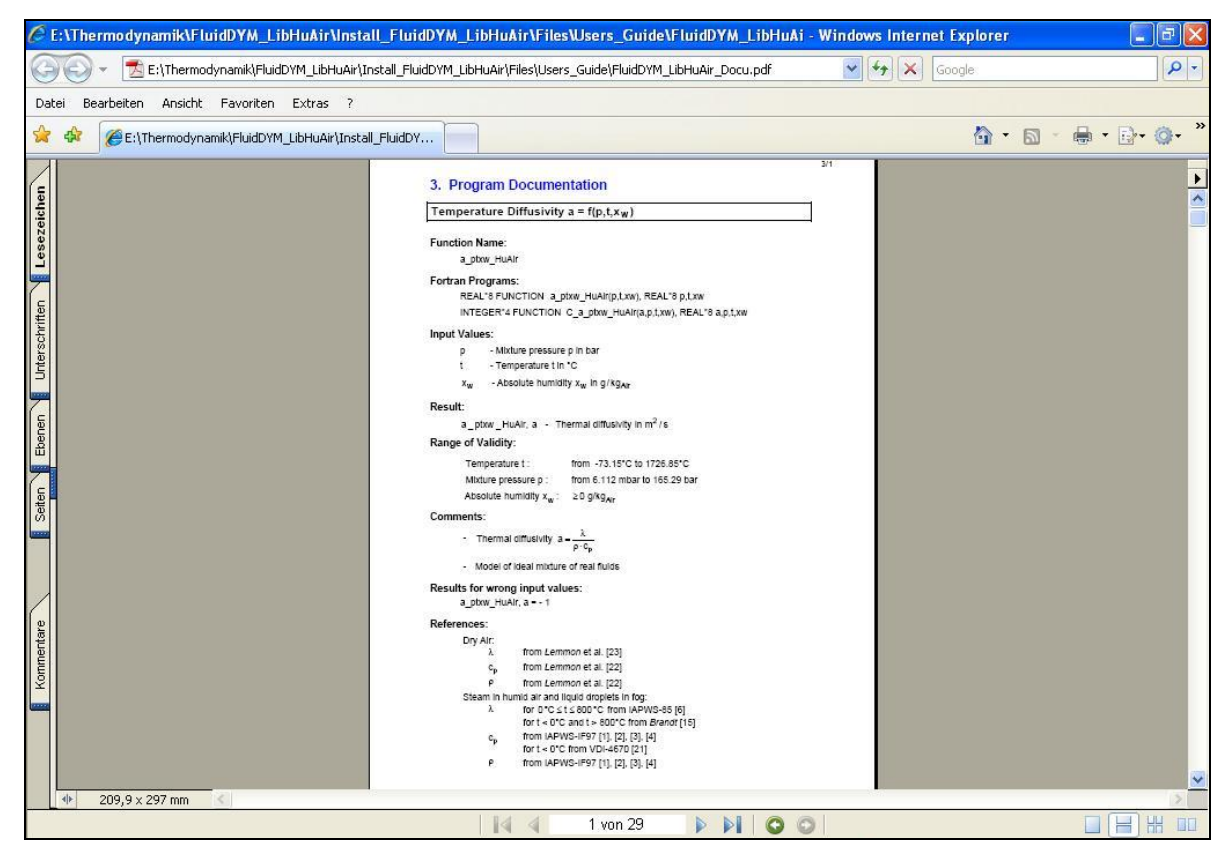

**Figure 2.27:** Help page of the function "hl\_ptXi\_HuAir" in the web browser

## **2.3 Removing LibHuAir in Dymola**

In order to remove the property library LibHuAir from your hard drive in Windows®, click "Start" in the lower task bar, then "Settings" and "Control Panel".

Afterwards double-click on "Add or Remove Programs".

In the list box of the "Add or Remove Programs" menu which appears, select "FluidDYM LibHuAir" by clicking on it and then clicking the "Change/Remove" button.

In the following dialogue box click "Automatic" and then "Next>". Confirm the "Perform Uninstall" menu which appears by clicking the "Finish" button.

Finally, close the "Add or Remove Programs" and "Control Panel" windows.

"FluidDYM LibHuAir" has now been removed.

If LibHuAir is the only library installed, the directory "FluidDYM" will be removed as well.

## **3 Program Documentation**

### **Thermal Diffusivity a =**  $f(p,t,x_w)$

#### **Function Name:**

a\_ptxw\_HuAir

#### **Fortran Programs:**

REAL\*8 FUNCTION a\_ptxw\_HuAir(p,t,xw), REAL\*8 p,t,xw INTEGER\*4 FUNCTION C\_a\_ptxw\_HuAir(a,p,t,xw), REAL\*8 a,p,t,xw

#### **Input Values:**

- p Mixture pressure p in bar
- t Temperature t in °C
- $x_w$  Absolute humidity  $x_w$  in g/kg<sub>Air</sub>

#### **Result:**

 $a$  - Thermal diffusivity in  $m^2$ **:**<br>a\_ptxw\_HuAir, a - Thermal diffusivity in m<sup>2</sup> / s

#### **Range of Validity:**

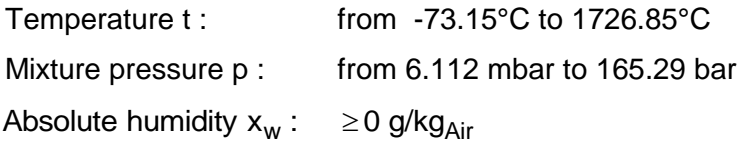

#### **Comments:**

- p Thermal diffusivity a c  $=\frac{\lambda}{\rho \cdot c_p}$
- Model of ideal mixture of real fluids

#### **Results for wrong input values:**

a\_ptxw\_HuAir,  $a = -1$ 

#### **References:**

Dry Air:

- $\lambda$ from *Lemmon* et al. [15]
- $c_p$ from *Lemmon* et al. [14]
- $\rho$ from *Lemmon* et al. [14]

Steam in humid air and liquid droplets in fog:

- $\lambda$ for  $0^{\circ}$ C  $\leq$  t  $\leq$  800 $^{\circ}$ C from IAPWS-85 [6] for  $t < 0$ °C and  $t > 800$ °C from *Brandt* [12]
- $c_p$ from IAPWS-IF97 [1], [2], [3], [4]
- $\rho$ from IAPWS-IF97 [1], [2], [3], [4] for t < 0.01 °C from IAPWS-06 [18], [19]

## **Specific Isobaric Heat Capacity**  $c_p = f(p,t,x_w)$

#### **Function Name:**

cp\_ptxw\_HuAir

#### **Fortran Programs:**

REAL\*8 FUNCTION cp\_ptxw\_HuAir(p,t,xw), REAL\*8 p,t,xw INTEGER\*4 FUNCTION C\_cp\_ptxw\_HuAir(cp,p,t,xw), REAL\*8 cp,p,t,xw

#### **Input Values:**

- p Mixture pressure p in bar
- t Temperature t in °C
- $x_w$  Absolute humidity  $x_w$  in g/kg<sub>Air</sub>

#### **Result:**

cp\_ptxw\_HuAir, cp - Specific isobaric heat capacity in kJ/(kg K)

#### **Range of Validity:**

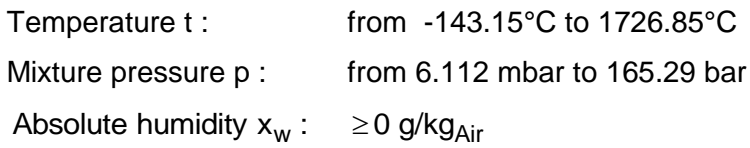

#### **Comments:**

- For unsaturated and saturated humid air  $(x_w \le x_{ws})$ , calculation as ideal mixture of real gases (dry air and steam)
- For supersaturated humid air  $(x_w \ge x_{ws})$ , calculation is not possible
- Effects of dissociation are taken into consideration from 500 °C upwards

#### **Results for wrong input values:**

 $cp\_ptxw\_HuAir$ ,  $cp = -1$ 

#### **References:**

Dry Air: from *Lemmon* et al. [14] Steam in humid air and liquid droplets in fog: from IAPWS-IF97 [1], [2], [3], [4] Dissociation: from VDI-Guideline 4670 [13]

Eta\_ptxw\_HuAir

#### **Fortran Programs:**

REAL\*8 FUNCTION Eta\_ptxw\_HuAir(p,t,xw), REAL\*8 p,t,xw INTEGER\*4 FUNCTION C\_Eta\_ptxw\_HuAir(Eta,p,t,xw), REAL\*8 Eta,p,t,xw

#### **Input values:**

- p Mixture pressure p in bar
- t Temperature t in °C
- $x_w$  Absolute humidity  $x_w$  in g/kg<sub>Air</sub>

#### **Result:**

Eta\_ptxw\_HuAir, Eta - Dynamic viscosity in Pa s

#### **Range of Validity:**

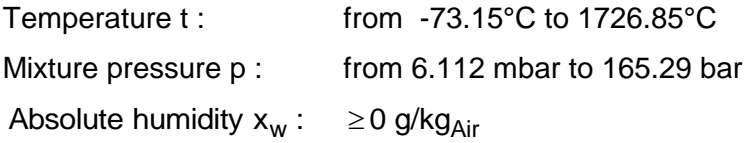

#### **Comments:**

- Model of ideal mixture of real fluids
- Model of ideal mixture of real fluids<br>- Neglect of ice crystals in ice fog ( t < 0.01°C and x<sub>w</sub> > x<sub>ws</sub> )

#### **Results for wrong input values:**

Eta\_ptxw\_HuAir, Eta = -1

#### **References:**

Dry Air: from *Lemmon* et al. [15] Steam in humid air and liquid droplets in fog: for  $0^{\circ}$ C  $\leq$  t  $\leq$  800 $^{\circ}$ C from IAPWS-85 [7] for t < 0°C and t > 800°C from *Brandt* [12]

hl\_ptxw\_HuAir

#### **Fortran Programs:**

REAL\*8 FUNCTION hl\_ptxw\_HuAir(p,t,xw), REAL\*8 p,t,xw INTEGER\*4 FUNCTION C\_hl\_ptxw\_HuAir(hl,p,t,xw), REAL\*8 hl,p,t,xw

#### **Input values:**

- p Mixture pressure p in bar
- t Temperature t in °C
- $x_w$  Absolute humidity  $x_w$  in g/kg<sub>Air</sub>

#### **Result:**

hl\_ptxw\_HuAir, hl - Air-specific enthalpy in  $kJ/kg_{Air}$ 

#### **Range of Validity:**

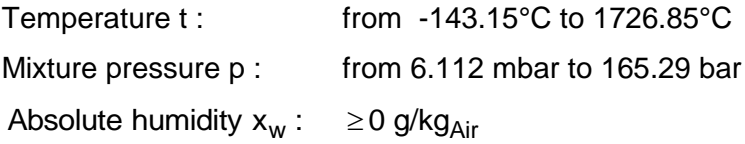

#### **Comments:**

- For unsaturated and saturated humid air  $(x_w \le x_{ws})$ , calculation as ideal mixture of real gases (dry air and steam)
- For fog  $(x_w > x_{ws})$  , calculation as ideal mixture of saturated humid air and water, ice
- Effects of dissociation are taken into consideration from 500 °C upwards

#### **Result for wrong input values:**

hl\_ptxw\_HuAir,  $hl = -1000$ 

#### **References:**

Dry Air: from *Lemmon* et al. [14] Steam in humid air and liquid droplets in fog: from IAPWS-IF97 [1], [2], [3], [4] Ice crystals in fog: from IAPWS-06 [18], [19] Dissociation: from VDI Guideline 4670 [13]

Lambda\_ptxw\_HuAir

#### **Fortran Programs:**

REAL\*8 FUNCTION Lambda\_ptxw\_HuAir(p,t,xw), REAL\*8 p,t,xw INTEGER\*4 FUNCTION C\_Lambda\_ptxw\_HuAir(Lambda,p,t,xw), REAL\*8 Lambda,p,t,xw

#### **Input values:**

- p Mixture pressure p in bar
- t Temperature t in °C
- $x_w$  Absolute humidity  $x_w$  in g/kg<sub>Air</sub>

#### **Result:**

Lambda\_ptxw\_HuAir, Lambda - Heat conductivity in W/(m K)

#### **Range of Validity:**

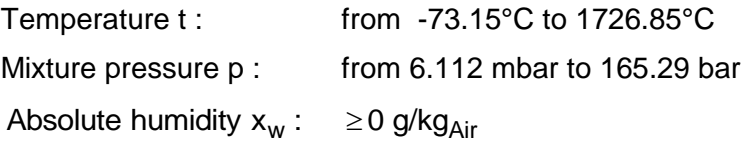

#### **Comments:**

- Model of ideal mixture of real fluids

#### **Result for wrong input values:**

Lambda\_ptxw\_HuAir, Lambda = -1

#### **References:**

Dry Air: from *Lemmon* et al. [15] Steam in humid air and humid droplets in fog: for  $0^{\circ}$ C $\leq$  t $\leq$  800 $^{\circ}$ C from IAPWS-85 [6] for t < 0°C and t > 800°C from *Brandt* [12]

Ny\_ptxw\_HuAir

#### **Fortran Programs:**

REAL\*8 FUNCTION Ny\_ptxw\_HuAir(p,t,xw), REAL\*8 p,t,xw INTEGER\*4 FUNCTION C\_Ny\_ptxw\_HuAir(Ny,p,t,xw), REAL\*8 Ny,p,t,xw

#### **Input values:**

- p Mixture pressure p in bar
- t Temperature t in °C
- $x_w$  Absolute humidity  $x_w$  in g/kg<sub>Air</sub>

#### **Result:**

Ny\_ptxw\_HuAir, Ny - Kinematic viscosity in  $m^2/s$ 

#### **Range of Validity:**

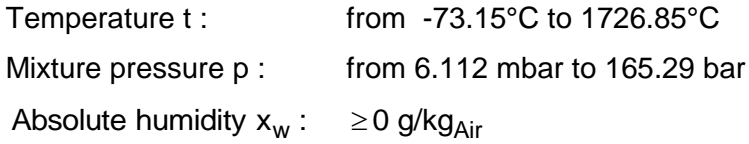

#### **Comments:**

- Kinematic viscosity  $v = \frac{\eta}{\rho} = \eta \cdot v$
- Model of ideal mixture of real fluid

#### **Result for wrong input values:**

Ny\_ptxw\_HuAir, Ny = -1

#### **References:**

- Dry Air:
	- $\eta$ from *Lemmon* et al. [15]
	- $\rho$ from *Lemmon* et al. [14]

Steam in humid air and liquid droplets in fog:

- η for  $0^{\circ}$ C  $\leq$  t  $\leq$  800 $^{\circ}$ C from IAPWS-85 [7] for t < 0°C and t > 800°C from *Brandt* [12]
- $\rho$ from IAPWS-IF97 [1], [2], [3], [4] for t < 0.01 °C from IAPWS-06 [18], [19]

pd\_ptxw\_HuAir

#### **Fortran Programs:**

REAL\*8 FUNCTION pd\_ptxw\_HuAir(p,t,xw), REAL\*8 p,t,xw INTEGER\*4 FUNCTION C\_pd\_ptxw\_HuAir(pd,p,t,xw), REAL\*8 pd,p,t,xw

#### **Input values:**

- p Mixture pressure p in bar
- t Temperature t in °C
- $x_w$  Absolute humidity  $x_w$  in g/kg<sub>Air</sub>

#### **Result:**

pd\_ptxw\_HuAir, pd - Partial pressure of steam in bar

#### **Range of Validity:**

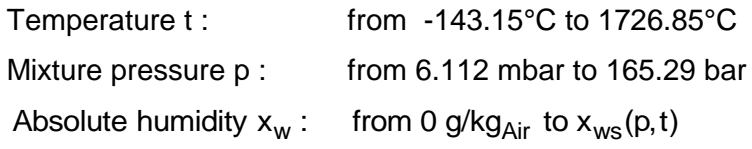

#### **Comments:**

ents:

\n
$$
\text{Partial pressure of steam } p_d = \frac{x_w}{\frac{R_l}{R_w} + x_w} \cdot p \text{ for } x_w \leq x_{ws}(p, t)
$$

- For  $x_w > x_{ws}(p,t)$  result  $p_d = p_{ds}(p,t)$ 

with  $\mathsf{p}_{\mathsf{ds}}(\mathsf{p},\mathsf{t})$  for  $\mathsf{t} \geq 0.01^\circ\mathsf{C}$  - Steam pressure from water in gas mixtures

for  $t < 0.01$ °C - Sublimation pressure from water in gas mixtures

#### **Result for wrong input values:**

pd\_ptxw\_HuAir, pd = -1

#### **References:**

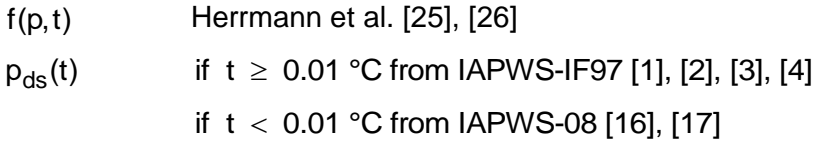

pds\_pt\_HuAir

#### **Fortran Programs:**

REAL\*8 FUNCTION pds\_pt\_HuAir(p,t), REAL\*8 p,t INTEGER\*4 FUNCTION C\_pds\_pt\_HuAir(pds,p,t), REAL\*8 pds,p,t

#### **Input values:**

- p Mixture pressure p in bar
- t Temperature t in °C

#### **Result:**

pds\_pt\_HuAir, pds - Saturation pressure of water in bar

#### **Range of Validity:**

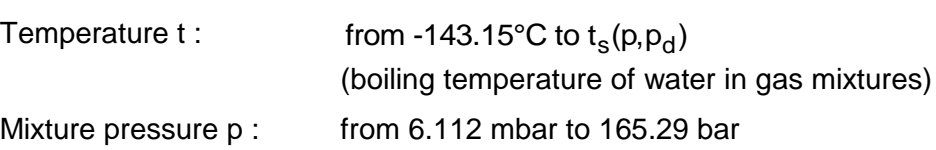

#### **Comments:**

 $p_{ds}(p,t)$ for  $t \geq 0.01$  °C - Steam pressure of water in gas mixtures

for  $t < 0.01$ °C - Sublimation pressure of water in gas mixtures

#### **Result for wrong input values:**

pds\_pt\_HuAir, pds = -1

#### **References:**

 $f(p,t)$ Herrmann et al. [25], [26]  $p_{ds}(p,t)$  if t  $\geq 0.01$  °C from IAPWS-IF97 [1], [2], [3], [4] if  $t < 0.01$  °C from IAPWS-08 [16], [17]

Phi\_ptxw\_HuAir

#### **Fortran Programs:**

REAL\*8 FUNCTION Phi\_ptxw\_HuAir(p,t,xw), REAL\*8 p,t,xw INTEGER\*4 FUNCTION C\_Phi\_ptxw\_HuAir(Phi,p,t,xw), REAL\*8 Phi,p,t,xw

#### **Input values:**

- p Mixture pressure p in bar
- t Temperature t in °C
- $x_w$  Absolute humidity  $x_w$  in g/kg<sub>Air</sub>

#### **Result:**

Phi\_ptxw\_HuAir, Phi - Relative humidity in %

#### **Range of Validity:**

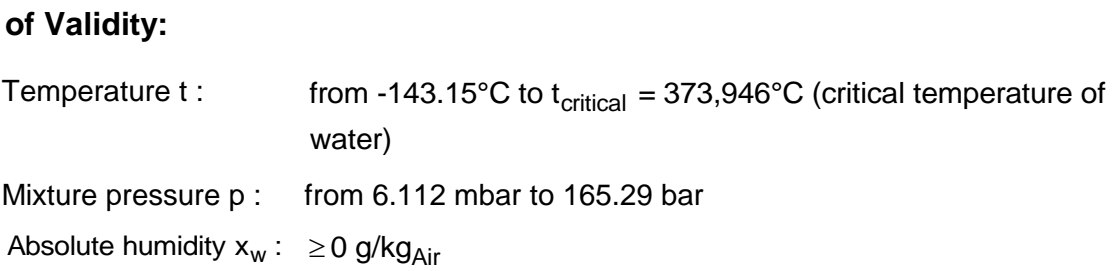

#### **Comments:**

Relative humidity 
$$
\varphi = \frac{x_w}{\frac{R_1}{R_w} + x_w} \frac{p}{p_{ds}(p,t)}
$$
 100%

with  $p_{ds}(p,t)$  for t $\geq$  0.01°C - steam pressure of water in gas mixtures

for  $t < 0.01$ °C - sublimation pressure of water in gas mixtures

#### **Result for wrong input values:**

Phi\_ptxw\_HuAir, Phi = - 1

#### **References:**

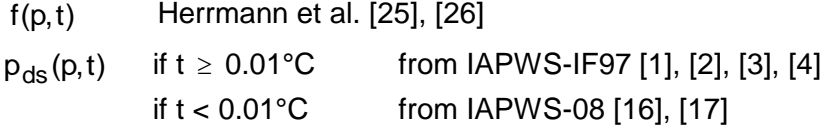
pl\_ptxw\_HuAir

## **Fortran Programs:**

REAL\*8 FUNCTION pl\_ptxw\_HuAir(p,t,xw), REAL\*8 p,t,xw INTEGER\*4 FUNCTION C\_pl\_ptxw\_HuAir(pl,p,t,xw), REAL\*8 pl,p,t,xw

#### **Input values:**

- p Mixture pressure p in bar
- t Temperature t in °C
- $x_w$  Absolute humidity  $x_w$  in g/kg<sub>Air</sub>

#### **Result:**

pl\_ptxw\_HuAir, pl - Partial pressure of air in bar

#### **Range of Validity:**

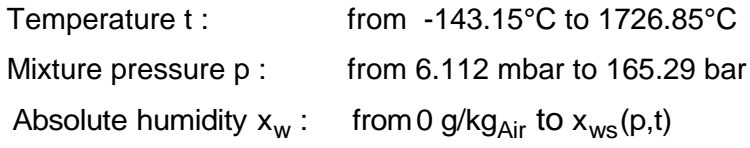

#### **Comments:**

Partial pressure of air 
$$
p_{\parallel} = p \left( 1 - \frac{x_w}{\frac{R_{\parallel}}{R_w} + x_w} \right)
$$

when  $x_w > x_{ws}(p,t)$  result  $p_1 = p - p_{ds}(p,t)$ 

with  $\bm{{\mathsf{p}}}_{\textsf{ds}}(\bm{{\mathsf{p}}},t)$  for  $t\geq 0.01^\circ\textsf{C}$  - steam pressure of water in gas mixtures

for  $t < 0.01$ °C - sublimation pressure of water in gas mixtures

#### **Result for wrong input values:**

pl\_ptxw\_HuAir, pl = -1

#### **References:**

f(p,t) Herrmann et al. [25], [26]

 $p_{ds}(p,t)$  if  $t \ge 0.01$  °C from IAPWS-IF97 [1], [2], [3], [4]

if  $t < 0.01$  °C from IAPWS-08 [16], [17]

Pr\_ptxw\_HuAir

# **Fortran Programs:**

REAL\*8 FUNCTION Pr\_ptxw\_HuAir(p,t,xw), REAL\*8 p,t,xw INTEGER\*4 FUNCTION C\_Pr\_ptxw\_HuAir(Pr,p,t,xw), REAL\*8 Pr,p,t,xw

# **Input values:**

- p Mixture pressure p in bar
- t Temperature t in °C
- $x_w$  Absolute humidity  $x_w$  in g/kg<sub>Air</sub>

# **Result:**

Pr\_ptxw\_HuAir, Pr - *Prandtl*-number

# **Range of Validity:**

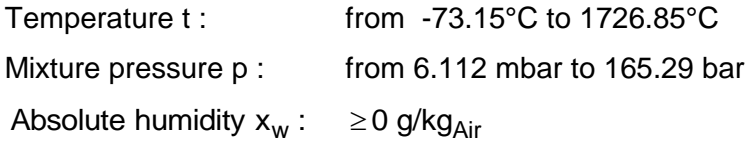

# **Comments:**

- Prandtl-number  $Pr = \frac{v}{r} = \frac{n \cdot c_p}{r}$ Prandtl-number Pr a  $ν$  η· $c_p$  $=\frac{v}{a}=\frac{\eta \cdot 0}{\lambda}$
- Model of ideal mixture of real fluids

# **Result for wrong input values:**

Pr\_ptxw\_HuAir , Pr = - 1

## **References:**

Dry Air:

- λ from *Lemmon* et al. [15]
- $\eta$ from *Lemmon* et al. [14]
- $c_{p}$ from *Lemmon* et al. [15]

Steam in humid air and liquid droplets in fog:

- $\lambda$ for <code>O°C $\le$ t $\le$ 800°C</code> from IAPWS-85 [6]
	- for t < 0°C and t > 800°C from *Brandt* [12]
- $\eta$ for 0°C $\leq$  t $\leq$  800°C from IAPWS-85 [7] for t < 0°C and t > 800°C from *Brandt* [12]
- $c_p$ from IAPWS-IF97 [1], [2], [3], [4]
	- when t < 0°C from VDI-4670 [21]

Dissociation:

```
from VDI-Guideline 4670 [13]
```
Psil\_xw\_HuAir

## **Fortran Programs:**

REAL\*8 FUNCTION Psil\_xw\_HuAir(xw), REAL\*8 xw INTEGER\*4 FUNCTION C\_Psil\_xw\_HuAir(Psil, xw), REAL\*8 Psil, xw

#### **Input values:**

 $x_w$  - Absolute humidity  $x_w$  in g/kg<sub>Air</sub>

#### **Result:**

Psil\_xw\_HuAir, Psil - Mole fraction of air in kmol / kmol

## **Range of Validity:**

Absolute humidity  $x_w$  :  $\geq 0$  g/kg<sub>Air</sub>

#### **Comments:**

 $y = 1 - \frac{R_w \cdot x_w}{P(1 + x_w)}$ w **ents:**<br>Mole fraction of dry air  $\psi_\text{l} = 1 - \frac{\textsf{R}_\textsf{w} \cdot \textsf{x}}{\textsf{P} \cdot \textsf{x}}$  $\frac{R_w \cdot x_w}{R(1 + x_w)}$  $\psi_1 = 1 - \frac{R_w}{R(1 + \frac{1}{2})}$ 

### **Result for wrong input values:**

Psil\_xw\_HuAir, Psil = - 1

Psiw\_xw\_HuAir

#### **Fortran Programs:**

REAL\*8 FUNCTION Psiw\_xw\_HuAir(xw), REAL\*8 xw INTEGER\*4 FUNCTION C\_Psiw\_xw\_HuAir(Psiw,xw), REAL\*8 Psiw, xw

#### **Input values:**

 $x_w$  - Absolute humidity  $x_w$  in g/kg<sub>Air</sub>

#### **Result:**

Psiw\_xw\_HuAir, Psiw - Mole fraction of water in kmol / kmol

## **Range of Validity:**

Absolute humidity  $x_w$  :  $\geq 0$  g/kg<sub>Air</sub>

#### **Comments:**

 $w = \frac{R_w \cdot x_w}{R_s}$ w ems.<br>Mole fraction of water  $\psi_{\rm w} = \frac{{\rm R}_{\rm w} \cdot {\rm x}}{{\rm R}_{\rm x} {\rm x}}$  $\frac{R_w \cdot x_w}{R(1 + x_w)}$  $\Psi_{\mathsf{w}} = \frac{\mathsf{R}_{\mathsf{w}} \cdot \mathsf{R}}{\mathsf{R} (1 + \mathsf{R} \cdot \mathsf{R})}$ 

#### **Result for wrong input values:**

Psiw xw HuAir, Psiw = - 1

Rho\_ptxw\_HuAir

# **Fortran Programs:**

REAL\*8 FUNCTION Rho\_ptxw\_HuAir(p,t,xw), REAL\*8 p,t,xw INTEGER\*4 FUNCTION C\_Rho\_ptxw\_HuAir(Rho,p,t,xw), REAL\*8 Rho,p,t,xw

# **Input values:**

- p Mixture pressure p in bar
- t Temperature t in °C
- $x_w$  Absolute humidity  $x_w$  in g/kg<sub>Air</sub>

# **Result:**

Rho\_ptxw\_HuAir, Rho - Density in kg/m3

# **Range of Validity:**

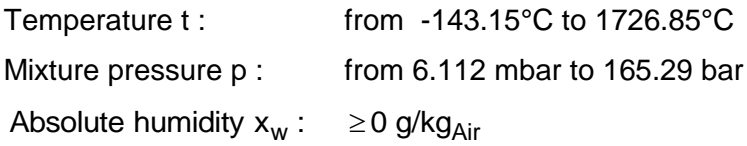

# **Comments:**

- For unsaturated and saturated humid air  $(x_w \le x_{ws})$ , calculation as ideal mixture of real gases (dry air and steam)
- For fog  $(x_w > x_{ws})$  , calculation as ideal mixture of saturated humid air and water, ice

# **Result for wrong input values:**

Rho\_ptxw\_HuAir, Rho = -1

# **References:**

Dry Air: from *Lemmon* et al. [14] Steam in humid air and liquid droplets in fog: from IAPWS-IF97 [1], [2], [3], [4] Ice crystals in fog: from IAPWS-06 [18], [19]

sl\_ptxw\_HuAir

# **Fortran Programs:**

REAL\*8 FUNCTION sl\_ptxw\_HuAir(p,t,xw), REAL\*8 p,t,xw INTEGER\*4 FUNCTION C\_sl\_ptxw\_HuAir(sl,p,t,xw), REAL\*8 sl,p,t,xw

## **Input values:**

- p Mixture pressure p in bar
- t Temperature t in °C
- $x_w$  Absolute humidity  $x_w$  in g/kg<sub>Air</sub>

#### **Result:**

sl\_ptxw\_HuAir, sl - Air-specific entropy in  $kJ/(kg_{Air} K)$ 

# **Range of Validity:**

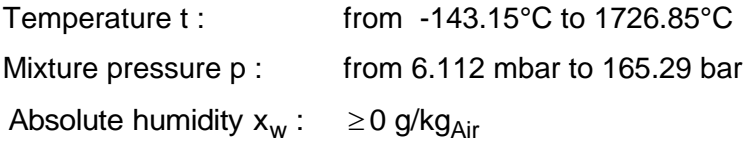

## **Comments:**

- For unsaturated and saturated humid air  $(x_w \le x_{ws})$ , calculation as ideal mixture of real gases (dry air and steam)
- For fog  $(x_w > x_{ws})$  , calculation as ideal mixture of saturated humid air and water, ice
- Effects of dissociation are taken into consideration from 500 °C upwards

## **Result for wrong input values:**

sl\_ptxw\_HuAir,  $sl = -1000$ 

## **References:**

Dry Air: from *Lemmon* et al. [14] Steam in humid air and liquid droplets in fog: from IAPWS-IF97 [1], [2], [3], [4] Ice crystals in fog: from IAPWS-06 [18], [19] **Dissociation** from VDI Guideline 4670 [13]

t\_phlxw\_HuAir

# **Fortran Programs:**

REAL\*8 FUNCTION t\_phlxw\_HuAir(p,hl,xw), REAL\*8 p,hl,xw INTEGER\*4 FUNCTION C\_t\_phlxw\_HuAir(t,p,hl,xw), REAL\*8 t,p,hl,xw

## **Input values:**

- p Mixture pressure p in bar
- $h_{I}$  Air-specific enthalpy in kJ/kg<sub>Air</sub>
- $x_w$  Absolute humidity  $x_w$  in g/kg<sub>Air</sub>

## **Result:**

t\_phlxw\_HuAir, t - Temperature in °C

# **Range of Validity:**

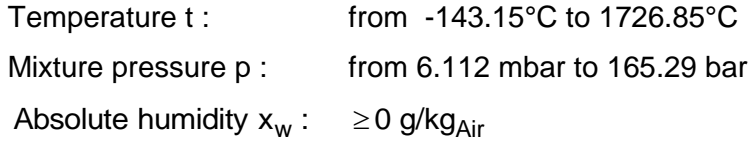

## **Comments:**

Iteration from t of  $h_1(p,t,x_w)$ <br>Calculation of  $h_1(p,t,x_w)$ :

- For unsaturated and saturated humid air  $(x_w \le x_{ws})$ , calculation as ideal mixture of real gases (dry air and steam)
- For fog  $(x_w > x_{ws})$  , calculation as ideal mixture of saturated humid air and water, ice
- Effects of dissociation are taken into consideration from 500 °C upwards

## **Result for wrong input values:**

t phlxw HuAir ,  $t = - 1000$ 

## **References:**

Dry Air: from *Lemmon* et al. [14] Steam in humid air and liquid droplets in fog: from IAPWS-IF97 [1], [2], [3], [4] Ice crystals in fog: from IAPWS-06 [18], [19] **Dissociation** from VDI Guideline 4670 [13]

t\_pslxw\_HuAir

# **Fortran Programs:**

REAL\*8 FUNCTION t\_pslxw\_HuAir(p,sl,xw), REAL\*8 p,sl,xw INTEGER\*4 FUNCTION C\_t\_pslxw\_HuAir(t,p,sl,xw), REAL\*8 t,p,sl,xw

## **Input values:**

- p Mixture pressure p in bar
- $S<sub>1</sub>$ - Air-specific entropy in  $kJ/(kg_{Air} K)$
- $x_w$  Absolute humidity  $x_w$  in g/kg<sub>Air</sub>

# **Result:**

t\_pslxw\_HuAir, t - Temperature in °C

# **Range of Validity:**

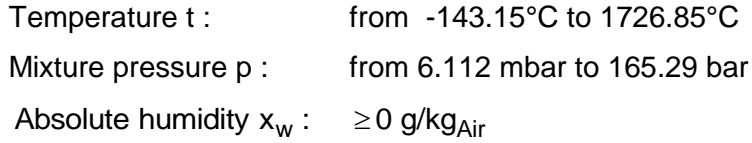

## **Comments:**

Iteration from t of  $s_l(p,t,x_w)$ <br>Calculation of  $s_l(p,t,x_w)$ :

- For unsaturated and saturated humid air  $(x_w \le x_{ws})$ , calculation as ideal mixture of real gases (dry air and steam)
- For fog  $(x_w > x_{ws})$  , calculation as ideal mixture of saturated humid air and water, ice

From 500°C influence because of dissociation taken into consideration.

## **Result for wrong input values:**

t\_pslxw\_HuAir,  $t = -1000$ 

## **References:**

Dry Air: from *Lemmon* et al. [14] Steam in humid air and liquid droplets in fog: from IAPWS-IF97 [1], [2], [3], [4] Ice crystals in fog: from IAPWS-06 [18], [19] **Dissociation** from VDI Guideline 4670 [13]

tf\_ptxw\_HuAir

### **Fortran Programs:**

REAL\*8 FUNCTION tf\_ptxw\_HuAir(p,t,xw), REAL\*8 p,t,xw INTEGER\*4 FUNCTION C\_tf\_ptxw\_HuAir(tf,p,t,xw), REAL\*8 tf,p,t,xw

#### **Input values:**

- p Mixture pressure p in bar
- t Temperature t in °C
- $x_w$  Absolute humidity  $x_w$  in g/kg<sub>Air</sub>

#### **Result:**

tf\_ptxw\_HuAir, tf - Wet bulb temperature in °C

#### **Range of Validity:**

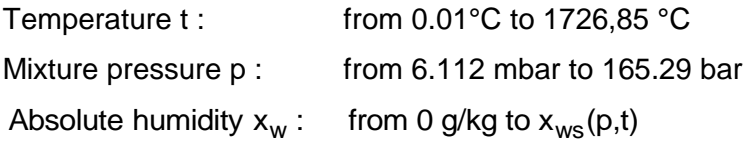

#### **Comments:**

- unus:<br>- Iteration from t, of h<sup>unsaturated</sup>(p,t,x,,)=h<sup>fog</sup> :**s:**<br>Iteration from t<sub>ք</sub> of h¦"<sup>nsaturated</sup>(p, t, x<sub>w</sub> ) = h¦<sup>fog</sup>(p, t<sub>ք</sub>, x<sub>w</sub> )
- Effects of dissociation are taken into consideration from 500 °C upwards

## **Result for wrong input values:**

 $tf\_ptxw\_HuAir$ ,  $tf = -1000$ 

#### **References:**

Dry Air: from *Lemmon* et al. [14] Steam in humid air and liquid droplets in fog: from IAPWS-IF97 [1], [2], [3], [4] **Dissociation** from VDI Guideline 4670 [13]

tTau\_pxw\_HuAir

### **Fortran Programs:**

REAL\*8 FUNCTION tTau\_pxw\_HuAir(p,xw), REAL\*8 p,xw INTEGER\*4 FUNCTION C\_tTau\_pxw\_HuAir(tTau,p,xw), REAL\*8 tTau,p,xw

#### **Input values:**

p - Mixture pressure p in bar

 $x_w$  - Absolute humidity  $x_w$  in g/kg<sub>Air</sub>

#### **Result:**

tdew\_pxw\_HuAir, tdew - Dew point temperature in °C

#### **Range of Validity:**

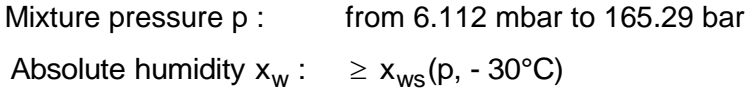

#### **Comments:**

Dew point temperature  $t_\tau = t_\text{s}(p, p_\text{d})$  for  $t \geq 0.01^\circ\text{C}$ 

(boiling temperature of water in gas mixtures)

 $t_{\tau} = t_{sub}(p,p_d)$  for t < 0.01°C

(sublimation temperature from water in gas mixtures)

with 
$$
p_d = \frac{x_w}{\frac{R_1}{R_w} + x_w}p
$$

#### **Result for wrong input values:**

tdew\_pxw\_HuAir, tdew = - 1000

#### **References:**

 $\rm t_{ds}$ (p,p<sub>d</sub>) for  $\rm t_{\tau}$   $\geq$  0.01°C from IAPWS-IF97 [1], [2], [3], [4]  $\mathrm{t_{sub}}(\mathrm{p},\mathrm{p_d})$  for  $\mathrm{t_{\tau}}$  < 0.01°C  $\,$  from IAPWS-08 [16], [17]

 $\mathfrak{t}_{\rm s}(\mathsf{p})$ from IAPWS-IF97 [1], [2], [3], [4]

# Air-Specific Internal Energy  $u_1 = f(p,t,x_w)$

#### **Function Name:**

ul\_ptxw\_HuAir

## **Fortran Programs:**

REAL\*8 FUNCTION ul\_ptxw\_HuAir(p,t,xw), REAL\*8 p,t,xw INTEGER\*4 FUNCTION C\_ul\_ptxw\_HuAir(ul,p,t,xw), REAL\*8 ul,p,t,xw

#### **Input values:**

- p Mixture pressure p in bar
- t Temperature t in °C
- $x_w$  Absolute humidity  $x_w$  in g/kg<sub>Air</sub>

#### **Result:**

ul\_ptxw\_HuAir, ul - Air-specific internal energy in  $kJ/kg_{Air}$ 

# **Range of Validity:**

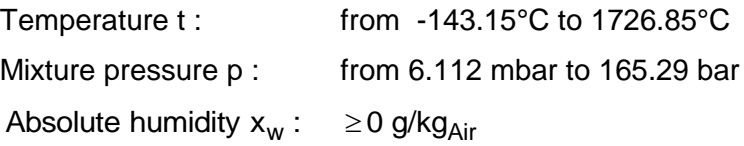

## **Comments:**

Calculation:  $u_{\parallel} = h_{\parallel} - p \cdot v_{\parallel}$ 

- For unsaturated and saturated humid air  $(x_w \le x_{ws})$ , calculation as ideal mixture of real gases (dry air and steam)
- For fog  $(x_w > x_{ws})$  , calculation as ideal mixture of saturated humid air and water, ice
- Effects of dissociation are taken into consideration from 500 °C upwards

## **Result for wrong input values:**

ul\_ptxw\_HuAir,  $ul = -1000$ 

#### **References:**

Dry Air: h, v from *Lemmon* et al. [14] Steam in humid air and liquid droplets in fog: h, v from IAPWS-IF97 [1], [2], [3], [4] Ice crystals in fog: h, v from IAPWS-06 [18], [19] Dissociation: from VDI Guideline 4670 [13]

# Air-specific Volume  $v_1 = f(p,t,x_w)$

#### **Function Name:**

vl\_ptxw\_HuAir

# **Fortran Programs:**

REAL\*8 FUNCTION vl\_ptxw\_HuAir(p,t,xw), REAL\*8 p,t,xw INTEGER\*4 FUNCTION C\_vl\_ptxw\_HuAir(vl, p, t ,xw), REAL\*8 vl,p,t,xw

#### **Input values:**

- p Mixture pressure p in bar
- t Temperature t in °C
- $x_w$  Absolute humidity  $x_w$  in g/kg<sub>Air</sub>

#### **Result:**

3 **:**<br>vl\_ptxw\_HuAir, vl - Air-specific volume in m<sup>3</sup>/kg<sub>Air</sub>

#### **Range of Validity:**

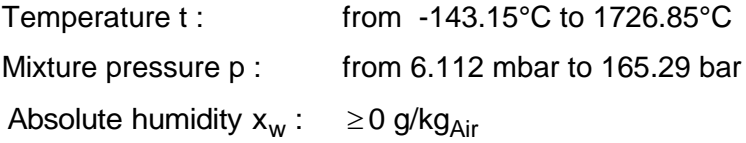

#### **Comments:**

- For unsaturated and saturated humid air  $(x_w \le x_{ws})$ , calculation as ideal mixture of real gases (dry air and steam)
- For fog  $(x_w > x_{ws})$  , calculation as ideal mixture of saturated humid air and water, ice

#### **Result for wrong input values:**

vl\_ptxw\_HuAir, vl = -1

#### **References:**

Dry Air: from *Lemmon* et al. [14] Steam in humid air and liquid droplets in fog: from IAPWS-IF97 [1], [2], [3], [4] Ice crystals in fog: from IAPWS-06 [18], [19]

Xil\_xw\_HuAir

# **Fortran Programs:**

REAL\*8 FUNCTION Xil\_xw\_HuAir(xw), REAL\*8 xw INTEGER\*4 FUNCTION C\_Xil\_xw\_HuAir(Xil,xw), REAL\*8 Xil,xw

#### **Input values:**

 $x_w$  - Absolute humidity  $x_w$  in g/kg<sub>Air</sub>

#### **Result:**

Xil\_xw\_HuAir, Xil - Mass fraction of air

#### **Range of Validity:**

Absolute humidity  $x_w$  :  $\geq 0$  g/kg<sub>Air</sub>

#### **Comments:**

Mass fraction of dry air w  $I = 1 - \frac{\lambda_W}{1 + x}$  $1-\frac{x}{1-x}$  $\ddot{}$  $\xi_1 = 1 -$ 

### **Result for wrong input values:**

 $Xil_xw_HuAir$ ,  $Xil = -1$ 

Xiw\_xw\_HuAir

## **Fortran Programs:**

REAL\*8 FUNCTION Xiw\_xw\_HuAir(xw), REAL\*8 xw INTEGER\*4 FUNCTION C\_Xiw\_xw\_HuAir(Xiw,xw), REAL\*8 Xiw,xw

### **Input values:**

 $x_w$  - Absolute humidity  $x_w$  in g/kg<sub>Air</sub>

#### **Result:**

Xiw\_xw\_HuAir, Xiw - Mass fraction of water

# **Range of Validity:**

Absolute humidity  $x_w$  :  $\geq 0$  g/kg<sub>Air</sub>

## **Comments:**

Mass fraction of water w  $w = \frac{\lambda_w}{1 + x}$ x  $^{+}$  $\xi_{\mathsf{w}} =$ 

### **Result for wrong input values:**

Xiw\_xw\_HuAir, Xiw = - 1

# Absolute Humidity from Partial Pressure of Steam  $x_w = f(p,t,p_d)$

#### **Function Name:**

xw\_ptpd\_HuAir

## **Fortran Programs:**

REAL\*8 FUNCTION xw\_ptpd\_HuAir(p,t,pd), REAL\*8 p,t,pd INTEGER\*4 FUNCTION C\_xw\_ptpd\_HuAir(xw,p,t,pd), REAL\*8 xw,p,t,pd

#### **Input values:**

- p Mixture pressure p in bar
- t Temperature t in °C
- pd - Partial pressure of steam in bar

#### **Result:**

xw\_ptpd\_HuAir,  $x_w$  - Absolute humidity from partial pressure in  $g/kg_{Air}$ 

## **Range of Validity:**

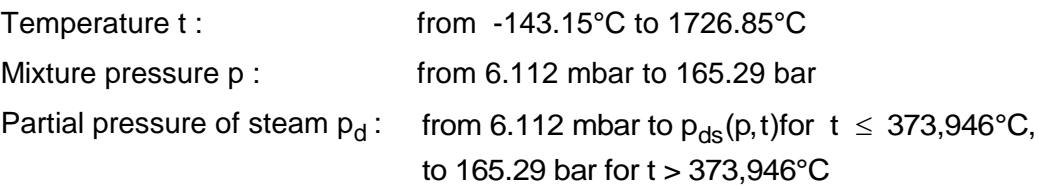

# **Comments:**

Absolute humidity  $p - p_{ds}(p,t)$  $p_{ds}(p,t)$ R  $x_w = \frac{R}{R}$ ds ds w  $w = \frac{R_1}{R_w} \frac{p}{p-1}$  $=$ with  $p_{ds}(p,t)$  for  $t \ge 0.01^{\circ}C$  - Steam pressure of water in gas mixtures for  $t < 0.01^{\circ}C$  - Sublimation pressure of water in gas mixtures

#### **Result for wrong input values:**

 $xw_{\text{ptpd}}$  HuAir,  $xw = -1$ 

## **References:**

f(p,t) Herrmann et al. [25], [26]  $p_{ds}(p,t)$  if  $t \ge 0.01 \text{ °C}$  from IAPWS-IF97 [1], [2], [3], [4] if  $t < 0.01$  °C from IAPWS-08 [16], [17]

# Absolute Humidity from Relative Humidity  $x_w = f(p,t,\varphi)$

#### **Function Name:**

xw\_ptPhi\_HuAir

#### **Fortran Programs:**

REAL\*8 FUNCTION xw\_ptPhi\_HuAir(p,t,Phi), REAL\*8 p,t,Phi INTEGER\*4 FUNCTION C\_xw\_ptPhi\_HuAir(xw,p,t,Phi), REAL\*8 xw,p,t,Phi

#### **Input values:**

- p Mixture pressure p in bar
- t Temperature t in °C
- Phi Relative humidity in %

#### **Result:**

Prin - Relative humlotty in %<br>**It:**<br>xw\_ptPhi\_HuAir, x<sub>w</sub> - Absolute humidity from temperature and relative humidity in g/kg<sub>Air</sub>

## **Range of Validity:**

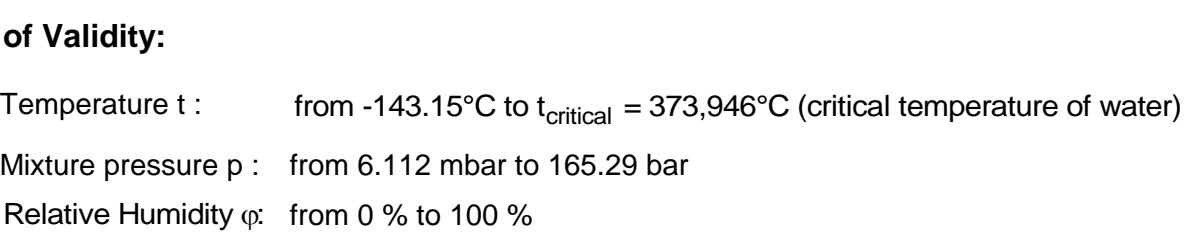

## **Comments:**

Absolute humidity:  $p - \varphi \cdot p_{ds}(p,t)$  $p_{ds}(p,t)$ R  $x_w = \frac{R}{R}$ ds ds w  $w = \frac{R_1}{R_w} \frac{\phi \cdot p}{p - \phi}$ Absolute humidity:  $x_w = \frac{R_1}{R_w} \frac{\varphi \cdot p_{ds}(p,t)}{p - \varphi \cdot p_{ds}(p,t)}$ <br>with  $p_{ds}(p,t)$  for  $t \ge 0.01^{\circ}\text{C}$  - Steam pressure of water in gas mixtures for  $t < 0.01^{\circ}\text{C}$  - Sublimation pressure of water in gas mixtures

## **Result for wrong input values:**

xw\_ptPhi\_HuAir,  $xw = -1$ 

#### **References:**

f(p,t) Herrmann et al. [25], [26]  $p_{ds}(p,t)$  if  $t \ge 0.01 \text{ °C}$  from IAPWS-IF97 [1], [2], [3], [4] if  $t < 0.01$  °C from IAPWS-08 [16], [17]

# Absolute Humidity from Dew Point Temperature  $x_w = f(p,t)$

#### **Function Name:**

xw\_ptTau\_HuAir

#### **Fortran Programs:**

REAL\*8 FUNCTION xw\_ptTau\_HuAir(p,tTau), REAL\*8 p,tTau INTEGER\*4 FUNCTION C\_xw\_ptTau\_HuAir(xw,p,tTau), REAL\*8 xw, p,tTau

#### **Input values:**

- p Mixture pressure p in bar
- $t_{\tau}$ - Dew point temperature in °C

#### **Result:**

、<br>**:**<br>xw\_ptTau\_HuAir, x<sub>w</sub> - Absolute humidity from temperature and dew point temperature in g/kg<sub>Air</sub>

## **Range of Validity:**

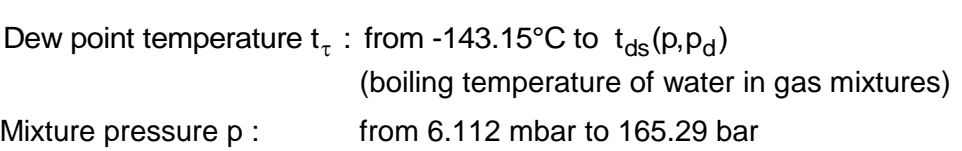

#### **Comments:**

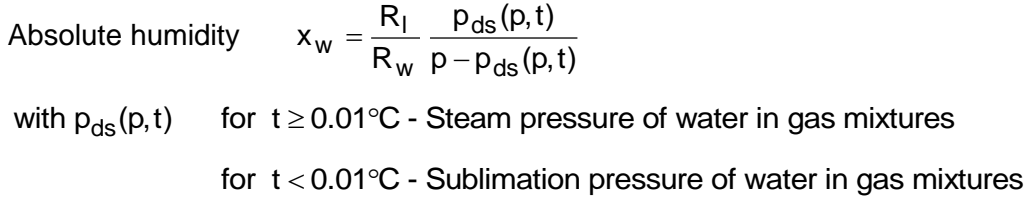

## **Result for wrong input values:**

xw\_ptTau\_HuAir, xw = - 1

#### **References:**

f(p,t) Herrmann et al. [25], [26]

- f(p,t) Herrmann et al. [25], [26]<br>p<sub>s</sub>(t<sub>τ</sub>) if t<sub>τ</sub> ≥ 0.01 °C from IAPWS-IF97 [1], [2], [3], [4]
- if  $t_{\rm t}$   $\,<\,$  0.01 °C from IAPWS-08 [16], [17]

# Absolute Humidity from Wet Bulb Temperature  $x_w = f(p,t,t_f)$

#### **Function Name:**

xw\_pttf\_HuAir

# **Fortran Programs:**

REAL\*8 FUNCTION xw\_pttf\_HuAir(p,t,tf), REAL\*8 p,t,tf INTEGER\*4 FUNCTION C\_xw\_pttf\_HuAir(xw,p,t,tf), REAL\*8 xw,p,t,tf

#### **Input values:**

- p Mixture pressure p in bar
- t Temperature t in °C
- t f - Wet bulb temperature in °C

#### **Result:**

:<br>xw\_pttf\_HuAir, x<sub>w</sub> - Absolute humidity from temperature and wet bulb temperature in g/kg<sub>Air</sub>

## **Range of Validity:**

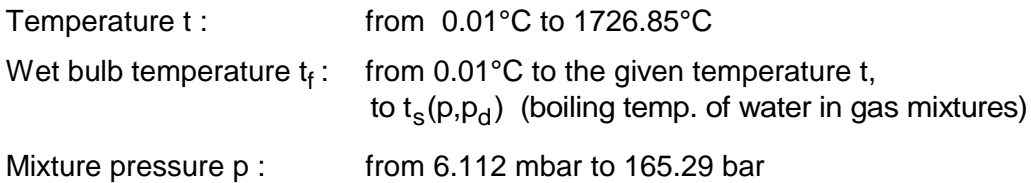

## **Comments:**

unsaturated **(p. t. x**  $) = h^{fog}$  $\textsf{ents:} \ \textsf{Iteration of}\ \mathsf{x}_{_{\mathrm{w}}} \ \textsf{from}\ \mathsf{h}_{_{\mathsf{I}}}^{\textsf{unsaturated}}(\mathsf{p},\mathsf{t},\mathsf{x}_{_{\mathrm{w}}}) \!=\! \mathsf{h}_{_{\mathsf{I}}}^{\textsf{tog}}(\mathsf{p},\mathsf{t}_{_{\mathsf{f}}},\mathsf{x}_{_{\mathrm{w}}})$ 

- Effects of dissociation are taken into consideration from 500 °C upwards

## **Result for wrong input values:**

 $xw_{\text{pttf}}$ -HuAir,  $xw = -1$ 

#### **References:**

Dry Air: from *Lemmon* et al. [14] Steam in humid air and liquid droplets in fog: from IAPWS-IF97 [1], [2], [3], [4] Dissociation: from VDI Guideline 4670 [13]

xw\_ptvl\_HuAir

# **Fortran Programs:**

REAL\*8 FUNCTION xw\_ptvl\_HuAir(p,t,vl), REAL\*8 p,t,vl INTEGER\*4 FUNCTION C\_xw\_ptvl\_HuAir(xw, p,t,vl), REAL\*8 xw,p,t,vl

## **Input values:**

- p Mixture pressure p in bar
- t Temperature t in °C
- v<sub>l</sub> - Air-specific volume in  $\mathsf{m}^3$ - Air-specific volume in m $^3$ /kg<sub>Air</sub>

## **Result:**

xw\_ptvl\_HuAir,  $x_w$  - Absolute humidity in g/kg<sub>Air</sub>

# **Range of Validity:**

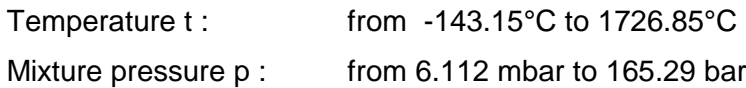

## **Comments:**

Iteration of  $x_w$  from  $v_1(p,t,x_w)$ <br>Calculation from  $v_1(p,t,x_w)$ :

- For unsaturated and saturated humid air  $(x_w \le x_{ws})$ , calculation as ideal mixture of real gases (dry air and steam)
- For fog  $(x_w > x_{ws})$  , calculation as ideal mixture of saturated humid air and water, ice

## **Result for wrong input values:**

 $xw_{pt}$ vl\_HuAir,  $xw = -1$ 

## **References:**

Dry Air: from *Lemmon* et al. [14] Steam in humid air and liquid droplets in fog: from IAPWS-IF97 [1], [2], [3], [4] Ice crystals in fog: from IAPWS-06 [18], [19]

# Absolute Humidity of Saturated Humid Air  $x_{ws} = f(p,t)$

#### **Function Name:**

xws\_pt\_HuAir

## **Fortran Programs:**

REAL\*8 FUNCTION xws\_pt\_HuAir(p,t), REAL\*8 p,t INTEGER\*4 FUNCTION C\_xws\_pt\_HuAir(xws,p,t), REAL\*8 xws,p,t

#### **Input values:**

- p Mixture pressure p in bar
- t Temperature t in °C

# **Result:**

xws\_pt\_HuAir,  $x_{ws}$  - Absolute humidity of saturated air in g/kg<sub>Air</sub>

## **Range of Validity:**

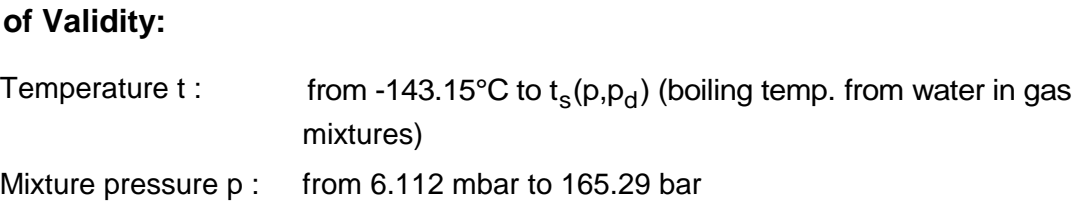

#### **Comments:**

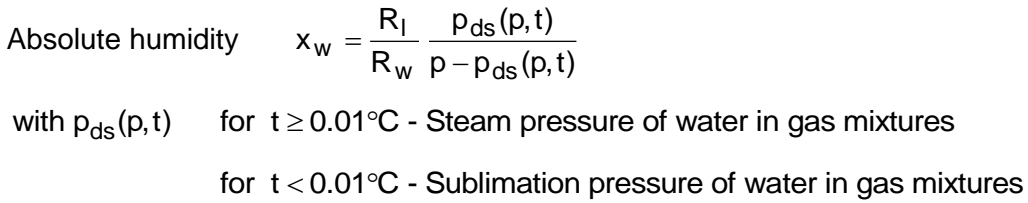

## **Result for wrong input values:**

 $xws_pt_HuAir, x_{ws} = -1$ 

#### **References:**

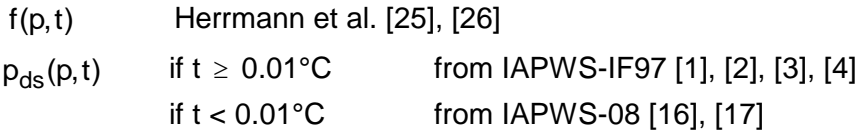

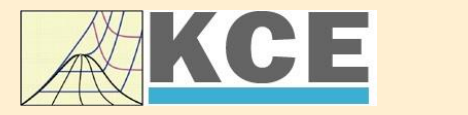

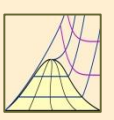

4/1

# **Property Libraries for Calculating Heat Cycles, Boilers, Turbines and Refrigerators**

#### **Water and Steam**

#### **Library LibIF97**

- Industrial Formulation
- Supplementary Standards - IAPWS-IF97-S01
	- IAPWS-IF97-S03rev
	- IAPWS-IF97-S04
- IAPWS-IF97-S05
- IAPWS Revised Advisory Note No. 3 on Thermodynamic Derivatives (2008)

# **Library LibSBTL\_IF97**

# **Library LibSBTL\_95**

IAPWS-IF97 (Revision 2007) Extremely fast property calculations according to the IAPWS Guideline 2015 Spline-based Table Look-up Method (SBTL) applied to the Industrial Formulation IAPWS-IF97 and to the Scientific Formulation IAPWS-95 for Computational Fluid Dynamics and

simulating non-stationary processes

# **Humid Combustion Gas Humid Combustion Gas Mixtures Humid Air**

#### **Library LibHuGas**

Model: Ideal mixture of the real fluids:

CO<sub>2</sub> - Span, Wagner H<sub>2</sub>O - IAPWS-95 <mark>O<sub>2</sub> - Schm</mark>idt, Wagner N<sub>2</sub> - Span et al. Ar - Tegeler et al. and of the ideal gases:  $SO_2$ , CO, Ne

(Scientific Formulation of Bücker et al.) Consideration of:

> • Dissociation from VDI 4670 • Poynting effect

#### **Humid Air**

#### **Library LibHuAir**

Model: Ideal mixture of the real fluids:

- Dry air from Lemmon et al. • Steam, water and ice from
- IAPWS-IF97 and IAPWS-06

Consideration of:

- Condensation and freezing of steam
- Dissociation from VDI 4670 • Poynting effect from
- ASHRAE RP-1485

#### **Carbon Dioxide Including Dry Ice**

#### **Library LibCO2**

Formulation of Span and Wagner (1996)

#### **Seawater**

#### **Library LibSeaWa**

IAPWS Industrial Formulation 2013

#### **Ice**

#### **Library LibICE**

Ice from IAPWS-06, Melting and sublimation pressures from IAPWS-08, Water from IAPWS-IF97, Steam from IAPWS-95 and -IF97

## **Ideal Gas Mixtures Ideal Gas Mixtures**

#### **Library LibIdGasMix**

Model: Ideal mixture of the ideal gases:

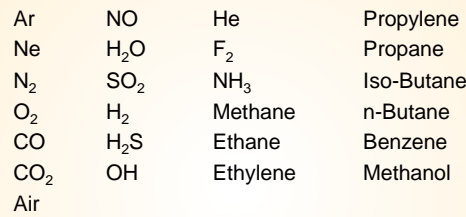

Consideration of: • Dissociation from the VDI Guideline 4670

#### **Library LibIDGAS**

Model: Ideal gas mixture from VDI Guideline 4670

Consideration of: • Dissociation from the VDI Guideline 4670

# **Humid Air**

#### **Library ASHRAE LibHuAirProp**

Model: Virial equation from ASHRAE Report RP-1485 for real mixture of the real fluids: - Dry air

- Steam
- Consideration of:
- Enhancement of the partial saturation pressure of water vapor at elevated total pressures

www.ashrae.org/bookstore

#### **Dry Air Including Liquid Air Library LibRealAir**

Formulation of Lemmon et al. (2000)

#### **Refrigerants**

#### **Ammonia**

# **Library LibNH3**

Formulation of Tillner-Roth et al. (1993)

**R134a**

#### **Library LibR134a**

Formulation of Tillner-Roth and Baehr (1994)

#### **Iso-Butane**

#### **Library LibButane\_Iso**

Formulation of Bücker and Wagner (2006)

# **n-Butane**

#### **Library LibButane\_n**

Formulation of Bücker and Wagner (2006)

#### **Mixtures for Absorption Processes Refrigerants Mixtures for Absorption Processes Liquid Coolants**

#### **Ammonia/Water Mixtures**

#### **Library LibAmWa**

IAPWS Guideline 2001 of Tillner-Roth and Friend (1998) Helmholtz energy equation for the mixing term (also useable for calculating the Kalina Cycle)

#### **Water/Lithium Bromide Mixtures**

#### **Library LibWaLi**

Formulation of Kim and Infante Ferreira (2004) Gibbs energy equation for the mixing term

#### **Liquid Coolants**

#### **Liquid Secondary Refrigerants**

#### **Library LibSecRef**

Liquid solutions of water with  $C_2H_6O_2$  Ethylene glycol<br>  $C_3H_8O_2$  Propylene glycol Propylene glycol<br>Ethanol  $C_2H_5OH$ <br>CH<sub>2</sub>OH Methanol  $\frac{C_3H_8O_3}{K_2CO_3}$  Clycerol Potassium carbonate CaCl<sub>2</sub> Calcium chloride MgCl<sub>2</sub> Magnesium chloride NaCl Sodium chloride  $C_2H_3KO_2$  Potassium acetate CHKO<sub>2</sub> Potassium formate LiCl Lithium chloride NH<sub>3</sub> Ammonia

Formulation of the International Institute of Refrigeration (IIR 2010)

#### **Ethanol**

**Library LibC2H5OH**

Formulation of Schroeder (2012)

#### **Methanol**

**Library LibCH3OH**

Formulation of de Reuck and Craven (1993)

#### **Propane Library LibPropane**

Formulation of Lemmon et al. (2009)

#### **Siloxanes as ORC Working Fluids**

Octamethylcyclotetrasiloxane **C8H24O4Si<sup>4</sup> Library LibD4** Decamethylcyclopentasiloxane **C10H30O5Si<sup>5</sup> Library LibD5** Tetradecamethylhexasiloxane **C14H42O5Si<sup>6</sup> Library LibMD4M** Hexamethyldisiloxane **C6H18OSi<sup>2</sup> Library LibMM** Formulation of Colonna et al. (2006)

Dodecamethylcyclohexasiloxane **C12H36O6Si<sup>6</sup> Library LibD6** Decamethyltetrasiloxane **C10H30O3Si<sup>4</sup> Library LibMD2M** Dodecamethylpentasiloxane **C12H36O4Si<sup>5</sup> Library LibMD3M** Octamethyltrisiloxane **C8H24O2Si<sup>3</sup> Library LibMDM** Formulation of Colonna et al. (2008)

**Nitrogen and Oxygen Libraries LibN2 and LibO2**

4/2

Formulations of Span et al. (2000) and Schmidt and Wagner (1985)

#### **Hydrogen**

**Library LibH2**

Formulation of Leachman et al. (2009)

#### **Helium**

**Library LibHe**

Formulation of Arp et al. (1998)

#### **Hydrocarbons**

Decane **C10H<sup>22</sup> Library LibC10H22**  Isopentane **C5H<sup>12</sup> Library LibC5H12\_ISO** Neopentane **C5H<sup>12</sup> Library LibC5H12\_NEO** Isohexane **C6H<sup>14</sup> Library LibC6H14** Toluene **C7H<sup>8</sup> Library LibC7H8** Formulation of Lemmon and Span (2006)

#### **Further Fluids**

Carbon monoxide **CO Library LibCO** Carbonyl sulfide **COS Library LibCOS** Hydrogen sulfide **H2S Library LibH2S** Nitrous oxide **N2O Library LibN2O** Sulfur dioxide **SO<sup>2</sup> Library LibSO2** Acetone **C3H6O Library LibC3H6O**

Formulation of Lemmon and Span (2006)

#### **For more information please contact:**

KCE-ThermoFluidProperties UG (limited liability) & Co. KG Professor Hans-Joachim Kretzschmar

Wallotstr, 3 01307 Dresden, Germany

Internet: www.thermofluidprop.com E-mail: info@thermofluidprop.com Phone: +49-351-27597860 Mobile: +49-172-7914607 Fax: +49-3222-4262250

#### **The following thermodynamic and transport properties can be calculated<sup>a</sup> :**

#### Thermodynamic Properties

- Vapor pressure  $p_s$
- Saturation temperature *T*<sup>s</sup>
- Density  $\rho$
- Specific volume *v*
- Enthalpy *h*
- Internal energy *u*
- Entropy *s*
- Exergy *e*
- Isobaric heat capacity  $c_p$
- Isochoric heat capacity *c<sup>v</sup>* • Isentropic exponent  $\kappa$
- Speed of sound *w*
- Surface tension *σ*
- Transport Properties
- Dynamic viscosity  $n$
- Kinematic viscosity  $\nu$
- Thermal conductivity  $\lambda$
- Prandtl number *Pr*

#### Backward Functions

- $\cdot$  *T*, *v*, *s* (*p*,*h*)
- $T$ ,  $v$ ,  $h(p,s)$
- $\cdot$  *p*, *T*, *v* (*h*,*s*)
- $\cdot$  *p*,  $T(v,h)$
- $p, T(v, u)$

#### Thermodynamic Derivatives

• Partial derivatives can be calculated.

**<sup>a</sup>** Not all of these property functions are available in all property libraries.

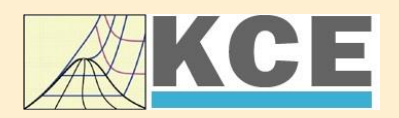

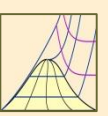

 $\lambda$ 

Cancel

# **Property Software for Calculating Heat Cycles, Boilers, Turbines and Refrigerators**

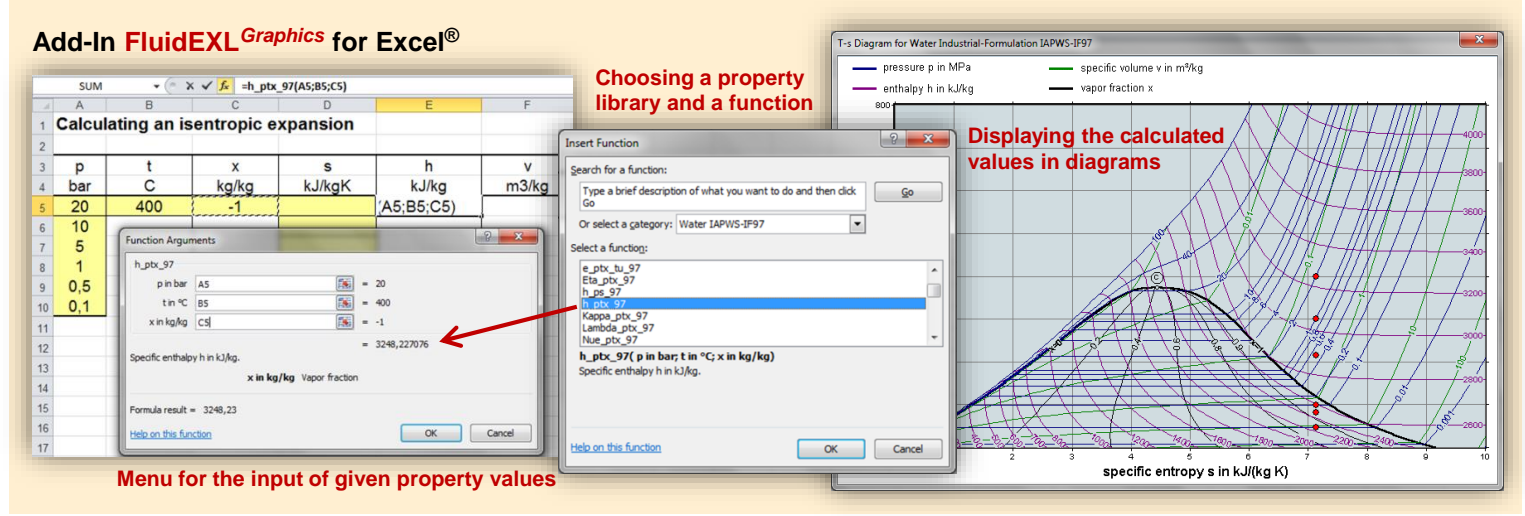

#### **Add-In FluidMAT for Mathcad® Add-In FluidLAB for MATLAB®**

The property libraries can be used in Mathcad<sup>®</sup>.

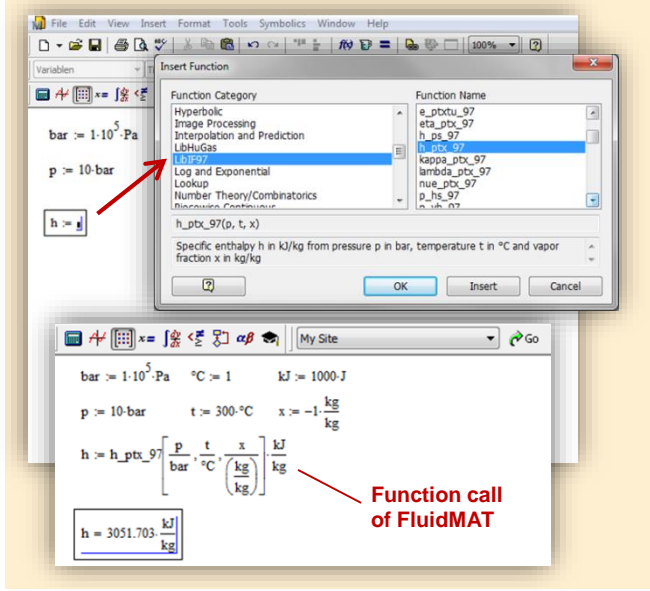

Using the Add-In FluidLAB the property functions can be called in MATLAB<sup>®</sup>.

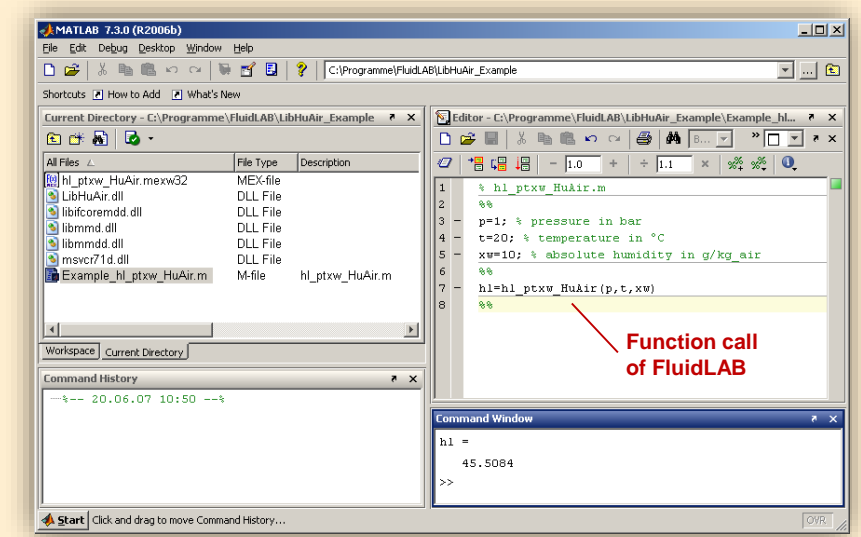

**Add-In FluidDYM for DYMOLA® (Modelica) and SimulationX®**

The property functions can be called in DYMOLA® and SimulationX®.

#### **Add-On FluidVIEW for LabVIEW™**

5824

at capacity in kJ/(kg·K)

Path LibRealAir.dll

**SPart** 

 $\begin{bmatrix} 0 & 0 & 0 \\ 0 & 0 & 0 \\ 0 & 0 & 0 \end{bmatrix}$ 

 $\begin{array}{|c|} \hline 0 & 0 & 0 \ \hline 0 & 0 & 0 \ \hline 0 & 0 & 0 \ \hline \end{array}$ 

 $\bigcup_{n=1}^{\infty}$  1231

 $c_{\rm f}$ 

Specifi

ssure p in bar

rature t in °C

 $\circledcirc \blacksquare$ 

**Del** 

Path LibRealAir.dll

Pressure p in bar<br>2 10

Temperature t in °C<br>(20

 $\frac{1}{\sqrt{2}}$ <br>Vapor fraction x in kg/kg<br>

**& D:\Eigene Dat** 

The property functions can be calculated in LabVIEW™.

#### **Example School School School School School School School School School School School School School School School**<br>| Datel Searbelten Ansicht Projekt Ausführen Werkzeuge Eenster Hi**ngs** File Ed **Expert Edge BRQS**  $R \times \square$ 3<br>3 fluidDYM\_LibSeaWa\_Input in FluidDYM\_SeaWa.TestMo. Package B Packages<br>E O Modelica Reference -<br>-<br>| Specific isobaric heat capacity<br>| C:\...ib\FluidVIEW\LibRealAir.llb\cp\_ptx\_air.vi] Add modifiers Modelica<br>Unnamed Path LibReadAir.dll  $[4]$ <br>Pressure p in bar  $[0]$ <br>Pressure p in bar  $[0]$ <br>Temperature t in  $\infty$   $[1]$ <br>Temperature in  $\left[\frac{1}{2}\right]$ <br>Vapor fraction x in kg/kg  $[2]$  $\overline{\phantom{a}}$ Name fluidDYM LibSeaWa Input FluidDYM\_SeaWa<br>
Interfaces È -<br>FluidDYM\_LibSeaWa\_Ir fluidDYM\_LibSeaWa\_Input 3, FluidDYM\_SeaWa.FluidDYM\_LibSeaWa\_Inpu FilestModelk ┞╾┉ Example1 - FluidDYM\_SeaWa.TestModelle.Example1 Scan range  $0.001$ sk diagramm<br>Werkzeuge Eenster Hilfe<br>Systel Suchen Q & <sup>3</sup> Using FluidVIEW LibRealAir.vi Blockd Simulation Plot Animation Commands Window Help  $rac{H_{\text{llfe}}}{\mathbb{Q}\left[\sqrt{\frac{2}{\mathbb{Q}}}\right]}$ SERSK OM ■●で●こ ■画面田図 画 Valinterfaces.Func póli Seawa va.mendees.runni<br>h. pk/i\_SeaWa<br>hsi\_pst:Xisl\_SeaWa<br>hsi\_pst:Xisl\_SeaWa<br>hsv\_pst:Xisl\_SeaWa<br>kappas\_ptXi\_SeaWa<br>kappas\_ptXi\_SeaWa<br>kappas\_ptXi\_SeaWa<br>kappas\_ptXi\_SeaWa **x** Plot  $\Box$ o $\times$ Variables Values Q Suchen < Anpassen < 그 Example1 1 fluidDYM LibSeaWa Input.z FluidVIEW Example 70 L<br>LibRealAir er<br>|∉Parameter\_x3<br>|∉Parameter\_x1<br>|∈IfluidDYM\_LibSeaWa\_Input kappasv\_pstsXisl\_Sea<br>kappaTl\_pfXi\_SeaWa<br>kannaTsl\_nstsXisl\_Sex  $\frac{\text{Real }A}{\text{a}}$  $\alpha_p$ 69 Relative pr.  $0.001$ *<u>□scanRange</u>*  $\alpha_{\rm v}$  $\beta_{\rm p}$ FunctionNumbe 68  $\fbox{$\begin{array}{|c|c|}\hline \textbf{Modeling} & \textbf{${\underline{\smash{\lambda}}}^{\pmb{\bullet}}} \text{Simulation} \end{array}$}$  $\begin{array}{c}\n\overline{M} \\
\overline{M} \\
\overline{M}\n\end{array}$ Isobaric · fluidDYM\_LibSeaWa\_Input.z = 67.9239  $\frac{R_{\text{ball}}}{C_{\text{V}}}$  $\frac{1}{c_p}$  $\neg$ x2 67 Specific iso. Specific ட்⊒க்  $\begin{array}{c}\n\text{slope} = 0 \\
\circ \text{time} = 1\n\end{array}$

#### **Add-In FluidEES for Engineering Equation Solver®**

#### $|2| \times |$ **Function Information Math functions** C EES library routines **Fluid properties** External routines **International Steam Tables** Solid/liquid properties **Boiling and Condensation** en\Fuer\_EES\HuAirProp\_SI\Beispie Tables Plots Wind Edit Search Optio Calcu Help Examples  $D_{\text{eff}}$ **Fr** Equations Window ulating the Enthalpy - h\_ptWHuAirP "Calculating the t<br>p=11 Main Main  $t=20$ Unit Settings: [kJ]/[C]/[kPa]/[kg]/[degrees]  $W=0$ CAL No unit problems were detected Calculation time = .1 sec.

#### **App International Steam Tables for iPhone, iPad, iPod touch, Android Smartphones and Tablets**

IAPWS-IF97

hTC  $p.x$  tx  $p.h$   $p.$ 

#### **Online Property Calculator at www.thermofluidprop.com**

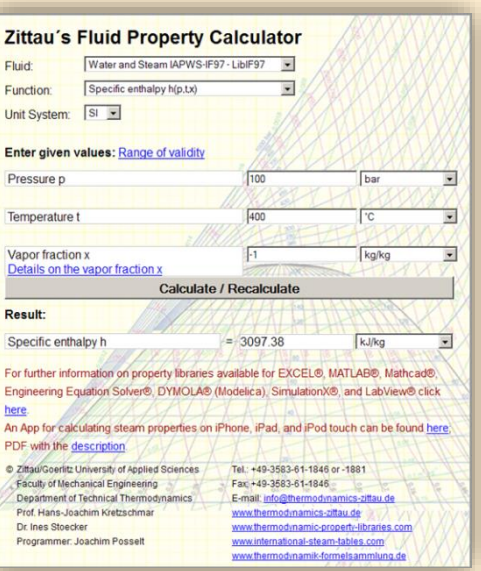

## **Property Software for Pocket Calculators**

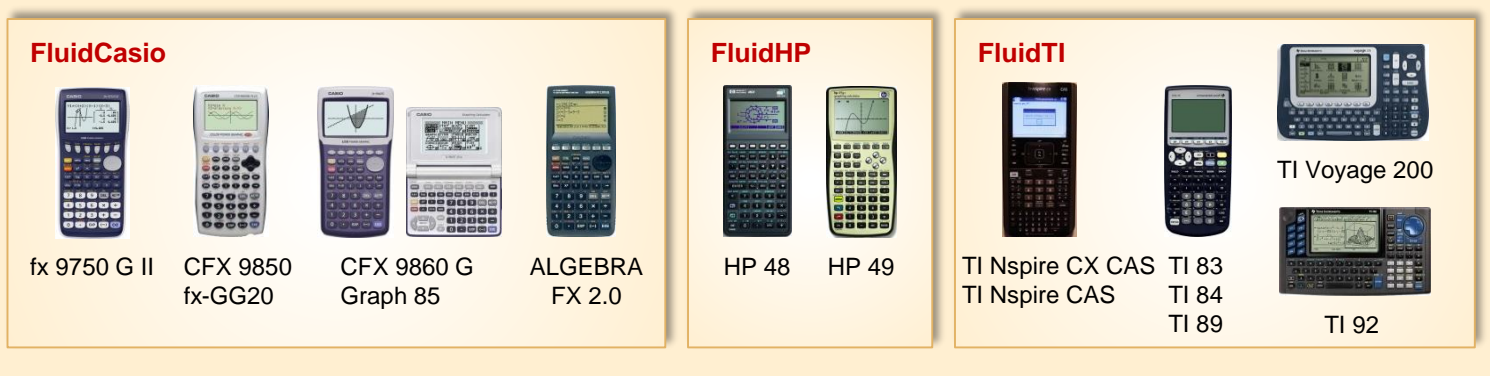

#### **For more information please contact:**

KCE-ThermoFluidProperties UG (limited liability) & Co. KG Professor Hans-Joachim Kretzschmar

Wallotstr. 3 01307 Dresden, Germany Internet: www.thermofluidprop.com E-mail: info@thermofluidprop.com Phone: +49-351-27597860 Mobile: +49-172-7914607 Fax: +49-3222-4262250

#### **The following thermodynamic and transport properties<sup>a</sup> can be calculated in Excel®, MATLAB®, Mathcad®, Engineering Equation Solver® (EES), DYMOLA® (Modelica), SimulationX® and LabVIEW™:**

#### Thermodynamic Properties

- Vapor pressure  $p_s$
- Saturation temperature  $T_s$
- Density  $\rho$
- Specific volume *v*
- Enthalpy *h*
- Internal energy *u*
- Entropy *s*
- Exergy *e*
- Isobaric heat capacity  $c_p$
- Isochoric heat capacity *c<sup>v</sup>* • Isentropic exponent  $\kappa$
- Speed of sound *w*
- Surface tension *σ*

#### Transport Properties

- Dynamic viscosity  $n$
- Kinematic viscosity  $\nu$
- Thermal conductivity  $\lambda$
- Prandtl number *Pr*

#### Backward Functions

- $\cdot$  *T*, *v*, *s* (*p*,*h*)
- $T$ ,  $v$ ,  $h(p,s)$
- $\cdot$  *p*, *T*, *v* (*h*,*s*)
- $\cdot$  *p*,  $T(v,h)$
- $p, T(v, u)$

#### Thermodynamic Derivatives

• Partial derivatives can be calculated.

**<sup>a</sup>** Not all of these property functions are available in all property libraries.

# **5 References**

- [1] Revised Release on the IAPWS Industrial Formulation 1997 for the Thermodynamic Properties of Water and Steam IAPWS-IF97. IAPWS Executive Secretariat (2007), available at [www.iapws.org](http://www.iapws.org/)
- [2] Wagner, W.; Kretzschmar, H.-J.: International Steam Tables. Springer-Verlag, Berlin (2008), [www.international-steam-tables.com](http://www.international-steam-tables.com/)
- [3] Wagner, W.; Cooper, J. R.; Dittmann, A.; Kijima, J.; Kretzschmar, H.-J.; Kruse, A.; Mares, R.; Oguchi, K.; Sato, H.; Stöcker, I.; Sifner, O.; Takaishi, Y.; Tanishita, I.; Trübenbach, J.; Willkommen, Th.: The IAPWS Industrial Formulation 1997 for the Thermodynamic Properties of Water and Steam. J. Eng. Gas Turbines Power 122 (2000), S. 150-182.
- [4] Wagner, W.; Rukes, B.: IAPWS-IF97: Die neue Industrie-Formulation. BWK 50 (1998) Nr. 3, S. 42-97.
- [5] Kretzschmar, H.-J.: Mollier *h*,*s*-Diagramm. Springer-Verlag, Berlin (2008).
- [6] Revised Release on the IAPS Formulation 1985 for the Thermal Conductivity of Ordinary Water Substance. IAPWS Executive Secretariat (2008), available at [www.iapws.org](http://www.iapws.org/)
- [7] Release on the IAPWS Formulation 2008 for the Viscosity of Ordinary Water Substance. IAPWS Executive Secretariat (2008), available at [www.iapws.org](http://www.iapws.org/)
- [8] IAPWS Release on Surface Tension of Ordinary Water Substance 1994. IAPWS Executive Secretariat (1994), available at [www.iapws.org](http://www.iapws.org/)
- [9] Release on the IAPWS Formulation 1995 for the Thermodynamic Properties of Ordinary Water Substance for General and Scientific Use. IAPWS Executive Secretariat (1995), available at [www.iapws.org](http://www.iapws.org/)
- [10] Wagner, W.; Pruß, A.: The IAPWS Formulation 1995 for the Thermodynamic Properties of Ordinary Water Substance for General and Scientific Use. J. Phys. Chem. Ref. Data 31 (2002), S. 387-535.
- [11] Kretzschmar, H.-J.: Zur Aufbereitung und Darbietung thermophysikalischer Stoffdaten für die Energietechnik. Habilitation, TU Dresden, Fakultät Maschinenwesen (1990).
- [12] Brandt, F.: Wärmeübertragung in Dampferzeugern und Wärmetauschern. FDBR-Fachbuchreihe, Bd. 2, Vulkan Verlag Essen (1985).
- [13] VDI Richtlinie 4670 Thermodynamische Stoffwerte von feuchter Luft und Verbrennungsgasen. (2003).
- [14] Lemmon, E. W.; Jacobsen, R. T.; Penoncello, S. G.; Friend, D. G.: Thermodynamic Properties of Air and Mixtures of Nitrogen, Argon, and Oxygen from 60 to 2000 K at Pressures to 2000 MPa. J. Phys. Chem. Ref. Data 29 (2000), S. 331-385.
- [15] Lemmon, E. W.; Jacobsen, R. T.: Viscosity and Thermal Conductivity Equations for Nitrogen, Oxygen, Argon, and Air. Int. J. Thermophys. 25 (2004), S. 21-69.
- [16] Revised Release on the Pressure along the Melting and Sublimation Curves of Ordinary Water Substance. IAPWS Executive Secretariat (2008), available at [www.iapws.org](http://www.iapws.org/)
- [17] Wagner, W.; Feistel, R.; Riethmann, T.: New Equations for the Melting Pressure and Sublimation Pressure of H2O Ice Ih. To be submitted to J. Phys. Chem. Ref. Data.
- [18] Revised Release on the Equation of State 2006 for H<sub>2</sub>O Ice Ih. IAPWS Executive Secretariat (2009), available at [www.iapws.org](http://www.iapws.org/)
- [19] Feistel, R.; Wagner, W.: A New Equation of State for H2O Ice Ih. J. Phys. Chem. Ref. Data 35 (2006), S. 1021-1047.
- [20] Nelson, H. F.; Sauer, H. J.: Formulation of High-Temperature Properties for Moist Air. HVAC&R Research 8 (2002), S. 311-334.
- [21] Gatley, D. P.: Understanding Psychrometrics, 2nd ed. ASHRAE, Atlanta (2005).
- [22] Gatley, D.; Herrmann, S.; Kretzschmar, H.-J.: A Twenty-First Century Molar Mass for Dry Air. HVAC&R Research 14 (2008), S. 655-662.
- [23] Herrmann, S.; Kretzschmar, H.-J.; Teske, V.; Vogel, E.; Ulbig, P.; Span, R.; Gatley, D. P.:

Determination of Thermodynamic and Transport Properties for Humid Air for Power-Cycle Calculations.

Bericht PTB-CP-3, Physikalisch-Technische Bundesanstalt Braunschweig und Berlin (Hrsg.), Wirtschaftsverlag NW, Verlag für neue Wissenschaft GmbH, Bremerhaven (2009). ISBN: 978-3-86509-917-4.

[24] Herrmann, S.; Kretzschmar, H.-J.; Teske, V.; Vogel, E.; Ulbig, P.; Span, R.; Gatley, D. P.:

Properties of Humid Air for Calculating Power Cycles.

J. Eng. Gas Turbines Power 132 (2010), S. 093001-1 – 093001-8 (published online).

- [25] Herrmann, S.; Kretzschmar, H.-J.; Gatley, D. P.: Thermodynamic Properties of Real Moist Air, Dry Air, Steam, Water, and Ice (RP-1485). HVAC&R Research 15 (2009), S. 961-986.
- [26] Herrmann, S.; Kretzschmar, H.-J.; Gatley, D. P.: Thermodynamic Properties of Real Moist Air, Dry Air, Steam, Water, and Ice. Final Report ASHRAE RP-1485, American Society of Heating, Refrigeration, and Air-Conditioning Engineers, Inc., Atlanta, GA (2009).

# **6. Satisfied Customers**

#### Date: 05/2018

The following companies and institutions use the property libraries

- FluidEXL*Graphics* for Excel®
- FluidLAB for MATLAB<sup>®</sup>
- FluidMAT for Mathcad<sup>®</sup>
- FluidEES for Engineering Equation Solver® EES
- FluidDYM for Dymola<sup>®</sup> (Modelica) and SimulationX<sup>®</sup>
- FluidVIEW for LabVIEW™.

#### **2018**

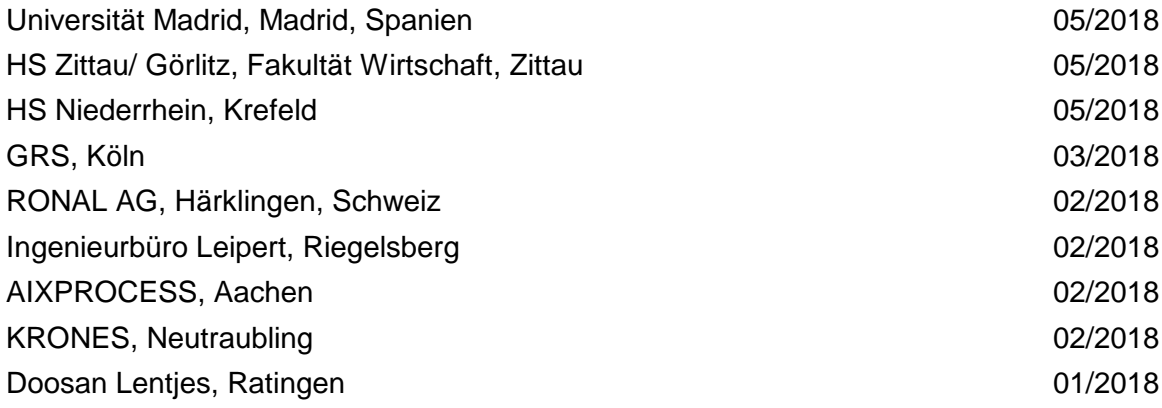

## **2017**

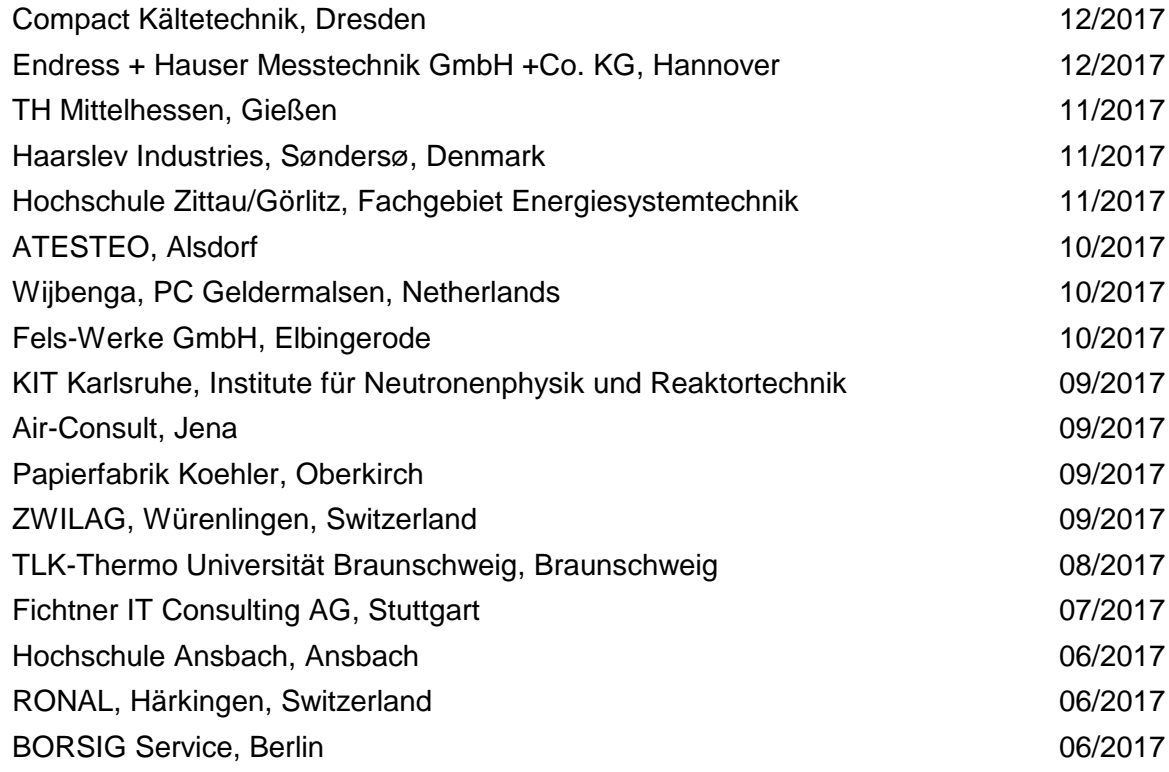

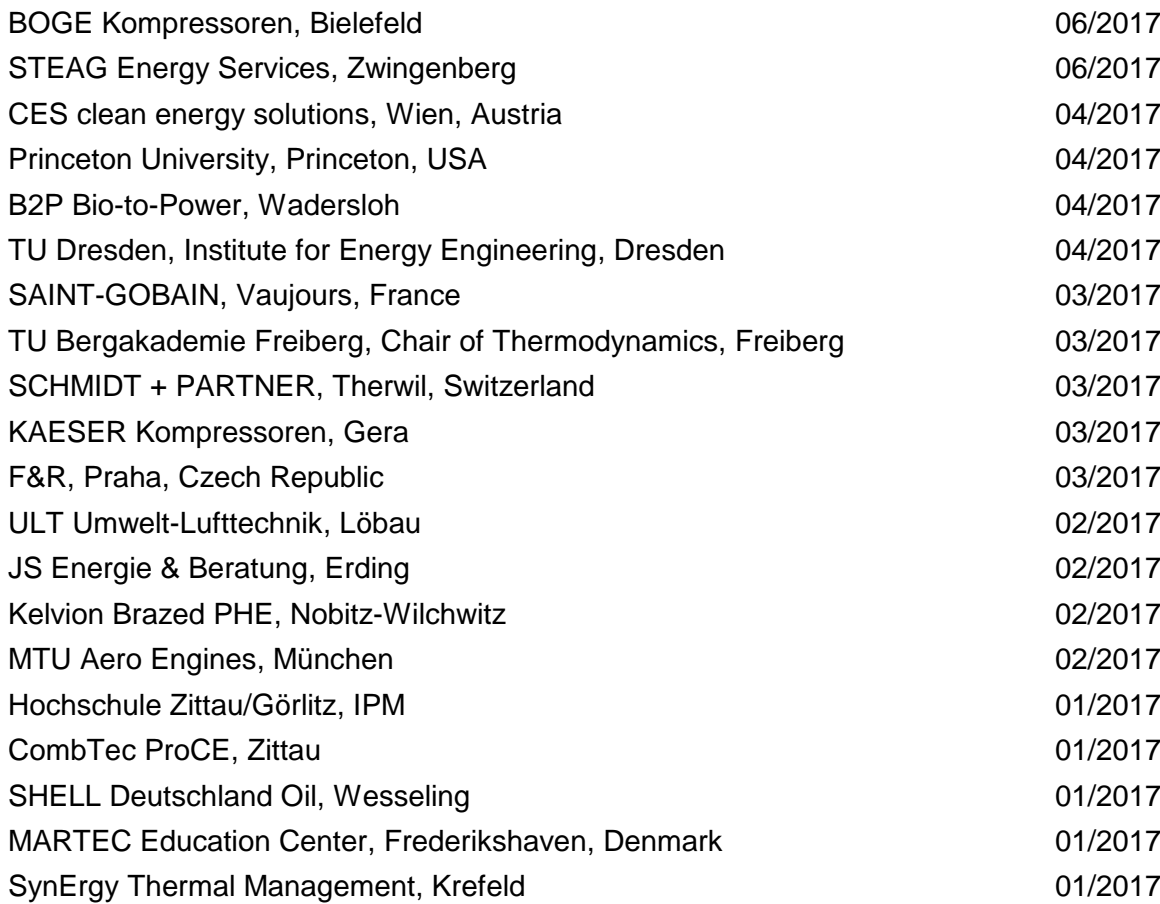

# **2016**

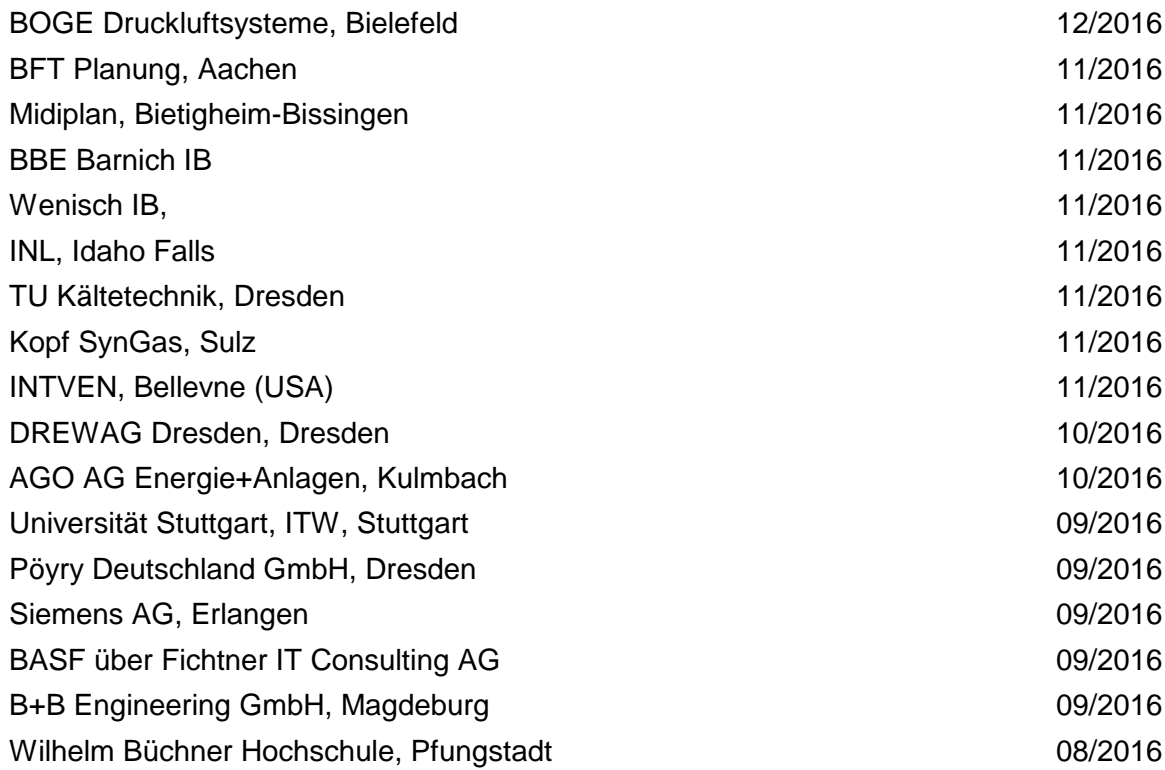

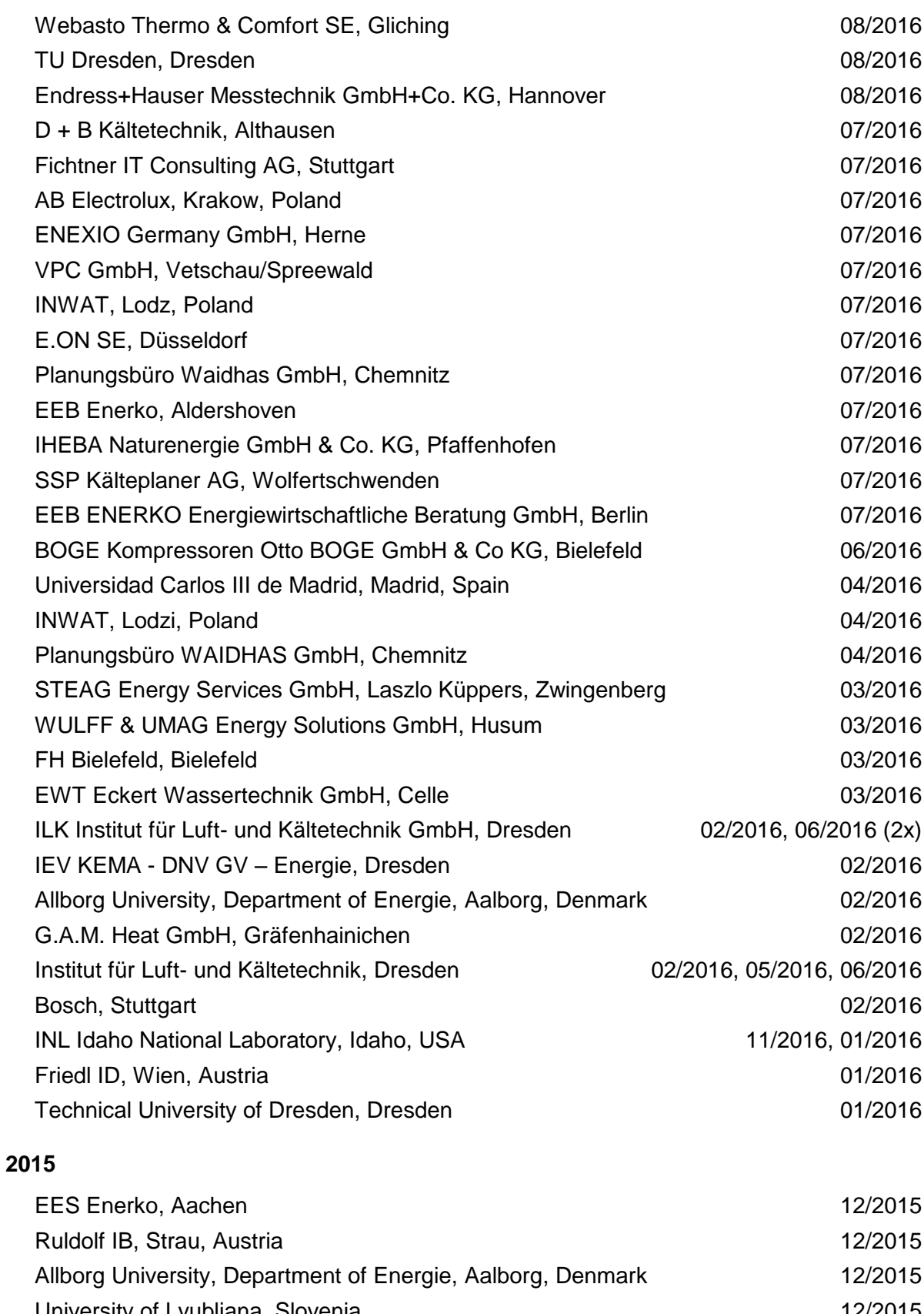

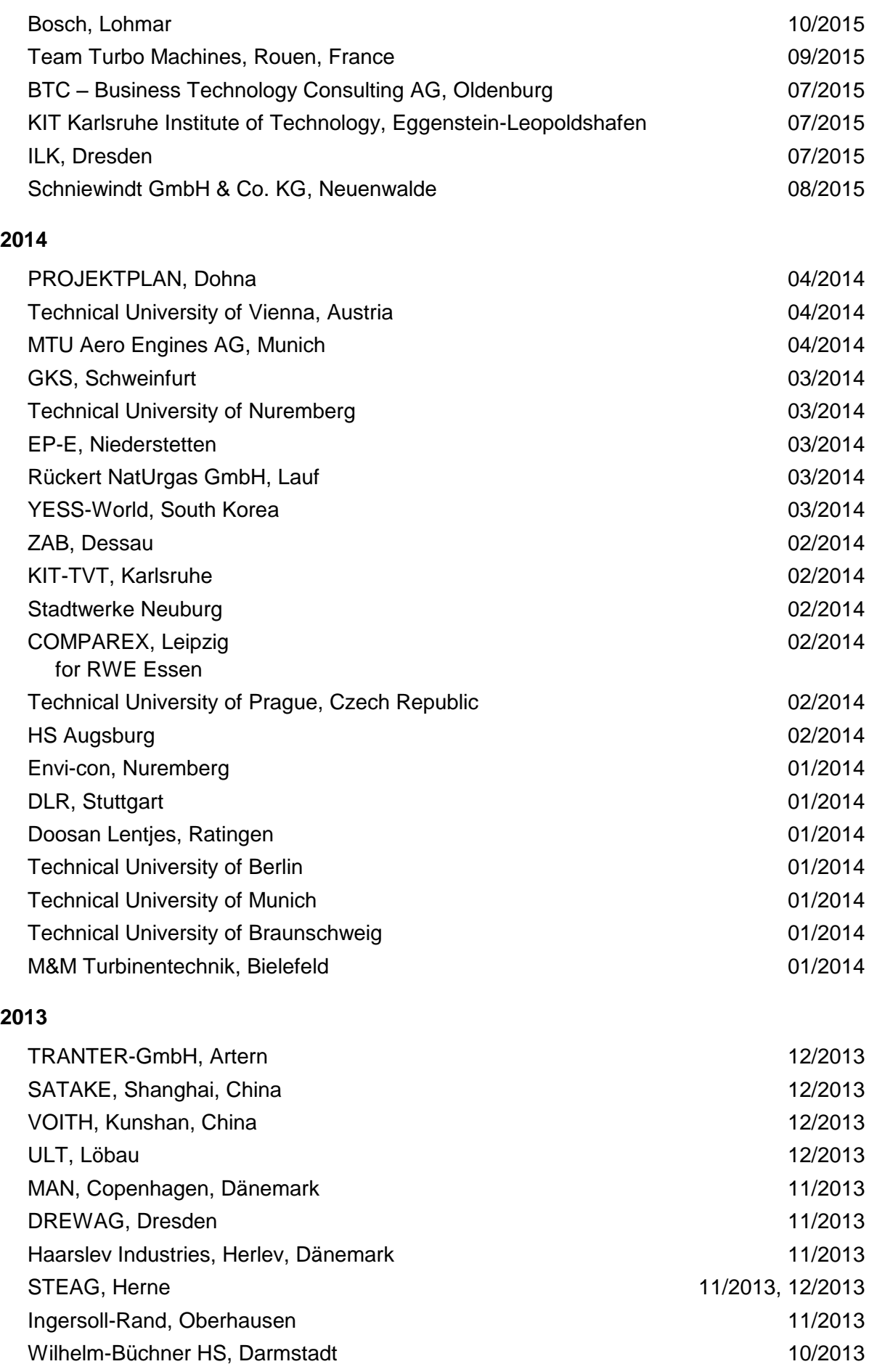

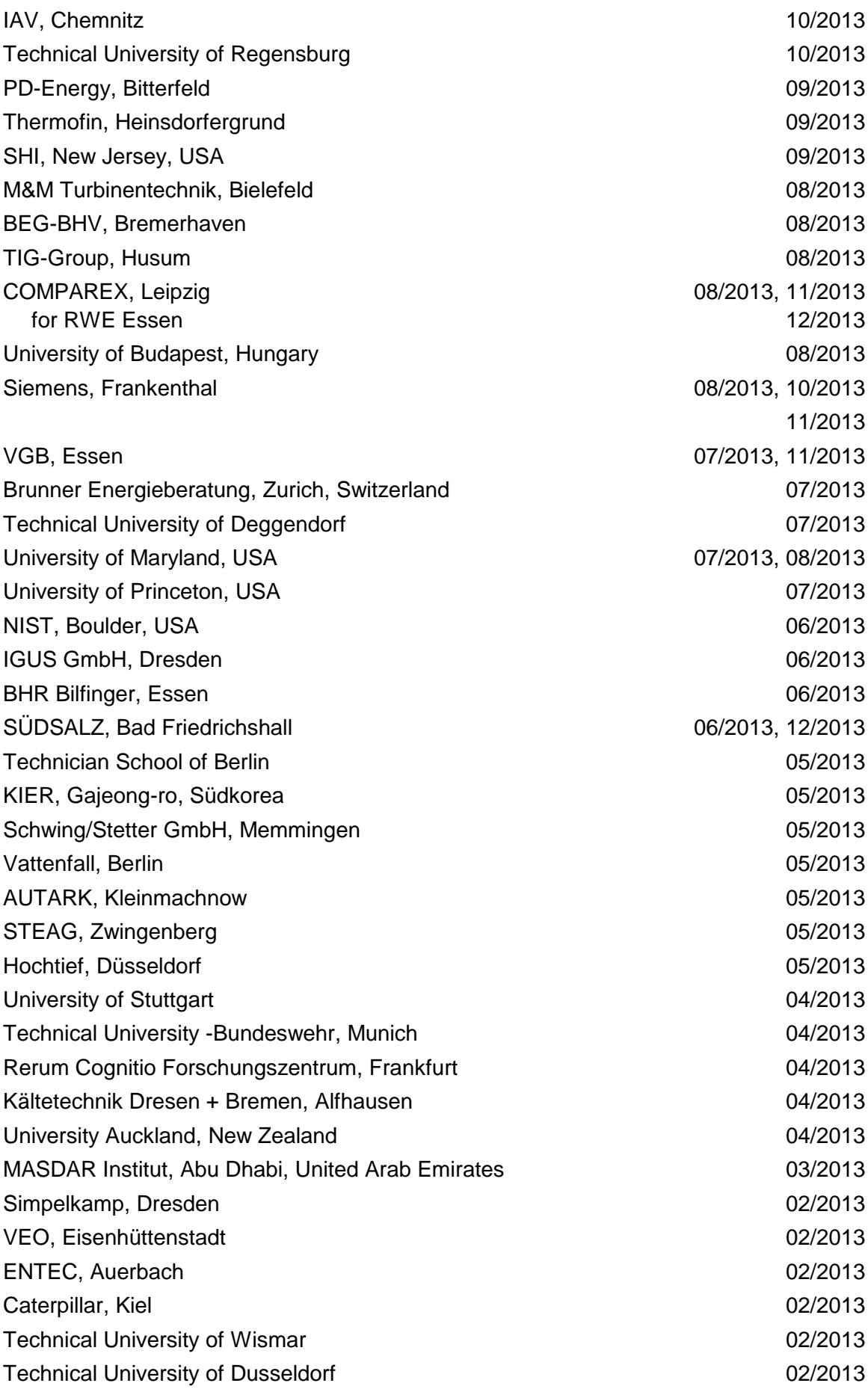

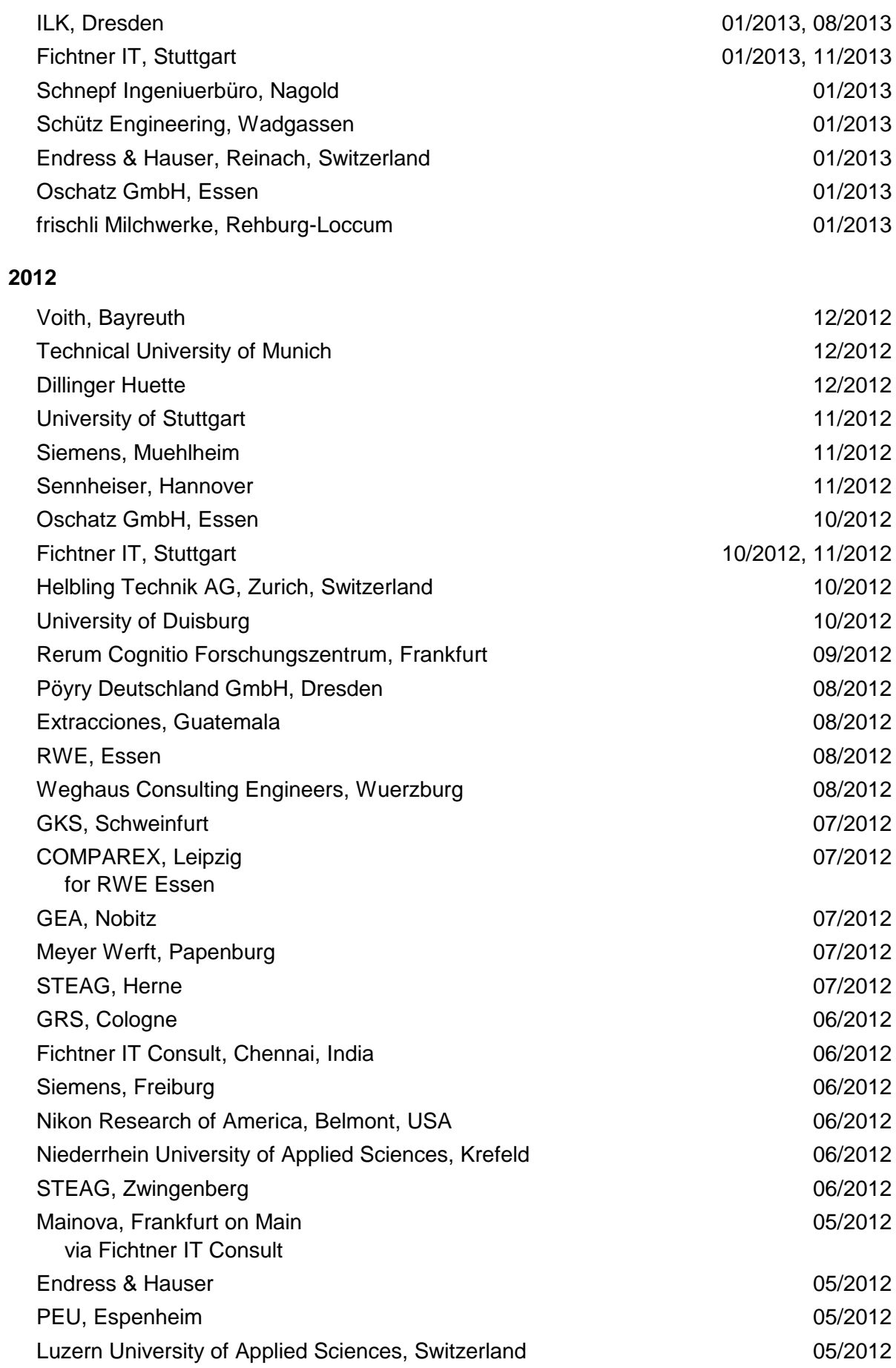

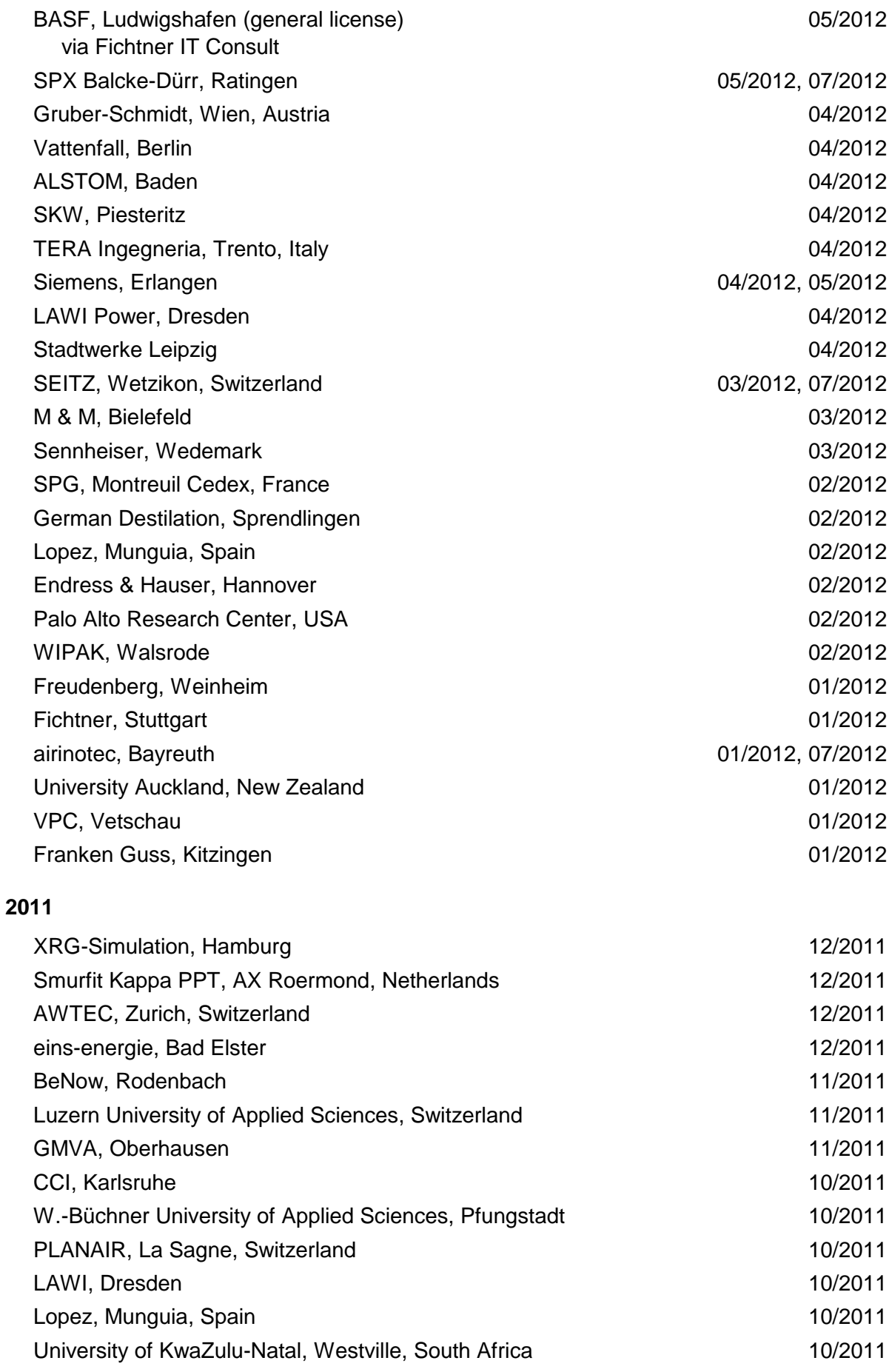

6/7

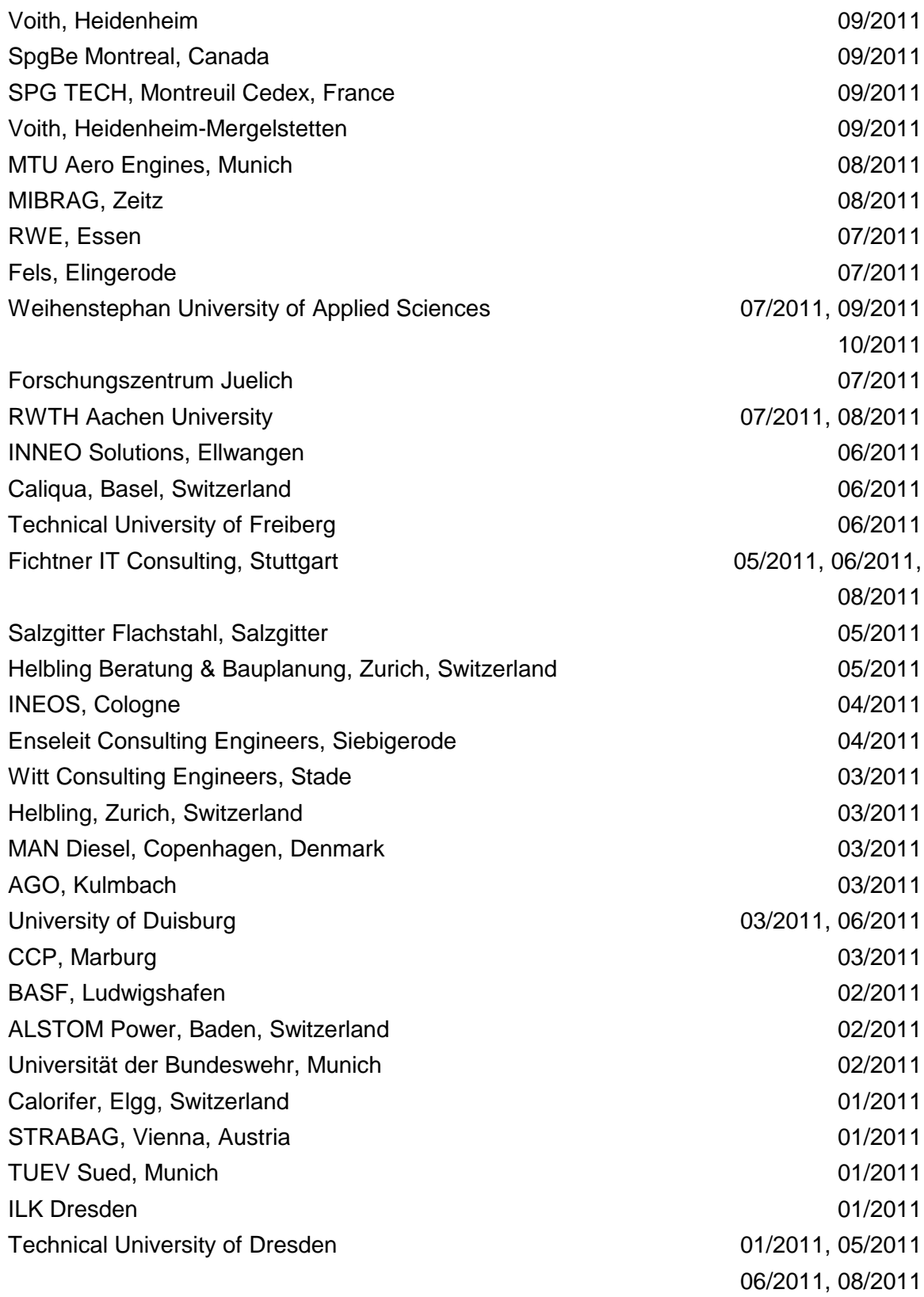

# **2010**

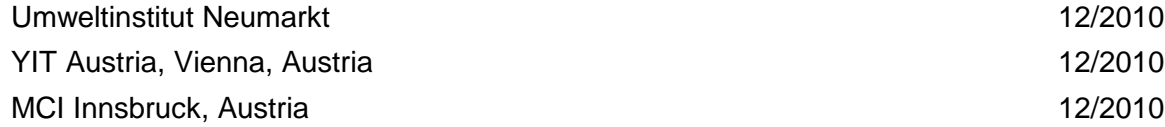

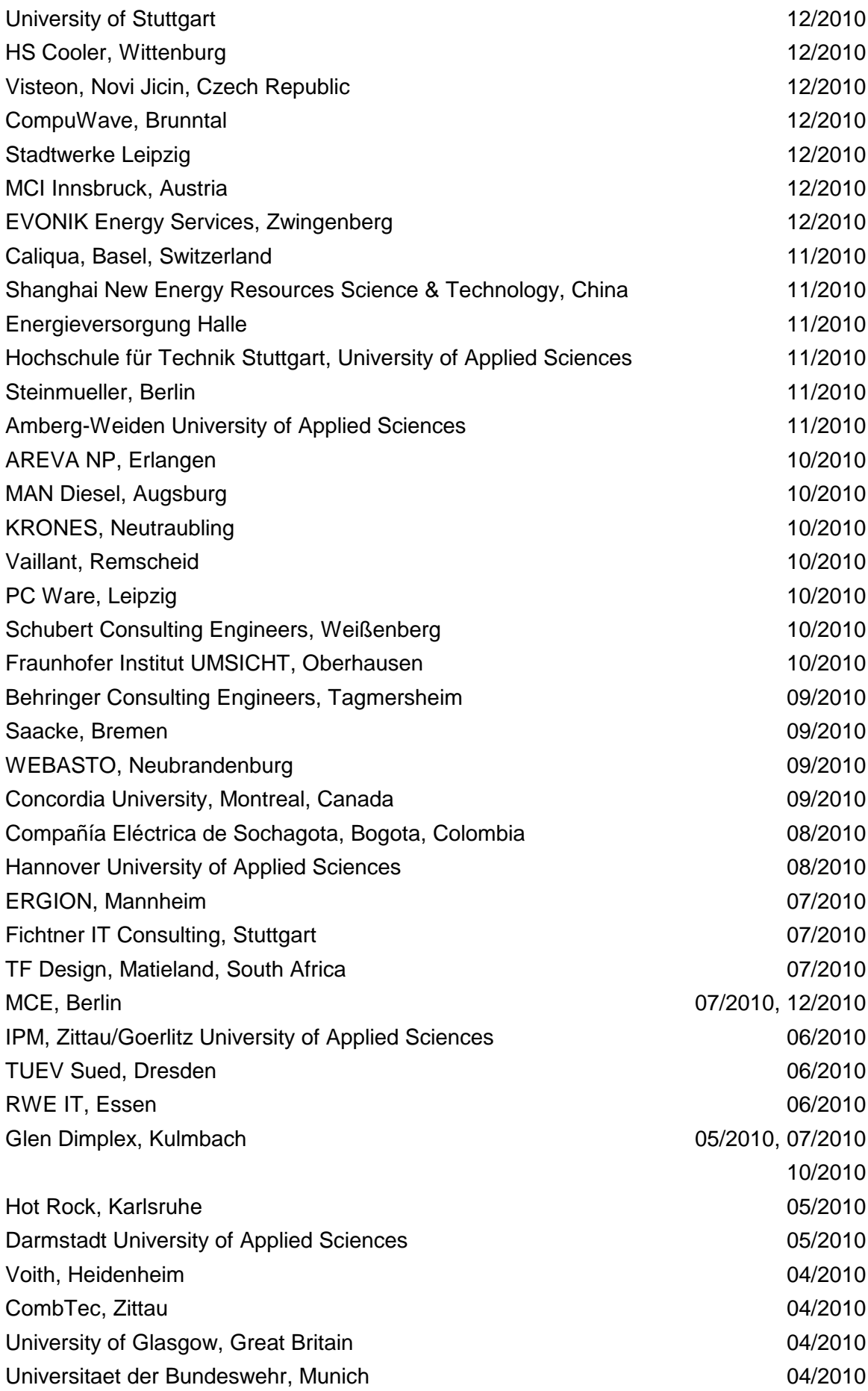
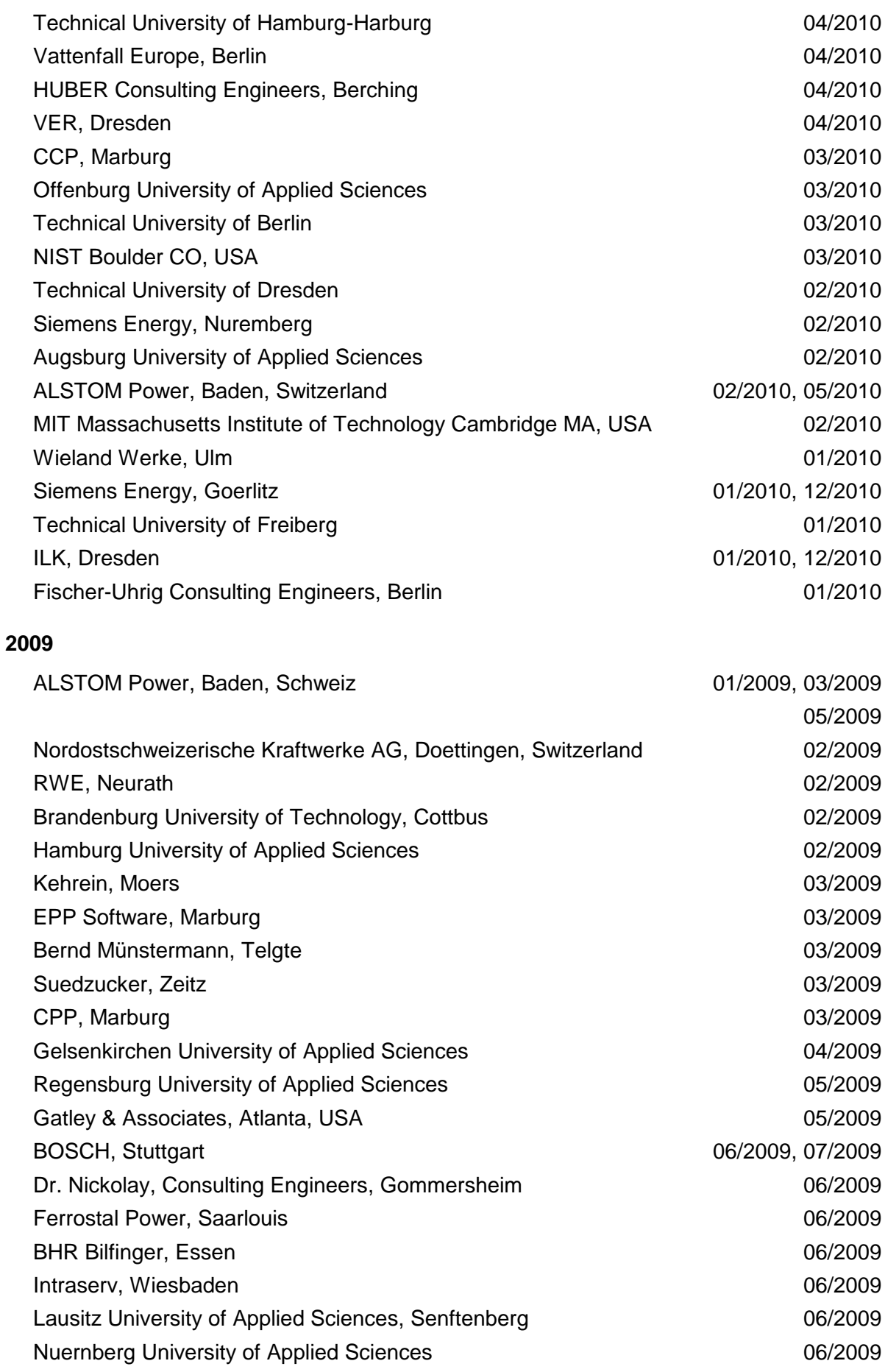

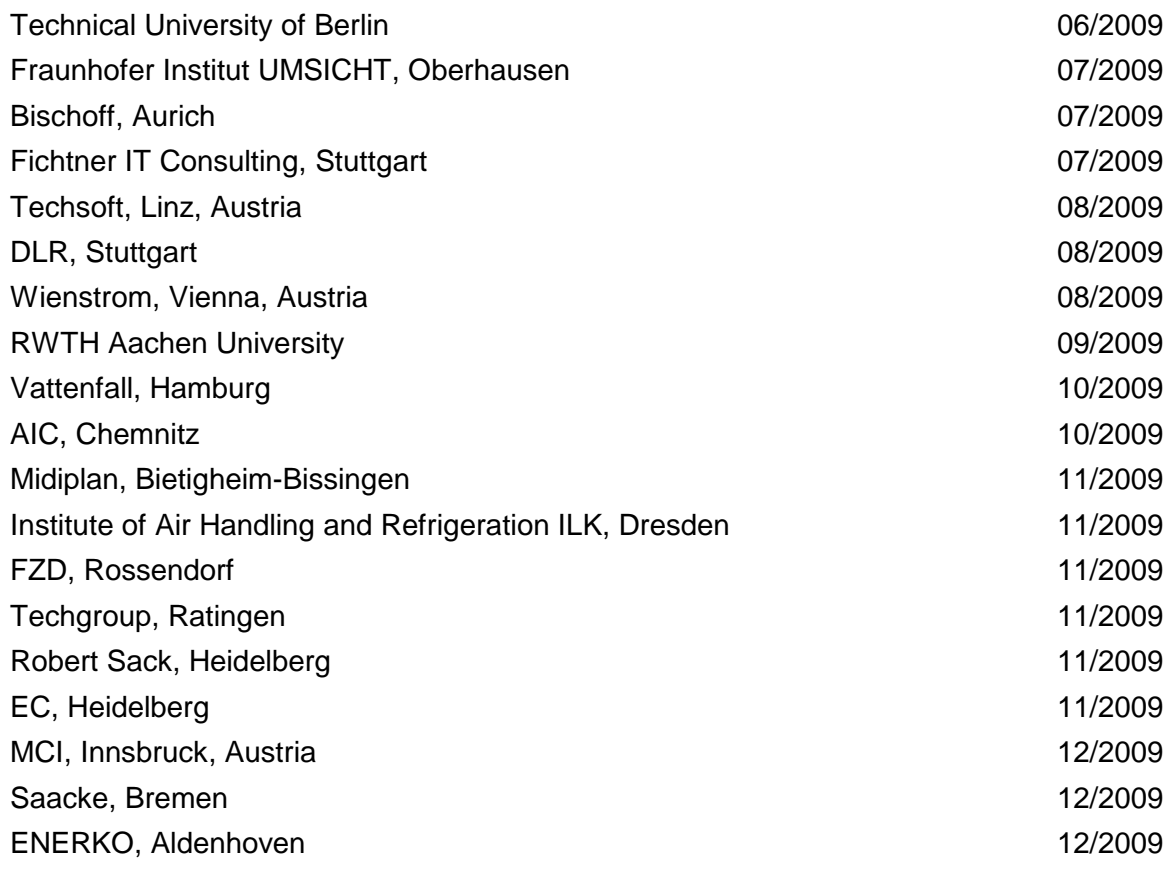

## **2008**

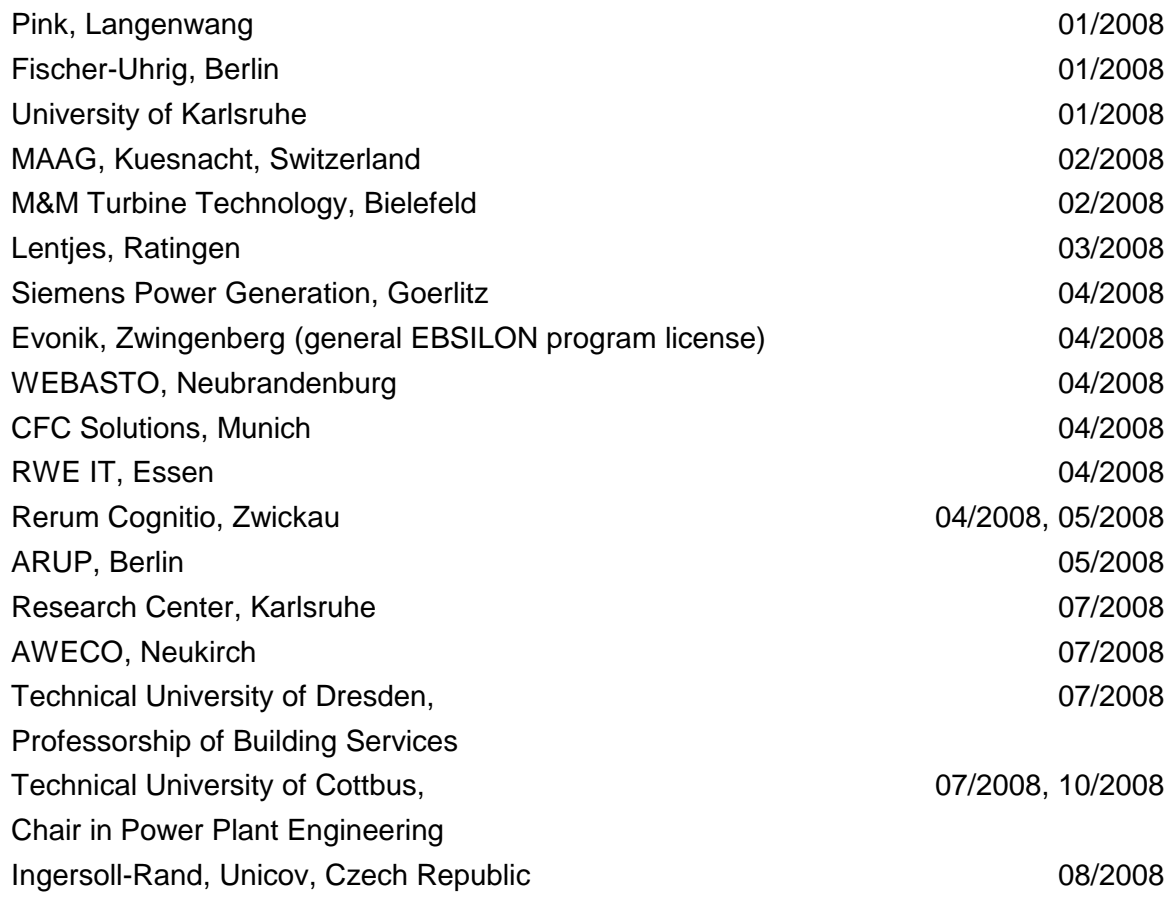

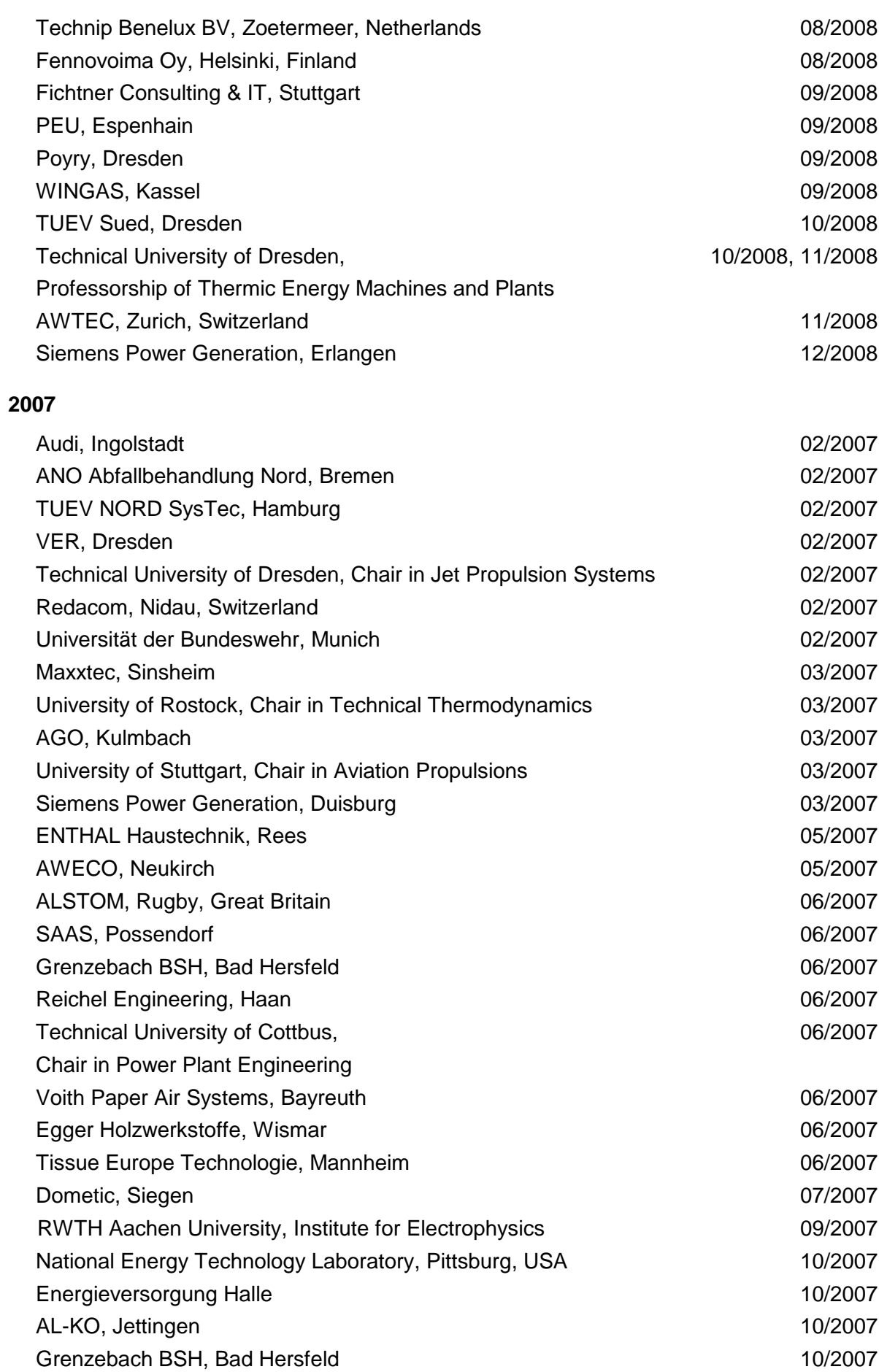

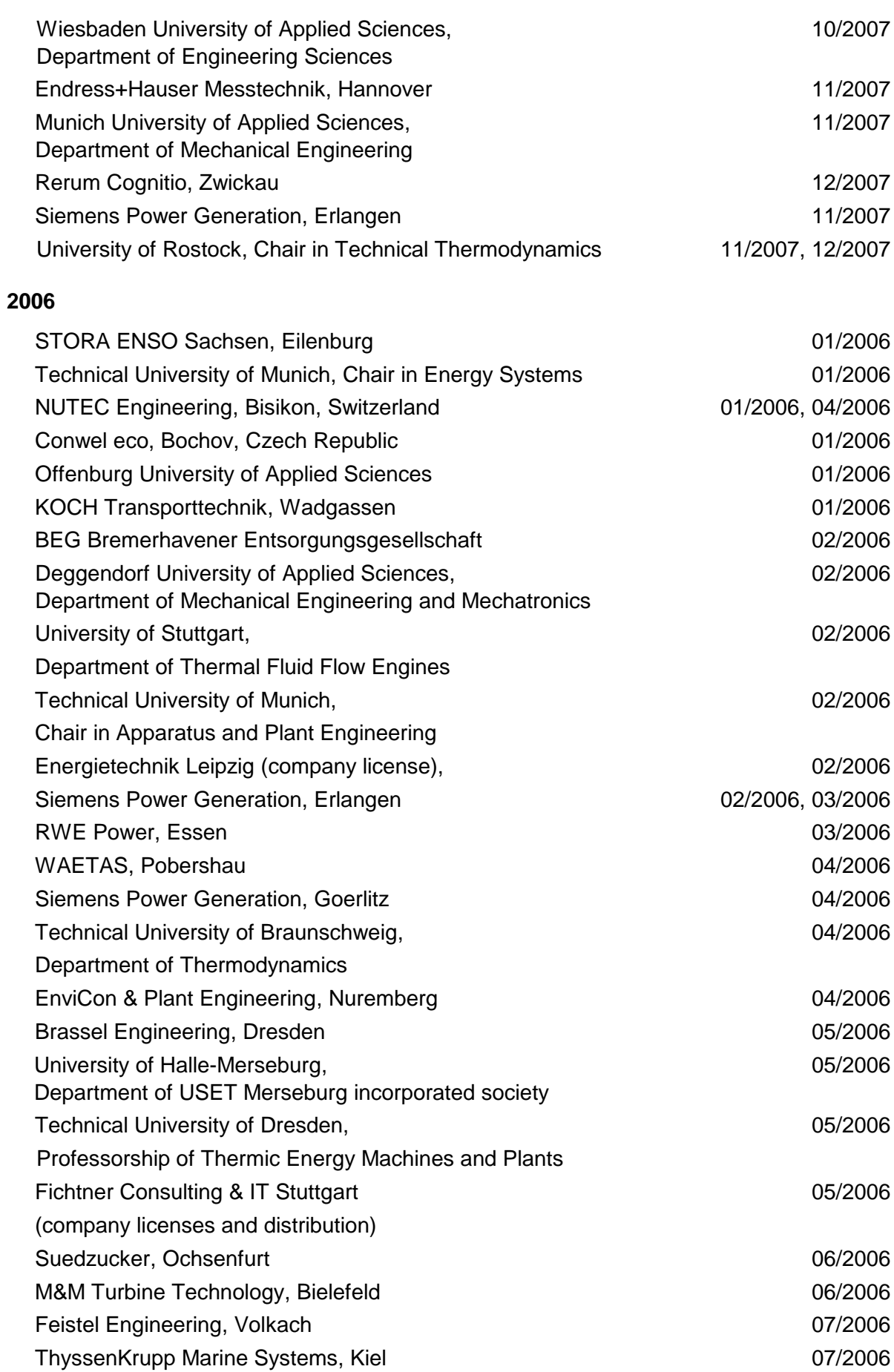

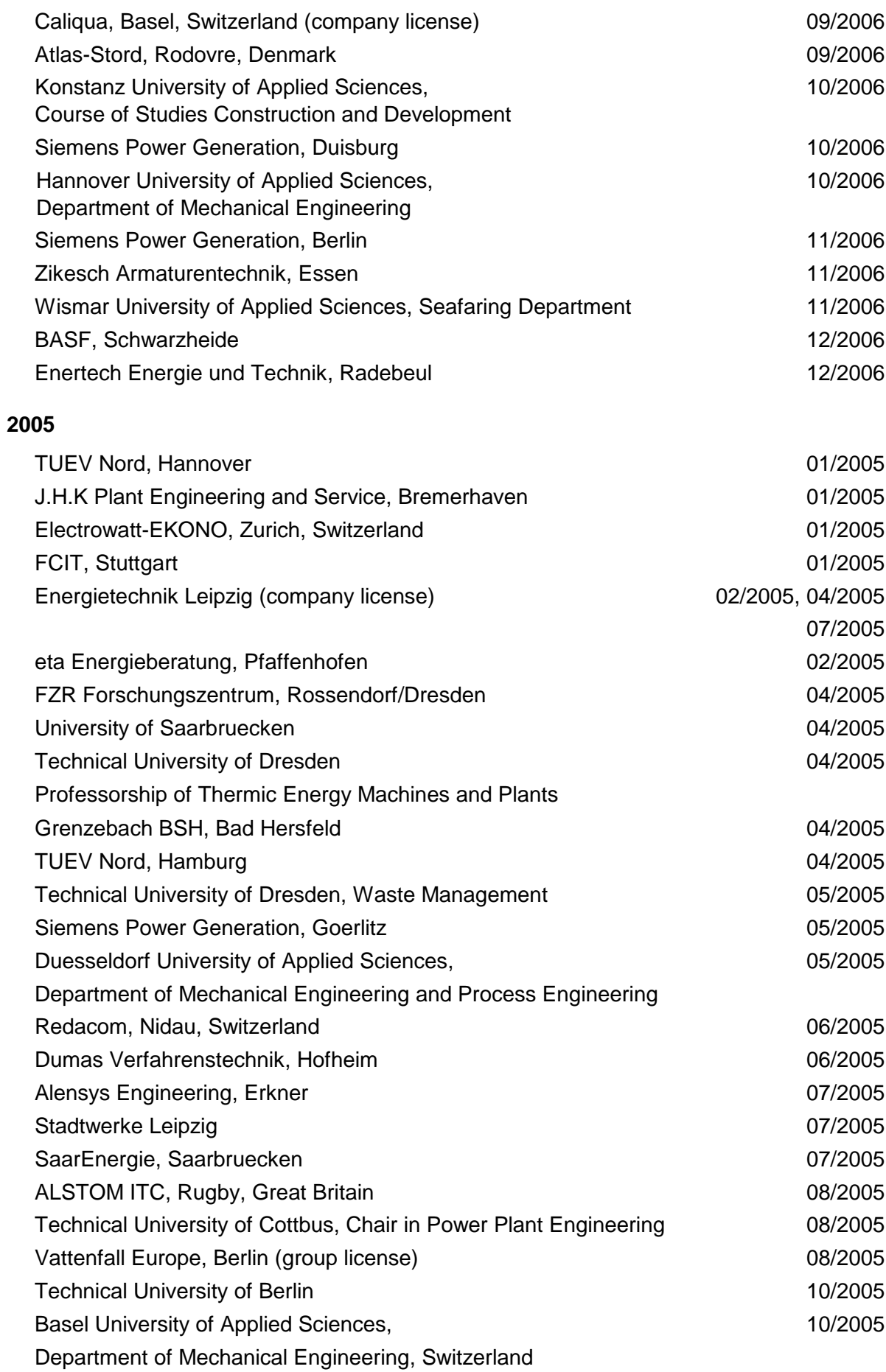

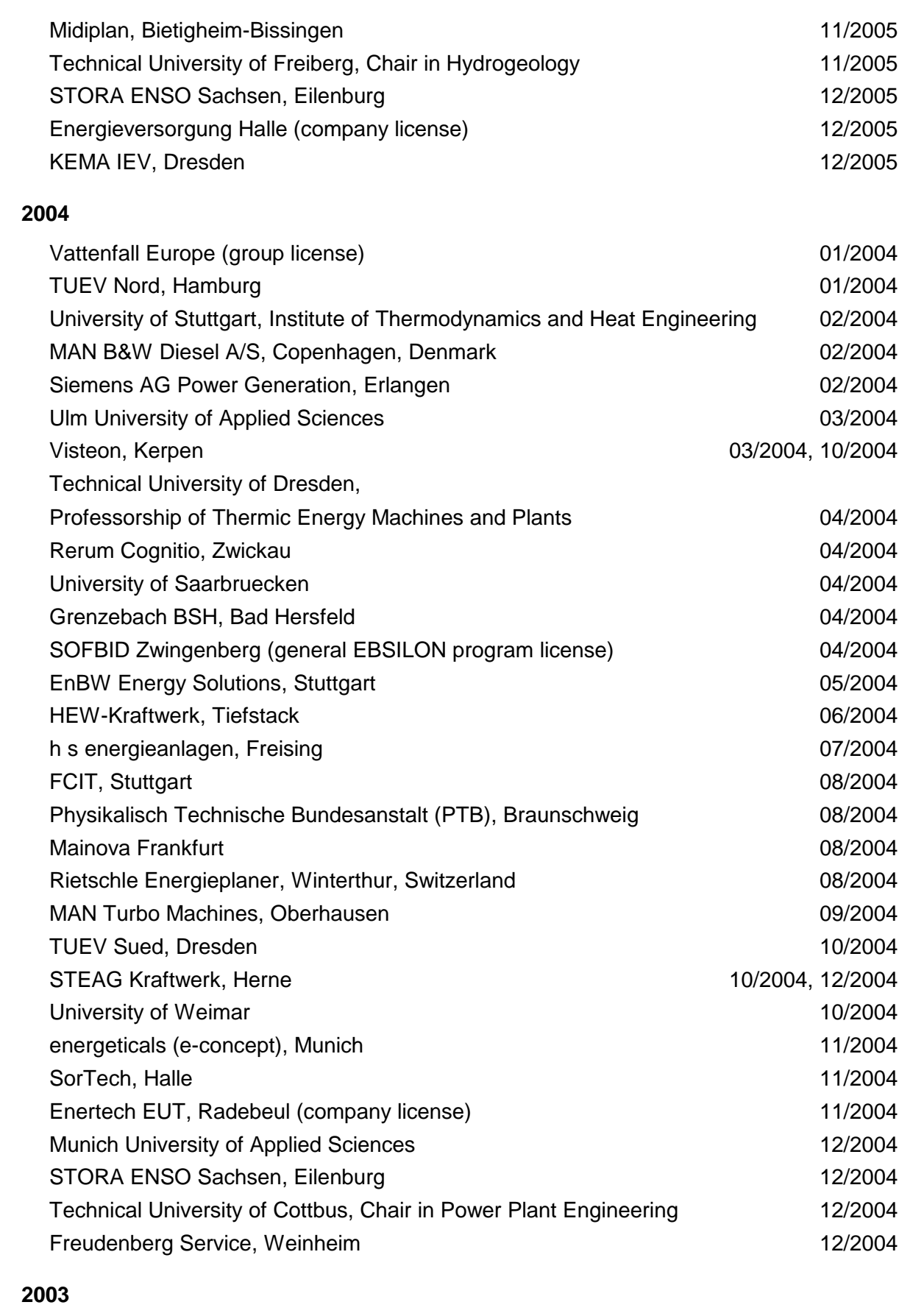

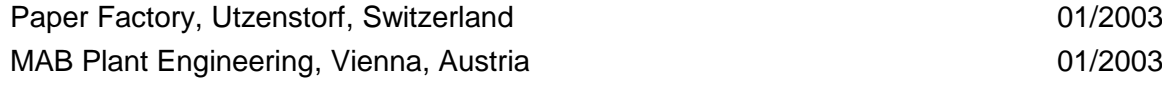

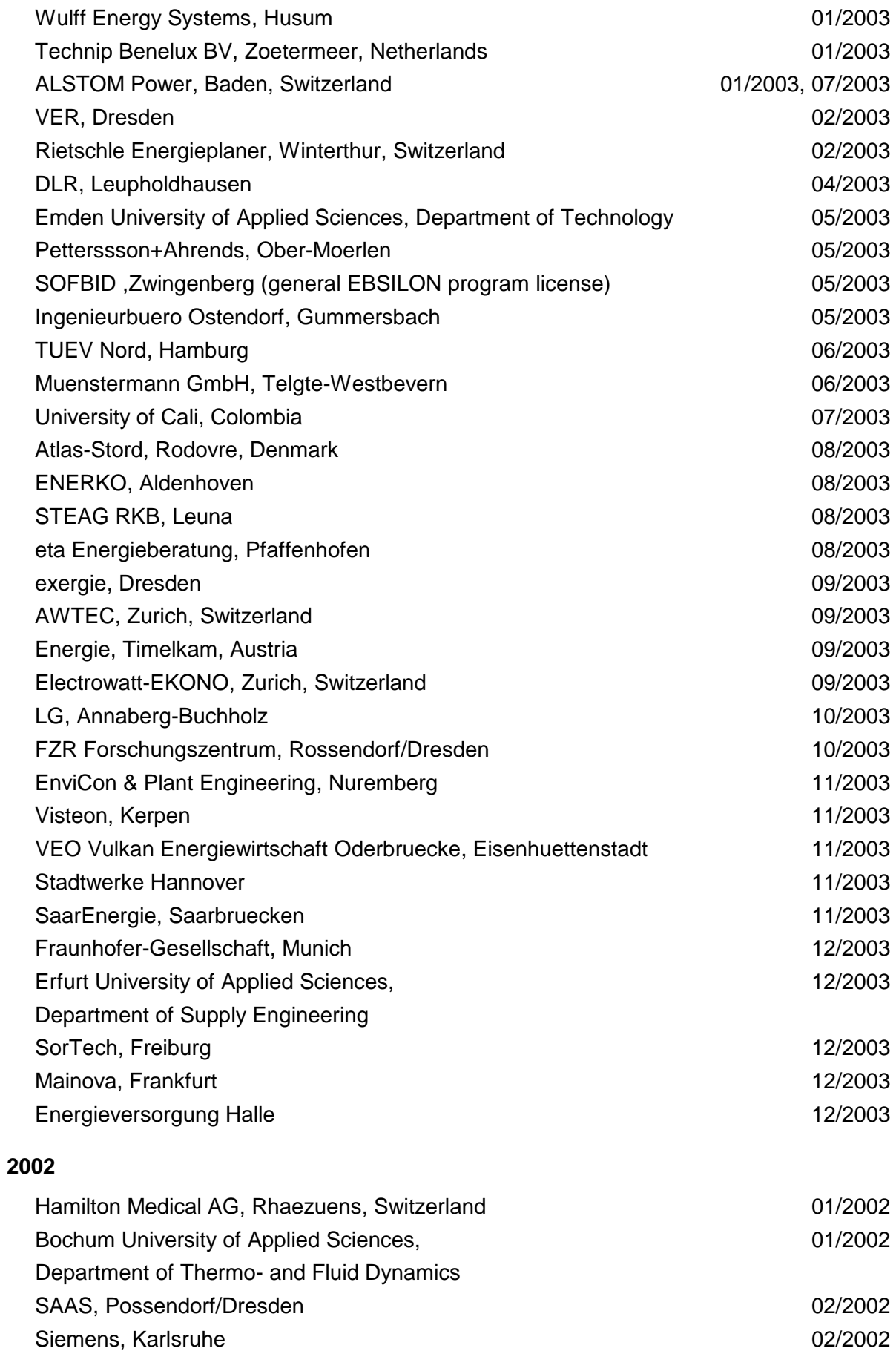

(general license for the WinIS information system)

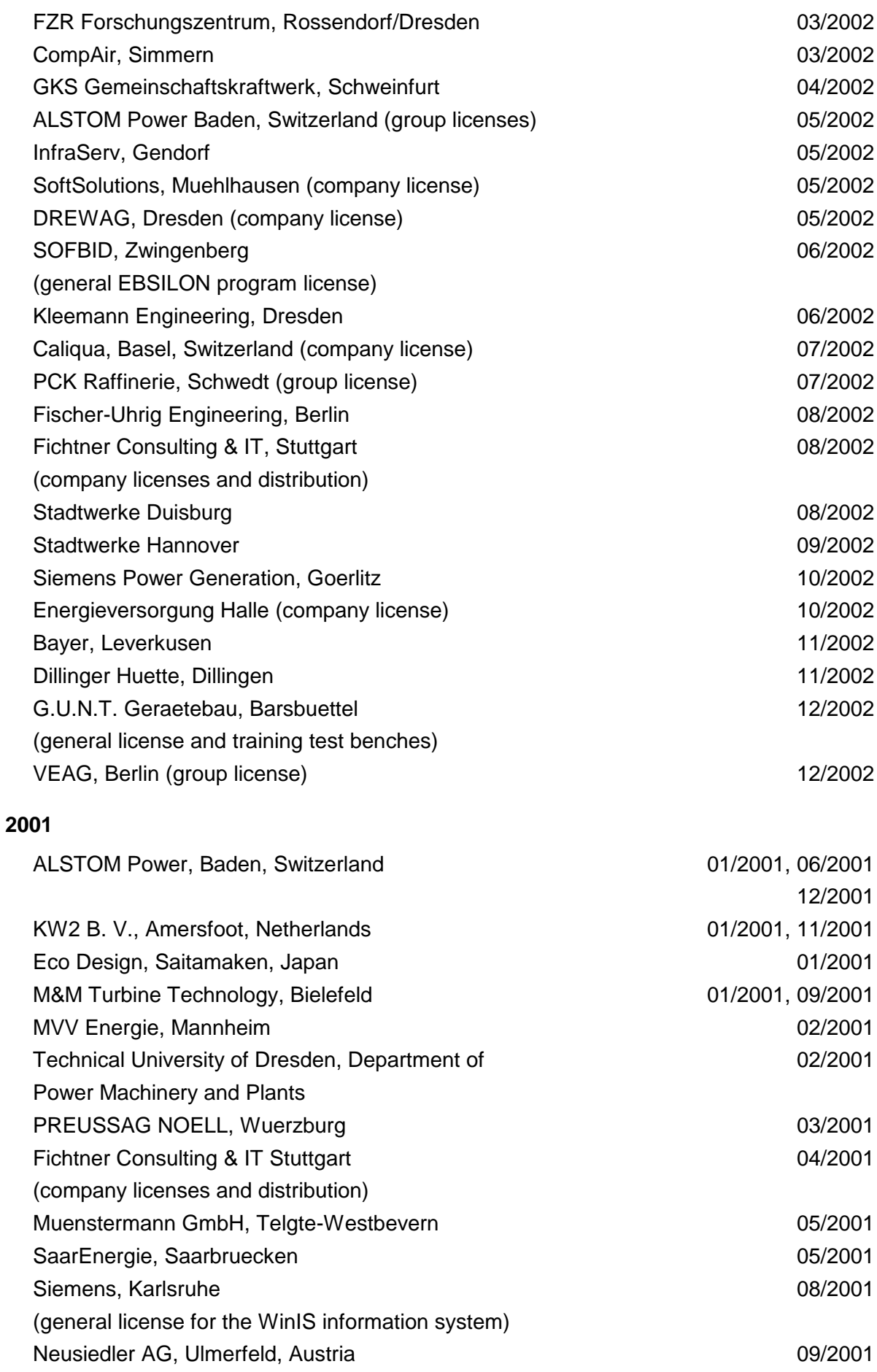

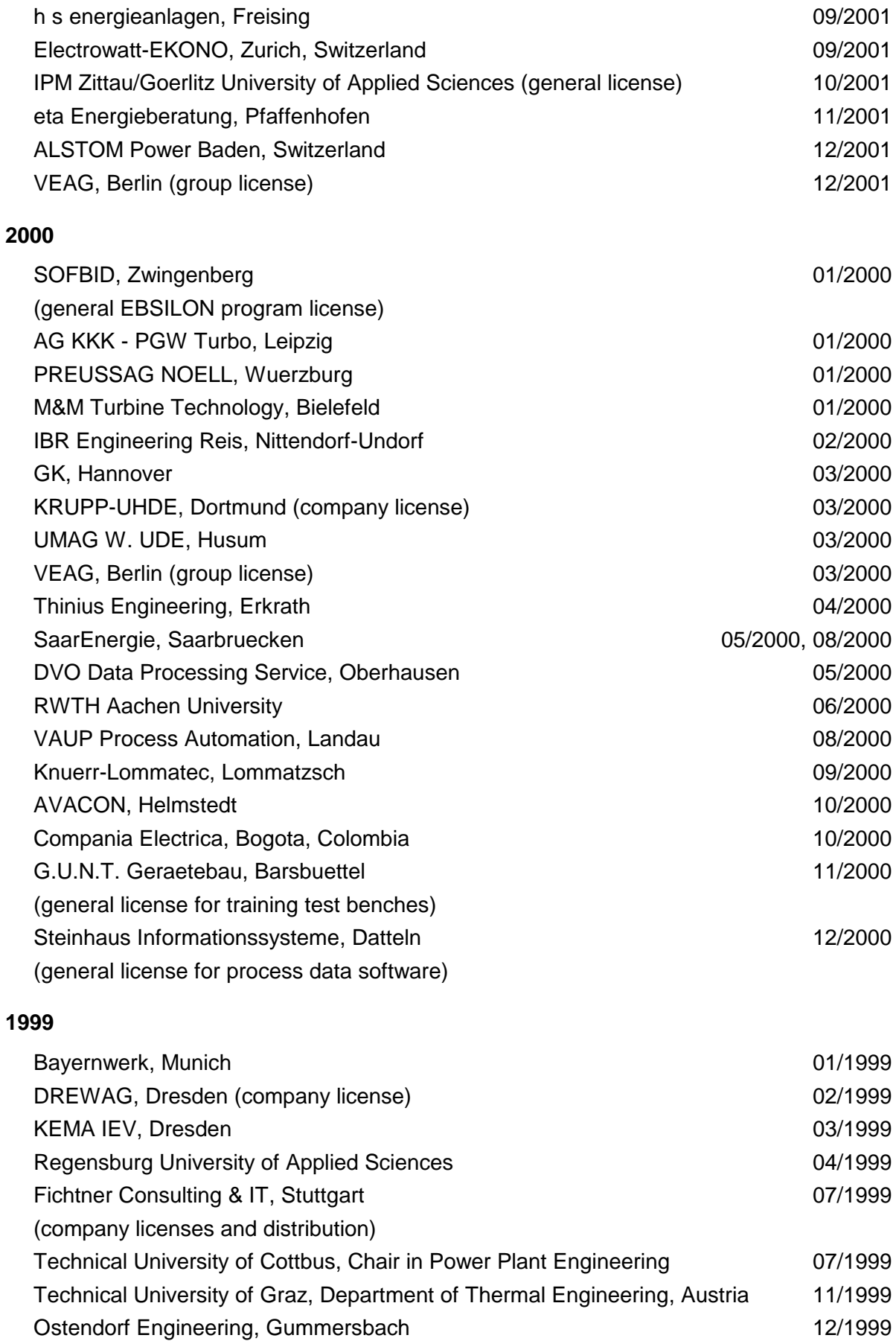

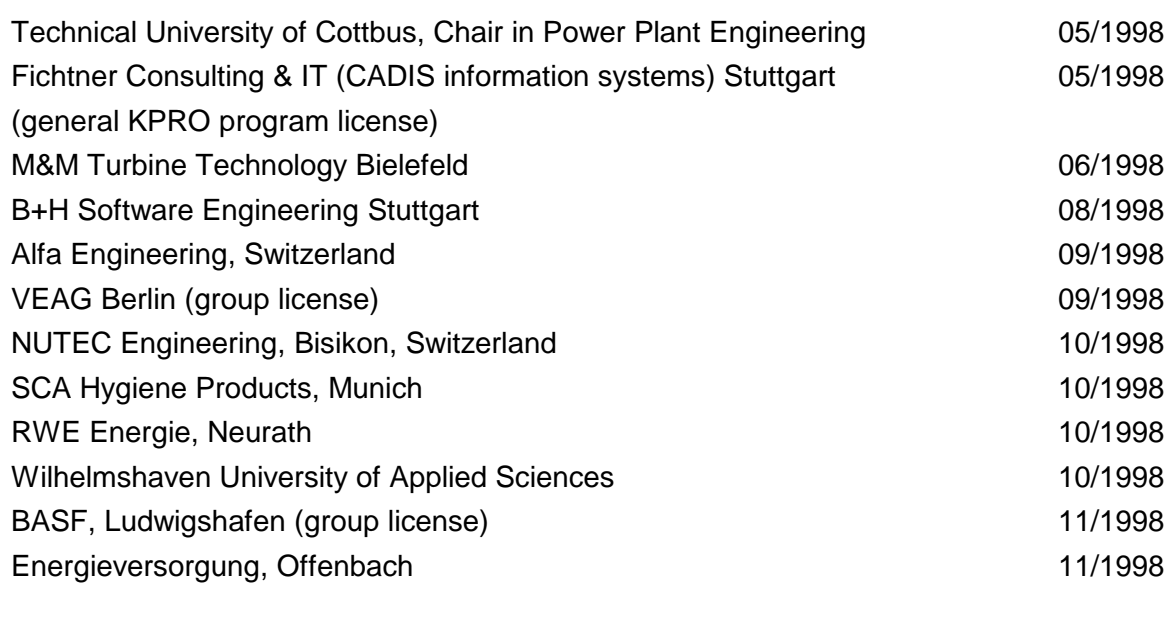

## **1997**

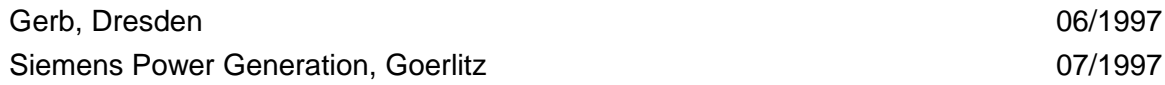